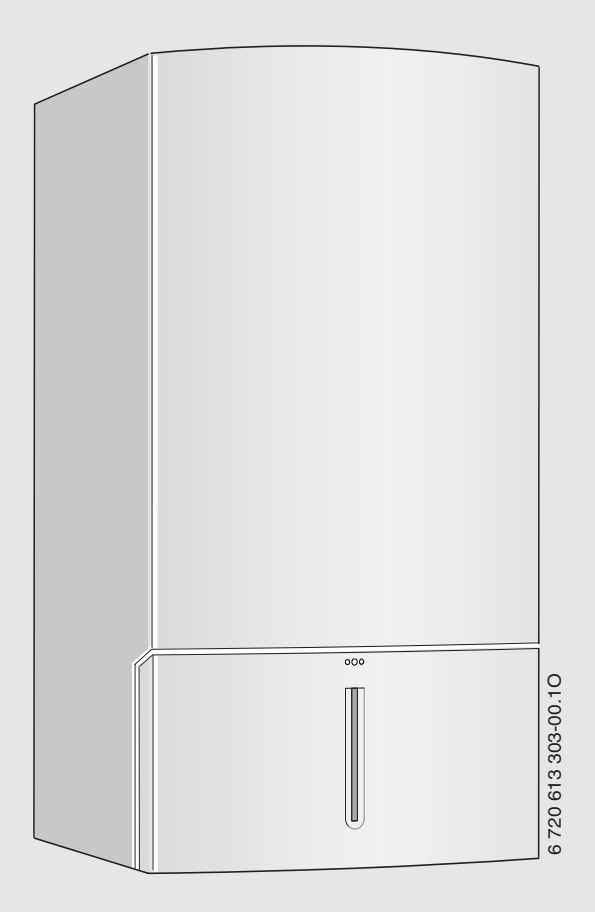

Газовый отопительный настенный котел с забором воздуха для горения вне помещений

# **Gaz 7000 W** ZSC 24-3 MFK | ZWC 24-3 MFK | ZWC 28-3 MFK

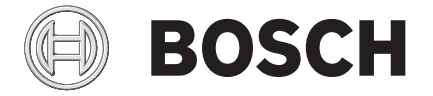

Паспорт и инструкция по монтажу и техническому обслуживанию для специалистов

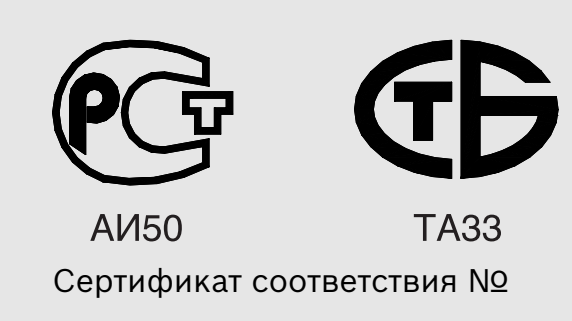

# **Содержание**

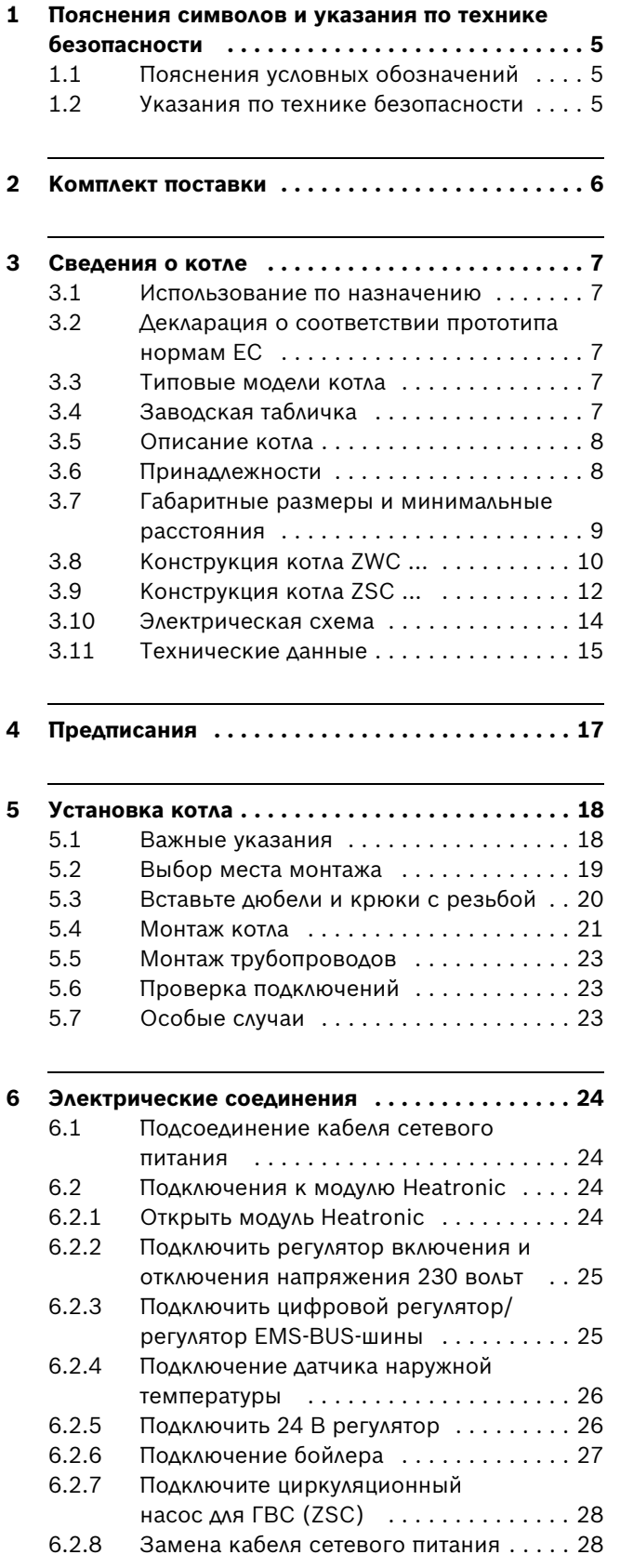

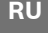

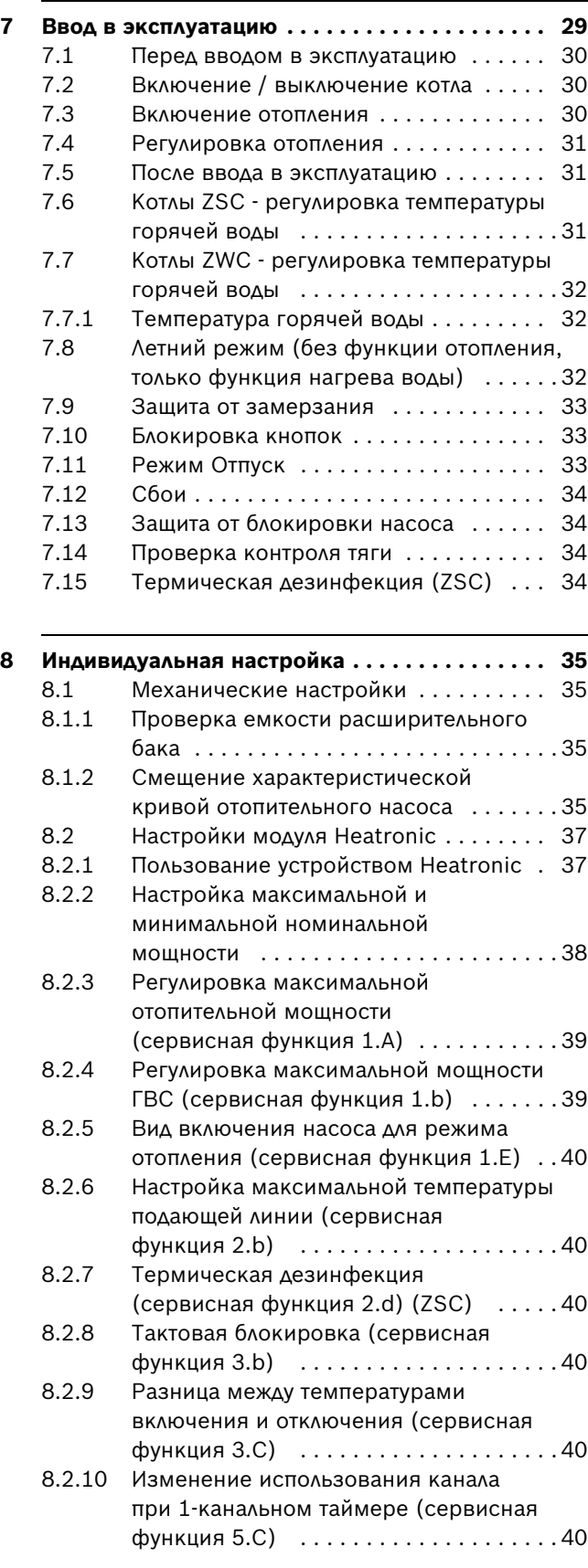

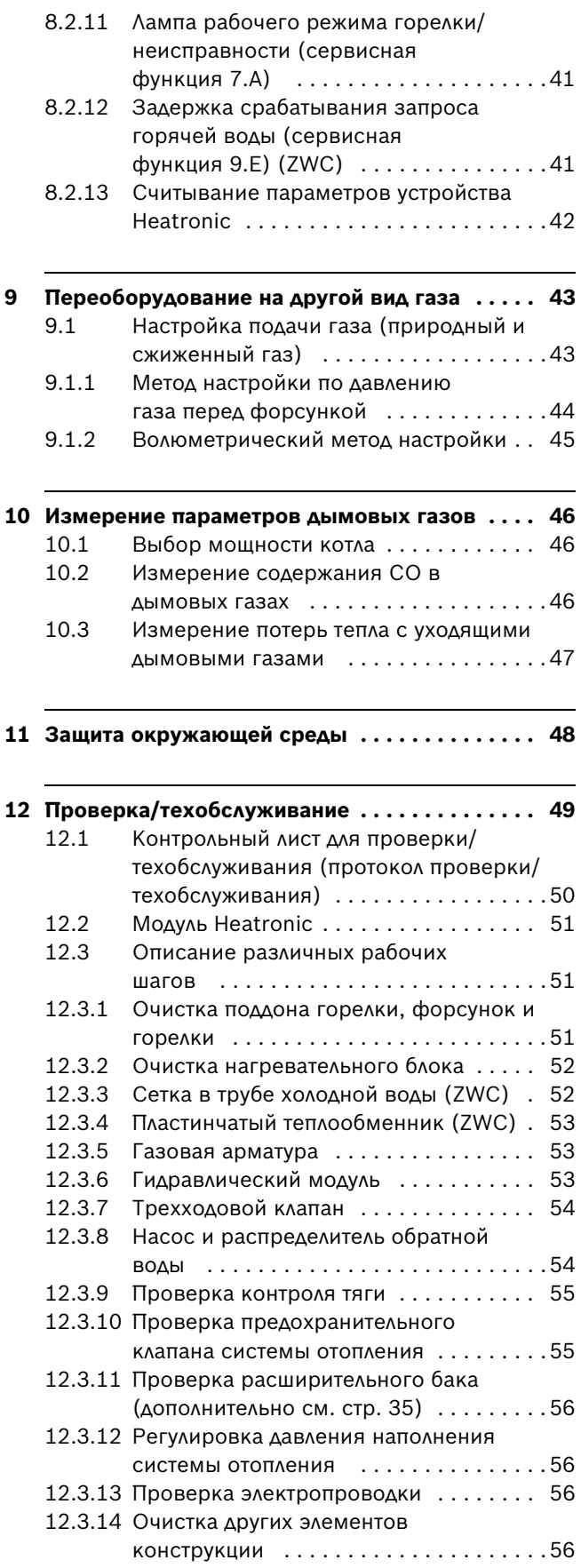

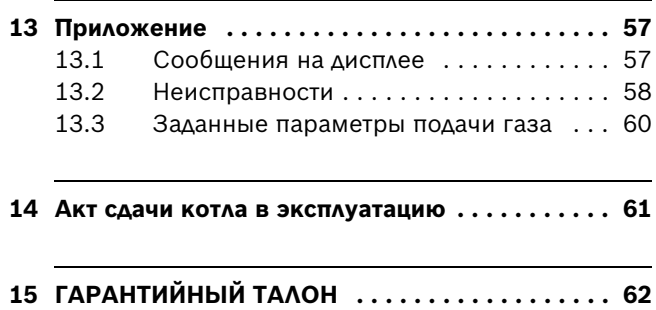

# <span id="page-4-0"></span>**1 Пояснения символов и указания по технике безопасности**

# <span id="page-4-1"></span>**1.1 Пояснения условных обозначений**

#### **Предупреждения**

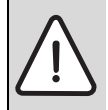

Предупреждения обозначены в тексте восклицательным знаком в треугольнике на сером фоне.

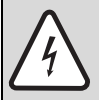

При опасности удара электрическим током вместо восклицательного знака в треугольнике стоит молния.

Выделенные слова в начале предупреждения обозначают вид и степень тяжести последствий, наступающих в случае непринятия мер безопасности.

- **УВЕДОМЛЕНИЕ** означает, что возможно повреждение оборудования.
- **ВНИМАНИЕ** означает, что возможны травмы легкой и средней степени тяжести.
- **ОСТОРОЖНО** означает, что возможны тяжелые травмы.
- **ОПАСНО** означает, что возможны травмы с угрозой для жизни.

#### **Важная информация**

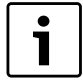

Важная информация без каких-либо опасностей для человека и оборудования обозначается приведенным здесь знаком. Она выделяется горизонтальными линиями над текстом и под ним.

#### **Другие знаки**

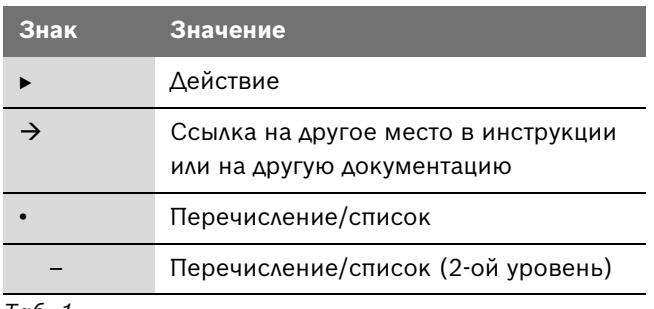

*Таб. 1*

#### <span id="page-4-2"></span>**1.2 Указания по технике безопасности**

#### **При появлении запаха газа**

- $\triangleright$  Закрыть газовый кран ( $\rightarrow$  стр. [29](#page-28-0)).
- B Открыть окна.
- B Не пользоваться электровыключателями.
- B Погасить открытое пламя.
- **Находясь вне помещения**, позвонить в аварийногазовую службу и в уполномоченную специализированную фирму.

#### **При появлении запаха дымовых газов**

- $\triangleright$  Выключить котел ( $\rightarrow$  стр[. 30\)](#page-29-1).
- B Открыть окна и двери.
- B Уведомить уполномоченную специализированную фирму.

# **Опасность отравления дымовыми газами при недостаточной подаче воздуха для горения**

- Обеспечьте подачу воздуха для горения.
- B Не закрывайте и не уменьшайте отверстия приточной и вытяжной вентиляции в дверях, окнах и стенах.
- Также обеспечьте достаточную подачу воздуха для горения при монтаже котлов в помещениях, где уже установлено другое оборудование, такое как вытяжные вентиляторы, кухонные вытяжки, кондиционеры с отводом отработанного воздуха на улицу и др.
- B При недостаточной подаче воздуха для горения нельзя принимать котёл в эксплуатацию.

# **Взрывоопасные и легковоспламеняющиеся материалы**

Запрещается применять и хранить вблизи от котла легковоспламеняющиеся материалы, такие как бумагу, растворители, краски и др.

#### **Воздух для горения/воздух в помещении**

Для предотвращения коррозии воздух для горения / воздух в помещении не должен содержать агрессивных веществ (например, галогеносодержащие углеводороды, соединения фтора и хлора).

<span id="page-5-0"></span>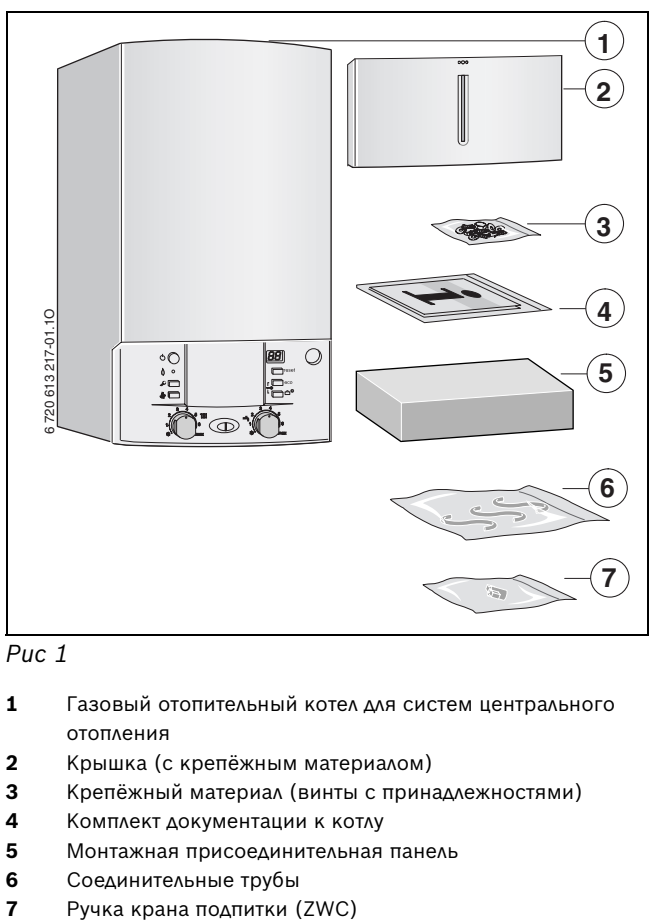

*Рис 1*

- Газовый отопительный котел для систем центрального отопления
- Крышка (с крепёжным материалом)
- Крепёжный материал (винты с принадлежностями)
- Комплект документации к котлу
- Монтажная присоединительная панель
- Соединительные трубы
- 

# <span id="page-6-0"></span>**3 Сведения о котле**

Котлы ZSC являются отопительными котлами с вмонтированным трехходовым клапаном для подключения бойлера косвенного нагрева. Они могут применяться также в качестве только отопительных котлов без функции приготовления горячей воды.

Котлы **ZWC** являются двухконтурными устройствами для отопления и приготовления горячей воды по проточному принципу.

## <span id="page-6-1"></span>**3.1 Использование по назначению**

Устанавливать котел только в закрытых системах отопления и нагрева воды в соответствии с EN 12828. Другое применение является использованием не по назначению. За возникший в результате этого ущерб изготовитель ответственности не несет.

# <span id="page-6-2"></span>**3.2 Декларация о соответствии прототипа нормам ЕС**

Этот котёл соответствует действующим требованиям европейских норм и правил 2009/142/EG, 92/42/EWG, 2006/95/EG, 2004/108/EG и имеет сертификат соответствия ЕС конструктивного образца.

Котел прошел испытания согласно EN 297.

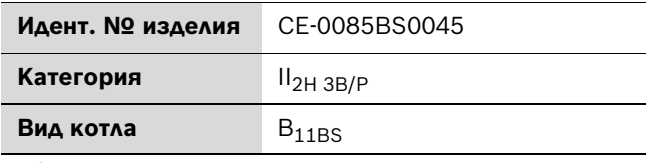

*Таб. 2*

#### <span id="page-6-3"></span>**3.3 Типовые модели котла**

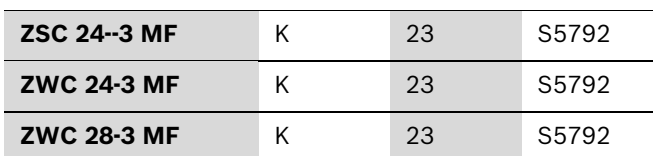

*Таб. 3*

**Z** Котел центрального отопления

- **S** Присоединение бойлера
- **W** Приготовление горячей воды
- **C** Серия котлов Gaz 7000 W
- **24** Мощность нагрева и мощность нагрева воды до 24 кВт
- **28** Мощность нагрева и мощность нагрева воды до 28 кВт
- **-3** Версия
- **MF** Многофункциональный дисплей
- **K** дымоход **23** Природный газ H Указание: котлы могут быть переоборудованы на сжиженный газ.
- **S5792** Специальный номер

#### Контрольные характеристики газа с указанием кодового числа и вида газа в соответствии с EN 437:

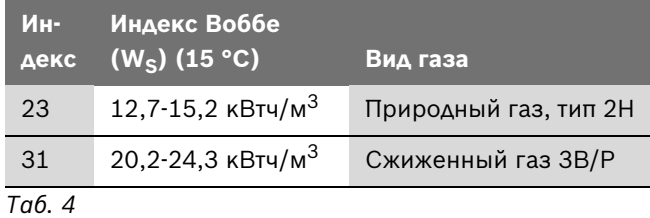

# <span id="page-6-4"></span>**3.4 Заводская табличка**

Заводская табличка (418) находится снизу справа на траверсе  $(\rightarrow$  рис[. 3](#page-9-1)).

На ней приведены мощность котла, номер для заказа, сведения о допуске и закодированная дата изготовления (FD).

#### <span id="page-7-0"></span>**3.5 Описание котла**

- Котел для настенного монтажа и подключения дымовой трубы
- Котел для работы на природном или сжиженном газе
- Модель с открытой камерой сгорания и коллектором дымовых газов
- Многофункциональное индикаторное табло (дисплей)
- **Heatronic 3 с EMS-BUS-шиной**
- Автоматический розжиг
- Постоянное регулирование мощности
- Автоматическая функция контроля предохранительных клапанов
- Всесторонняя защита посредством устройства «Heatronic» с ионизационным контролем и электромагнитными клапанами согласно EN 298
- Пригоден для обогрева полов с использованием смесителя
- Без требуемого минимального расхода циркуляционной воды
- Датчик и регулятор температуры нагревателя
- Датчик температуры в подающей линии
- Ограничитель температуры в цепи тока 24 В
- Трехскоростной отопительный насос с автоматическим воздухоотводчиком
- Предохранительный клапан, манометр, расширительный бак
- Возможность подключения датчика температуры бойлера (NTC)
- Приоритетное включение режима приготовления горячей воды
- Трёхходовой клапан с двигателем
- Соединительный кабель с сетевым штекером
- Интегрированный кран подпитки (только ZWC)
- Датчик защиты от перегрева
- Контроль тяги
- Монтажная присоединительная панель, соединительные трубы

#### <span id="page-7-1"></span>**3.6 Принадлежности**

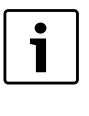

Здесь приведен список со стандартными принадлежностями для данного отопительного котла. Полный обзор всех поставляемых принадлежностей можно найти в общем каталоге нашей продукции.

- Принадлежности для отвода дымовых газов
- Сифон с выпускной трубой и адаптером
- Регулирование отопления
- Бойлер
- Комплекты для переоборудования на другой вид газа

# <span id="page-8-0"></span>**3.7 Габаритные размеры и минимальные расстояния**

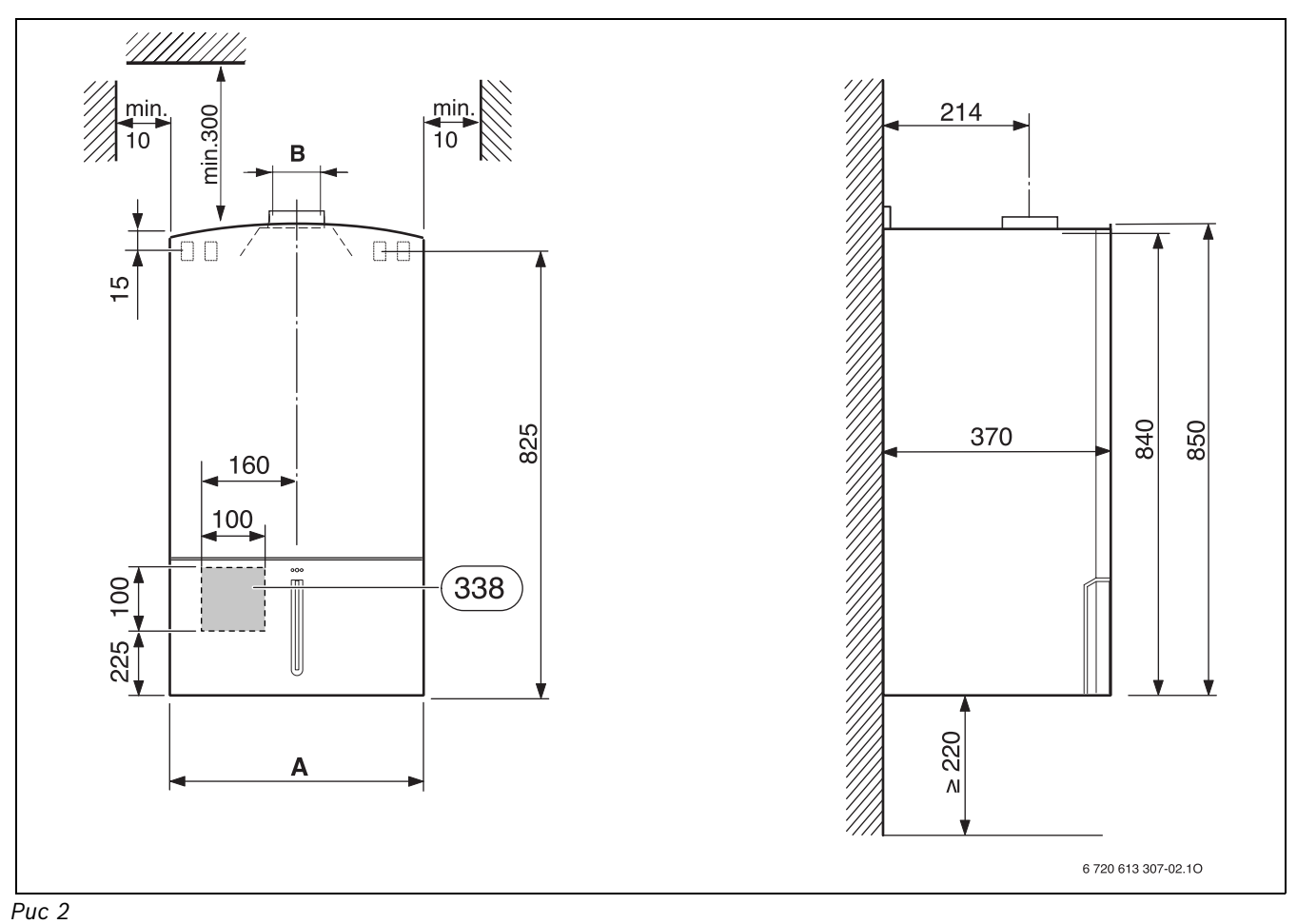

<span id="page-8-1"></span>**338** Расположение стенного проема для электрического кабеля

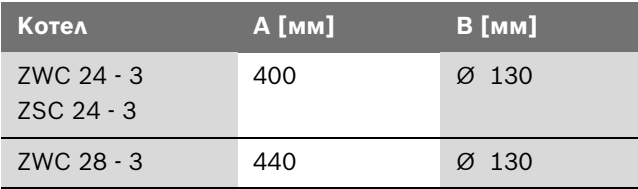

*Таб. 5*

# <span id="page-9-0"></span>**3.8 Конструкция котла ZWC ...**

<span id="page-9-1"></span>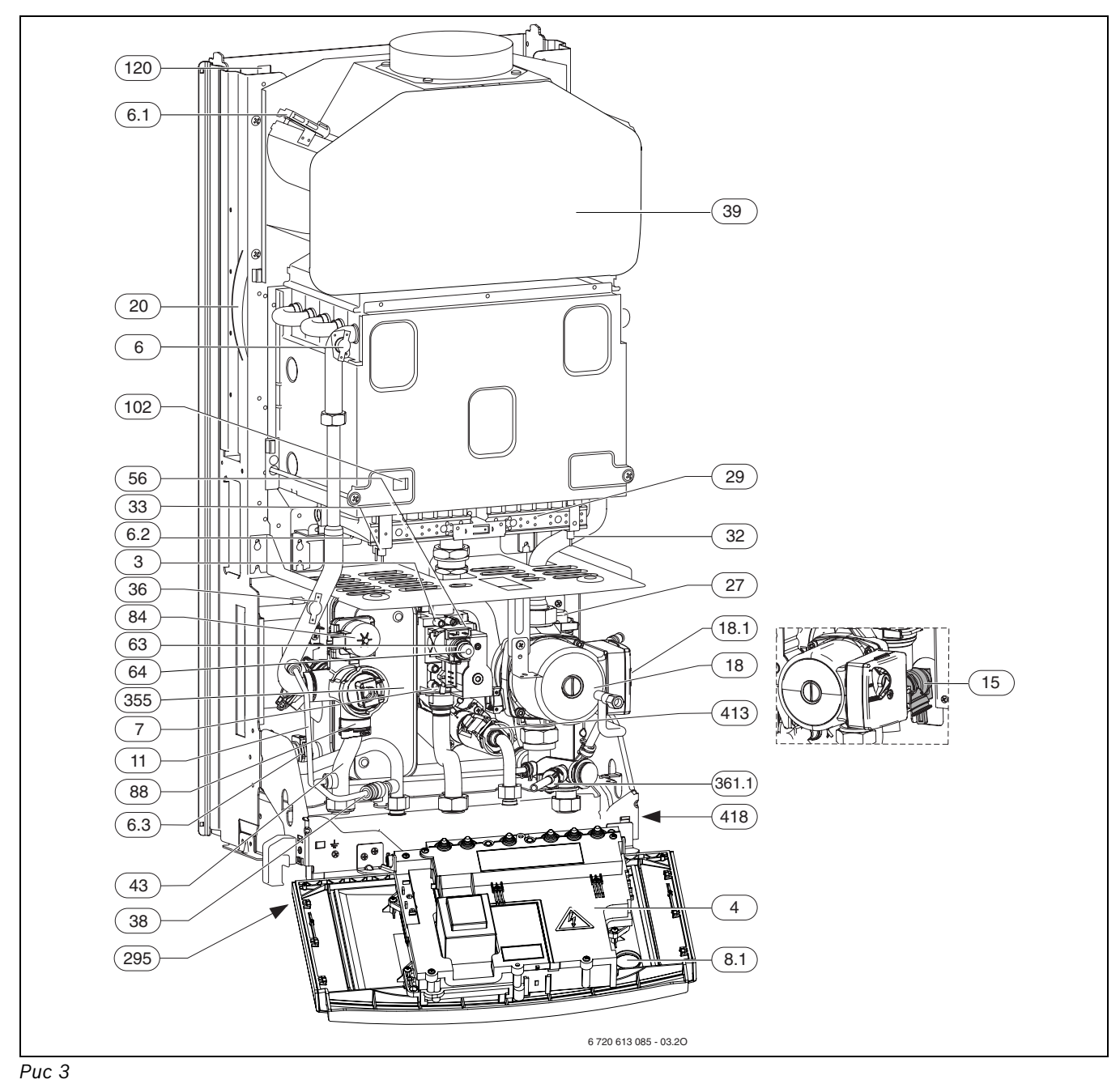

- Измерительный патрубок (давление газа перед форсункой)
- Heatronic 3
- Ограничитель температуры
- **6.1** Контроль тяги (предохранитель потока)
- **6.2** Контроль тяги (камера сгорания)
- **6.3** Датчик температуры горячей воды
- Измерительный патрубок сетевого давления газа
- **8.1** Манометр
- Байпас
- Предохранительный клапан (oтoпительный кoнтур)
- Отопительный насос
- **18.1** Переключатель частоты вращения насоса
- Расширительный бак
- Автоматический воздушный клапан
- Поддон горелки с коллектором форсунок
- Ионизационный контроль пламени
- Запальный электрод
- Датчик температуры в подающей магистрали
- Kран подпитки
- Предохранитель потока
- Подающая магистраль отопительного контура
- Газовая арматура
- Регулировочный винт максимального расхода газа
- Регулировочный винт минимального расхода газа
- Двигатель 3-ходового клапана
- 3-ходовой клапан
- Контрольное окно
- Петли для навески
- Наклейка с типом котла
- Пластинчатый теплообменник
- **361.1** Сливной кран
- Расходомер (турбина)
- Фирменная табличка

# <span id="page-11-0"></span>**3.9 Конструкция котла ZSC ...**

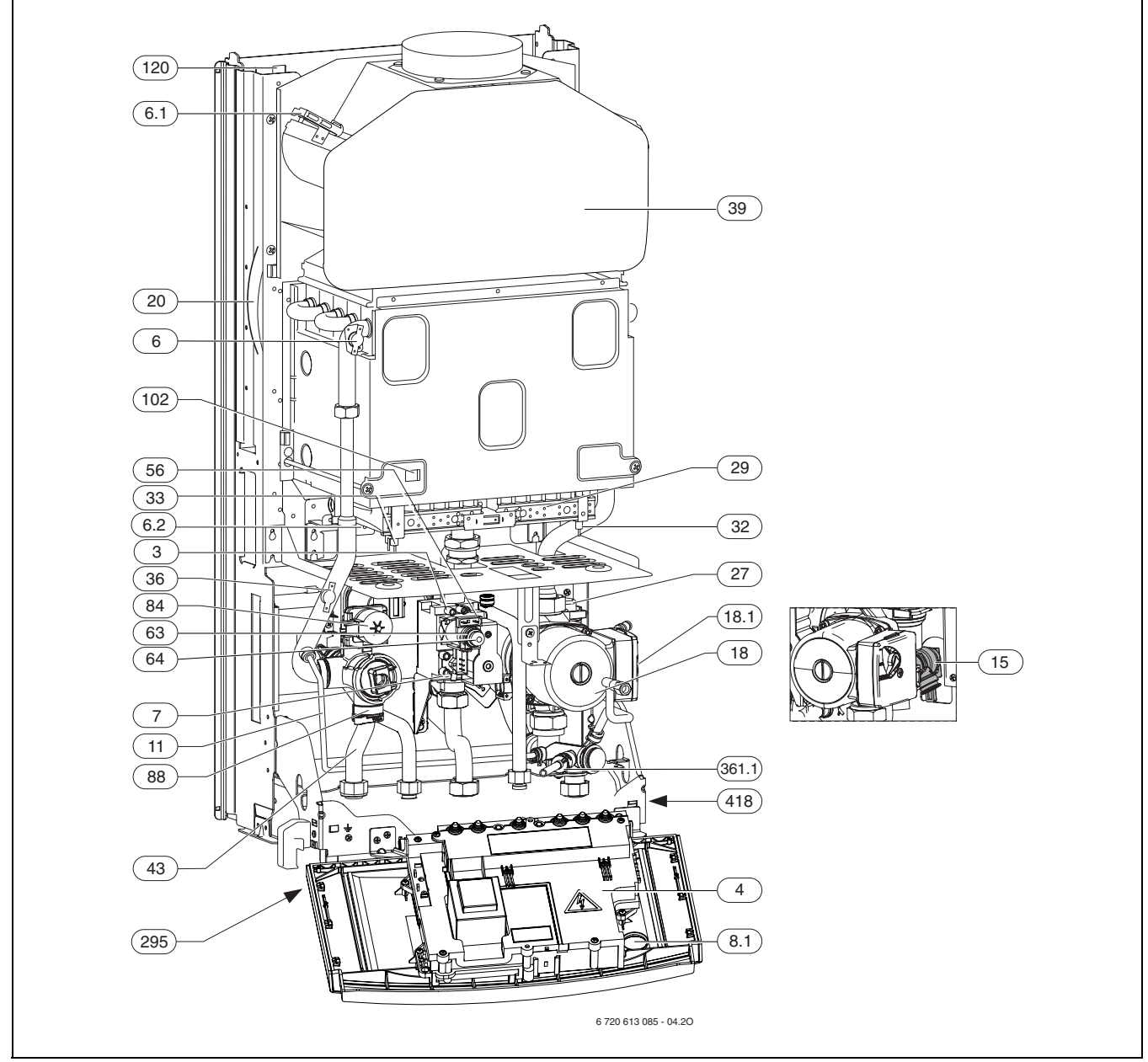

<span id="page-11-1"></span>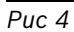

- Измерительный патрубок (давление газа перед форсункой)
- Heatronic 3
- Ограничитель температуры
- **6.1** Контроль тяги (предохранитель потока)
- **6.2** Контроль тяги (камера сгорания)
- Измерительный патрубок сетевого давления газа
- **8.1** Манометр
- Байпас
- Предохранительный клапан (oтoпительный кoнтур)
- Отопительный насос
- **18.1** Переключатель частоты вращения насоса
- Расширительный бак
- Автоматический воздушный клапан
- Поддон горелки с коллектором форсунок
- Ионизационный контроль пламени
- Запальный электрод
- Датчик температуры в подающей магистрали
- Предохранитель потока
- Подающая магистраль отопительного контура
- Газовая арматура
- Регулировочный винт максимального расхода газа
- Регулировочный винт минимального расхода газа
- Подающая линия бойлера
- Обратная линия бойлера
- Двигатель 3-ходового клапана
- 3-ходовой клапан
- Контрольное окно
- Петли для навески
- Наклейка с типом котла
- **361.1** Сливной кран
- Фирменная табличка

# <span id="page-13-0"></span>**3.10 Электрическая схема**

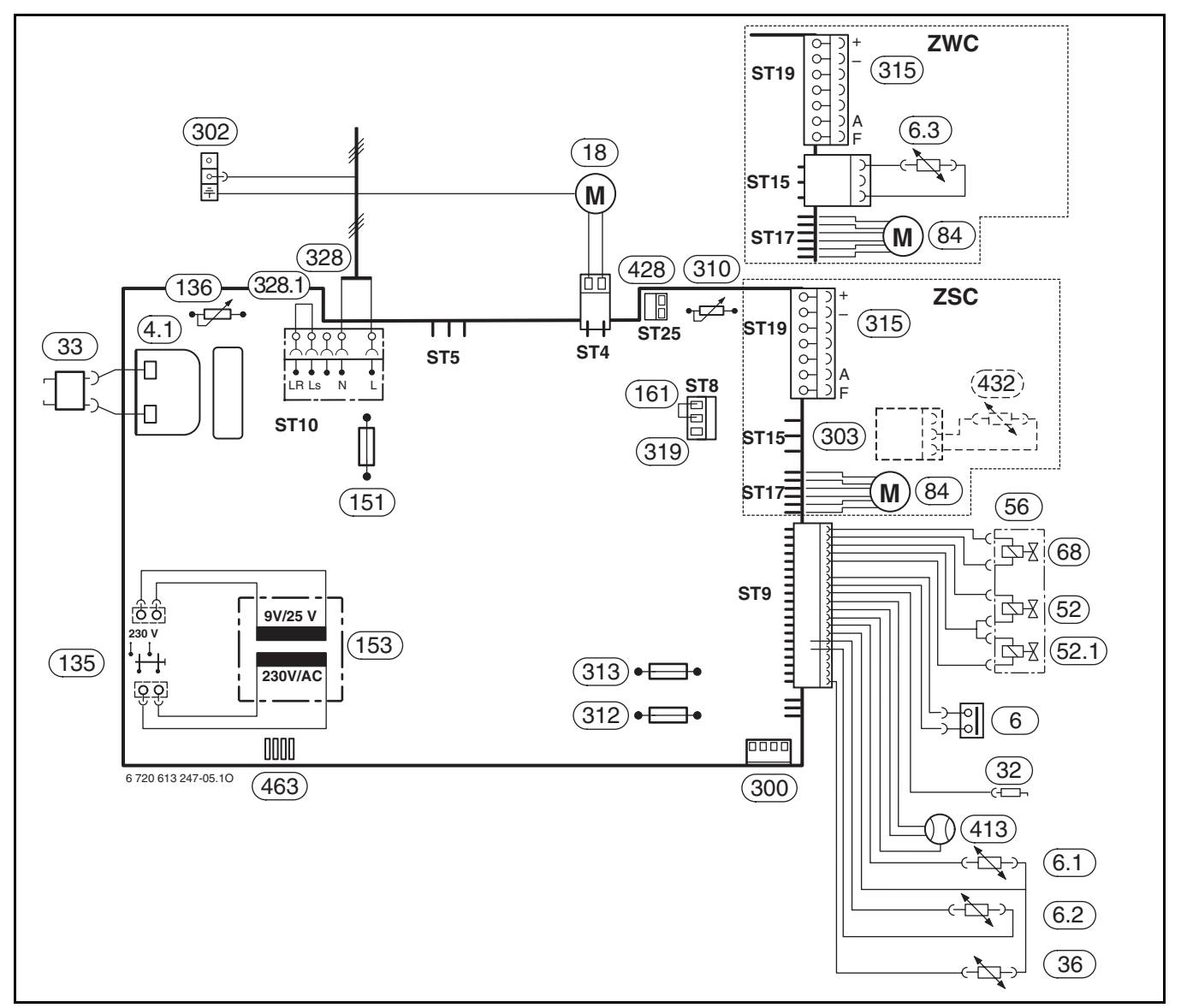

<span id="page-13-1"></span>*Рис 5*

- **4.1** Трансформатор высокого напряжения
- **6** Ограничитель температуры
- **6.1** Контроль тяги (предохранитель потока)
- **6.2** Контроль тяги (камера сгорания)
- **6.3** Датчик температуры горячей воды (ZWC)
- **18** Отопительный насос
- **32** Ионизационный контроль пламени
- **33** Запальный электрод
- **36** Датчик температуры в подающей магистрали
- **52** Электромагнитный клапан 1
- **52.1** Электромагнитный клапан 2
- **56** Газовая арматура
- **68** Регулирующий электромагнит
- **84** Двигатель трёхходового клапана
- **135** Кнопка включения/выключения
- **136** Терморегулятор подающей линии отопительного контура
- **151** Предохранитель T 2,5 A, 230 В переменного тока
- **153** Трансформатор
- **161** Перемычка
- **300** Кодирующий штекер
- **302** Разъем для подключения провода защитного заземления
- **303** Присоединение датчика бойлера NTC (ZSC)
- **310** Терморегулятор горячей воды
- **312** Предохранитель T 1,6 A, 24 В постоянного тока
- **313** Предохранитель T 0,5 A, 5 В постоянного тока
- **315** Клеммная колодка для регулятора (EMS-Bus-шина) и датчика наружной температуры
- **319** Клеммная колодка термостата бойлера или внешнего ограничителя
- **328** Клеммная колодка 230 В переменного тока
- **328.1** Перемычка
- **413** Расходомер (турбина) (ZWC)
- **428** Подключение циркуляционного насоса (на объекте)
- **432** Температурный датчик бойлера NTC (ZSC, принадлежности)
- **463** Диагностический разъем

# <span id="page-14-0"></span>**3.11 Технические данные**

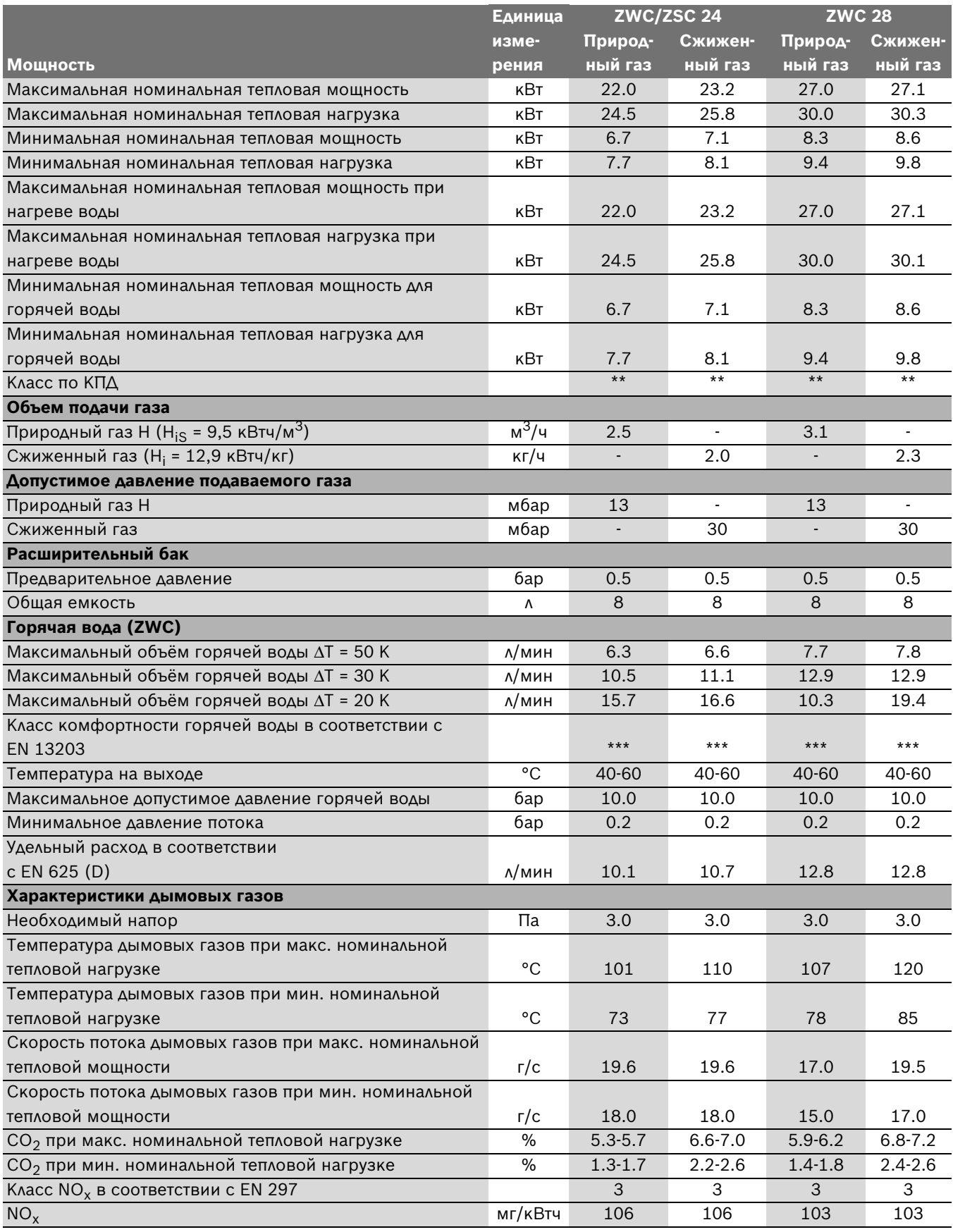

*Таб. 6*

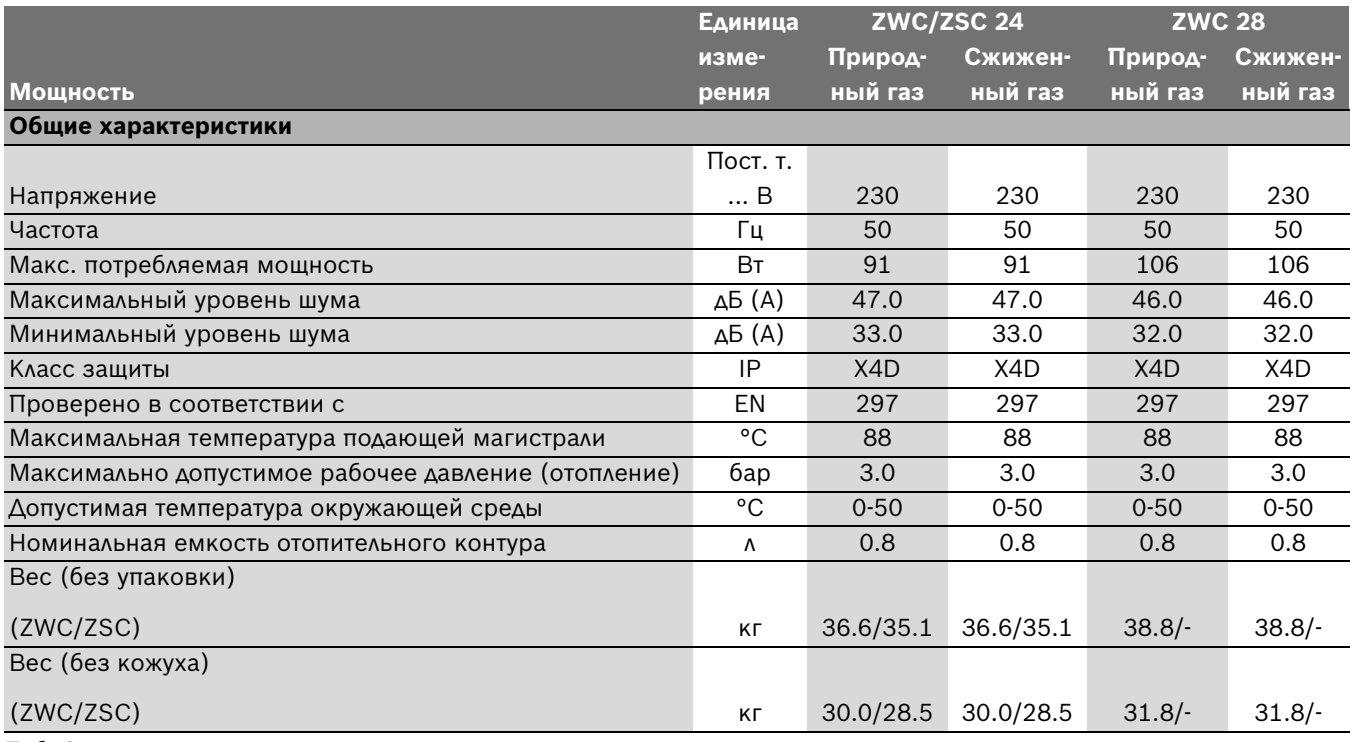

*Таб. 6*

# <span id="page-16-0"></span>**4 Предписания**

Должны соблюдаться следующие директивы и предписания:

- ГОСТ Р 51733-2001
- ГОСТ 20448
- ГОСТ 5542
- СНиП 42-01-2002
- СНиП 41-01-2003
- СНиП 2.04.01-85
- СП 31-110-2003
- $CTI 41 108 2004$
- ПУЭ, Главгосэнергонадзор России, 1998.
- Строительные нормы и правила соответствующей страны
- Предписания соответствующего предприятия по газоснабжению
- **EnEG** (закон об экономии энергии)
- **EnEV** (постановление об оснащении зданий энергосберегающими оборудованием и теплоизоляцией)
- **Правила сооружения и эксплуатации котельных** или строительные нормы и правила федеральных земель, директивы по монтажу и сооружению котельных центрального отопления и их топочных камерBeuth-Verlag GmbH - Burggrafenstrasse 6 - 10787 Berlin
- **DVGW**, Wirtschafts- und Verlagsgesellschaft, Gasund Wasser GmbH - Josef-Wirmer-Str. 1–3 - 53123 Bonn
	- Инструкция G 600, TRGI (технические правила при монтаже газового оборудования)
	- Инструкция G 670, (монтаж газовых топок в помещениях с механическими системами вытяжной вентиляции)
- **TRF 1996** (технические правила для сжиженного газа)Wirtschafts- und Verlagsgesellschaft, Gas- und Wasser GmbH - Josef-Wirmer-Str. 1–3 - 53123 Bonn
- **Нормы DIN**, Beuth-Verlag GmbH BurggrafenstraЯe 6 - 10787 Berlin
	- **DIN 1988**, TRWI (технические правила при монтаже водопроводных сетей)
	- **DIN VDE 0100**, часть 701 (сооружение силовых электроустановок с номинальным напряжением до 1000 В, помещения с ванной или душем)
	- **DIN 4708** (централизованные системы водоподогрева)
	- **DIN 4751** (отопительные установки; предохранительные устройства систем водяного отопления с температурой воды в подающей магистрали до 110 °C)
	- **DIN 4807** (расширительные баки).

# <span id="page-17-0"></span>**5 Установка котла**

**ОПАСНО:** Опасность взрыва! Перед началом работ на газопроводе

обязательно закрыть газовый кран.

Монтаж, подключение электропитания, а также подключение и ввод в эксплуатацию систем подачи газа и отвода дымовых газов оборудования разрешается выполнять только специализированной фирме, уполномоченной предприятием газо- или энергоснабжения.

# <span id="page-17-1"></span>**5.1 Важные указания**

Котлы содержат менее 10 литров воды и соответствуют группе 1 согласно инструкции по паровым котлам (DampfKV). Поэтому сертификат допуска на прототип не требуется.

B Перед монтажом получить разрешение от предприятия газоснабжения и от ведомства по пожарной безопасности дымоходов.

#### **Открытые отопительные системы**

Открытые отопительные системы должны быть переоборудованы в закрытые системы отопления.

#### **Гравитационные системы отопления**

Подключить котел имеющейся трубопроводной сети посредством гидравлического разделительного устройства с грязеотделителем.

#### **Oцинкованные радиаторы и трубопроводы**

Чтобы предотвратить газообразование, использование оцинкованных радиаторов и трубопроводов запрещается.

#### **Использование регулятора температуры помещений**

Монтаж термостатических регулирующих вентилей на радиаторе котельной запрещается.

#### <span id="page-17-2"></span>**Антифриз**

Разрешается использовать следующие антифризы:

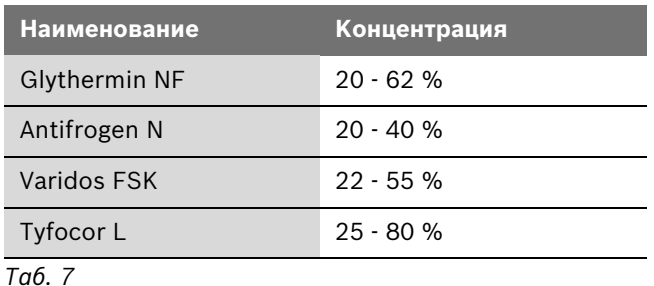

### **Антикоррозионные средства**

Разрешается использовать следующие антикоррозионные средства:

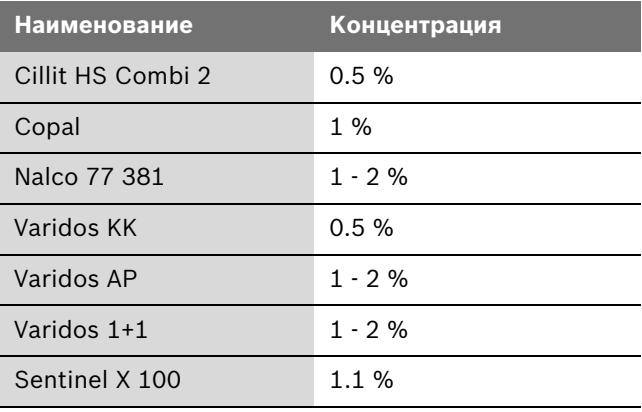

#### *Таб. 8*

#### **Герметик**

По имеющемуся у нас опыту добавка герметика в воду системы отопления может привести к проблемам (отложения в нагревательном блоке). Поэтому мы не рекомендуем использовать подобные средства.

#### **Шум от потока воды**

Чтобы снизить уровень шума от потока воды, необходимо установить перепускной клапан или, в случае двухтрубных систем отопления – трехходовой клапан на наиболее удаленном радиаторе.

#### **Циркуляционный насос**

Используемый циркуляционный насос (на объекте) должен иметь следующие параметры подключения: 230 Β AC, 0,45 A, cos  $φ = 0,99$ .

#### <span id="page-18-0"></span>**5.2 Выбор места монтажа**

#### **Требования к помещению для монтажа**

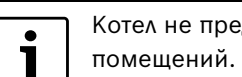

русмотрен для монтажа вне

Соблюдать положения инструкции DVGW-TRGI, а для котлов, работающих на сжиженном газе – положения инструкции TRF в их соответствующей последней редакции.

- B Соблюдать местные государственные предписания.
- B Соблюдать минимальные монтажные размеры, приведенные в инструкциях по монтажу принадлежностей для отвода дымовых газов.

При установке в шкафу:

B Учитывать необходимость вентиляционных отверстий и минимальные расстояния.

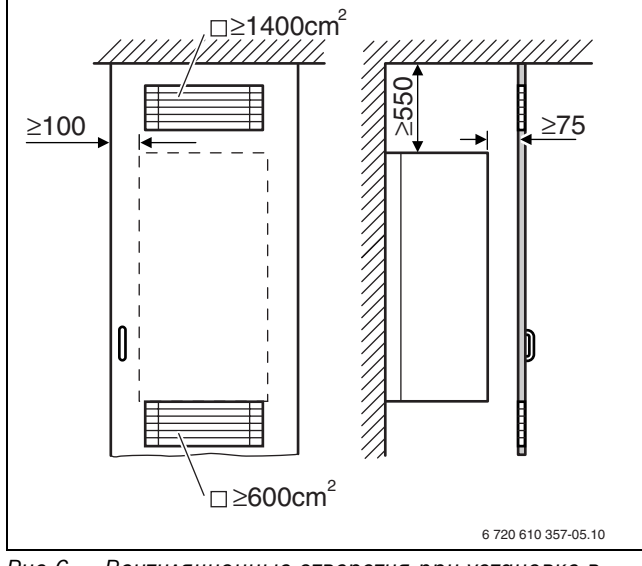

*Рис 6 Вентиляционные отверстия при установке в шкафу*

#### **Воздух для горения газа**

Чтобы предотвратить коррозию, воздух для горения газа не должен содержать агрессивных веществ.

Галогенуглеводороды, содержащие соединения хлора или фтора, способствуют коррозии. Они могут содержаться, например, в растворителях, красителях, клеях, аэрозольных распылителях и бытовых моющих средствах.

#### **Температура поверхности**

Максимальная температура поверхности котла не превышает 85 °C. Поэтому согласно особые меры защиты, предусмотренные для горючих строительных материалов и встроенной мебели, в данном случае не требуются. В местных государственных предписаниях могут содержаться иные требования. Требуется соблюдение норм СНиП.

#### **Установки на сжиженном газе ниже уровня земли**

Kотел соответствует требованиям TRF 1996 раздел 7.7 при установке ниже уровня поверхности земли. Мы рекомендуем установить на объекте магнитный клапан, подключённый к IUM. Таким образом подача сжиженного газа деблокируется только во время одного цикла подачи тепла.

# <span id="page-19-0"></span>**5.3 Вставьте дюбели и крюки с резьбой**

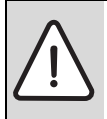

**УВЕДОМЛЕНИЕ:** Никогда не переносить котел, держа его за модуль Heatronic и не опираться на него.

B Снять упаковку, соблюдая при этом приведенные на упаковке указания.

#### **Крепление к стене**

- B Специальной защиты стены не требуется. Стена должна быть ровной и способной выдержать вес котла.
- B Приложенный к комплекту документации монтажный шаблон прикрепить к стене, соблюдая при этом минимальные боковые расстояния, равные 10 мм  $(\rightarrow$  рис. [2\)](#page-8-1).
- B Проделать отверстия для крюков на винтах (Ø 8 мм) и монтажной присоединительной панели в соответствии с монтажным шаблоном.

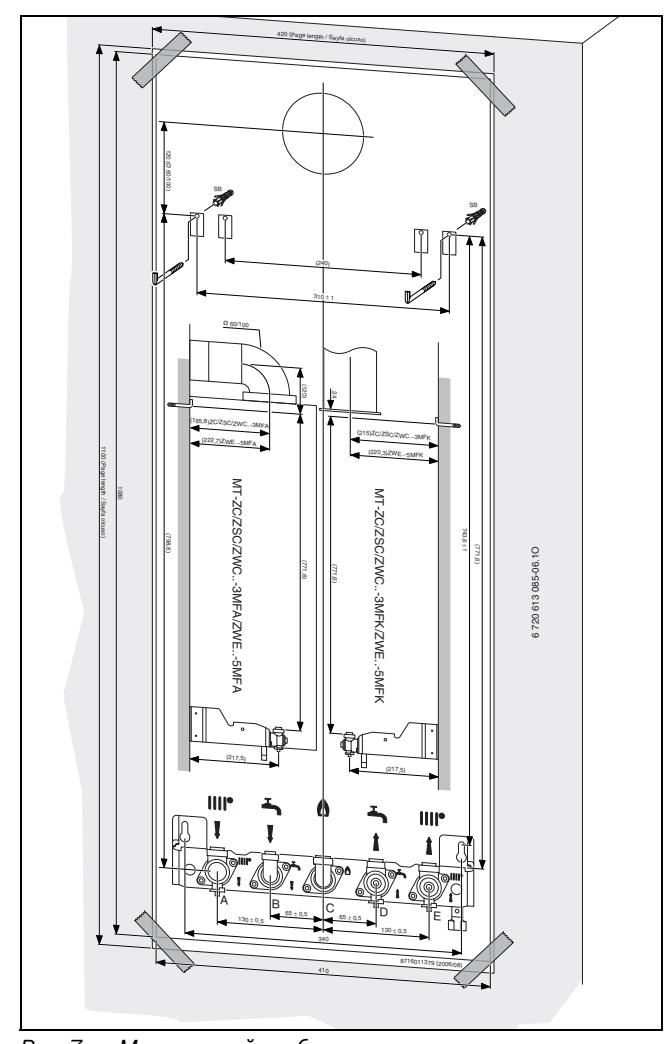

- B Крюки с резьбой из комплекта поставки укрепить с помощью дюбелей.
- B Монтажную присоединительную панель закрепить с помощью прилагаемого крепёжного материала.

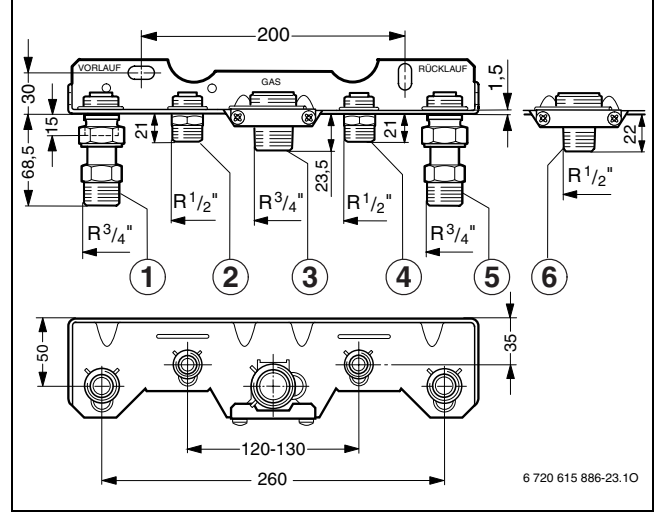

*Рис 8 Hp. 258*

- **1** Подающая линия отопительного контура
- **2** Горячая вода
- **3** Газ
- **4** Холодпая вода
- **5** Обратная линия отопительного контура
- **6** Соединительный ниппель R½ для газа (не смонтирован)

- *Рис 7 Монтажный шаблон*
- Снять монтажный шаблон.

# <span id="page-20-0"></span>**5.4 Монтаж котла**

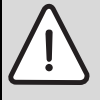

**УВЕДОМЛЕНИЕ:** Наличие грязи в трубопроводной сети может привести к повреждению котла.

- B Промыть трубопроводную сеть.
- B Снять крепёжный материал с труб.

#### **Снятие кожуха**

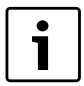

Кожух закреплен двумя винтами (защита от несанкционированного снятия).

- B Кожух должен быть постоянно защищен при помощи этих винтов.
- B Удалить два предохранительных винта на нижней панели котла.
- **Обшивку потянуть вперёд и снять движением вверх.**

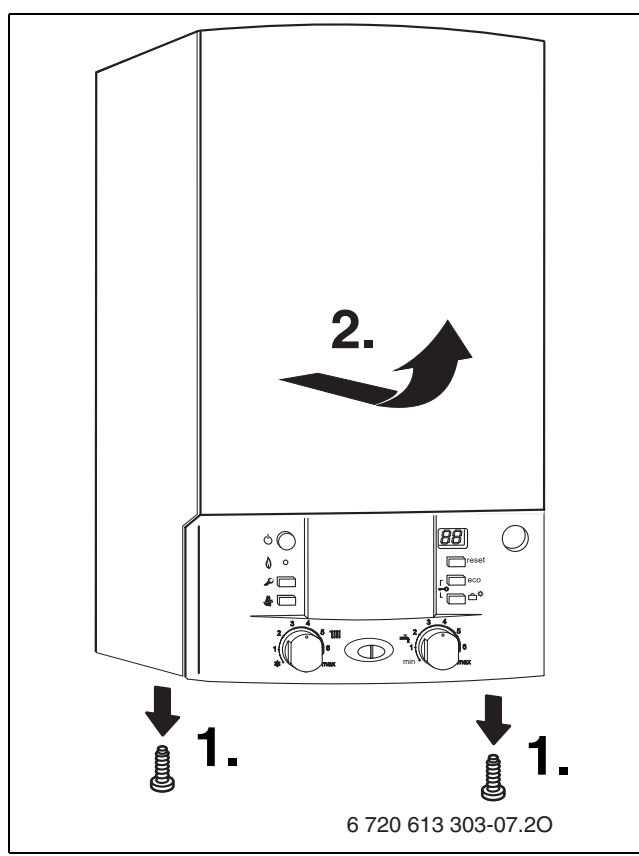

<span id="page-20-1"></span>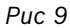

#### **Крепление котла**

 $\triangleright$  Повесить котел на два крюка (1) на стену.

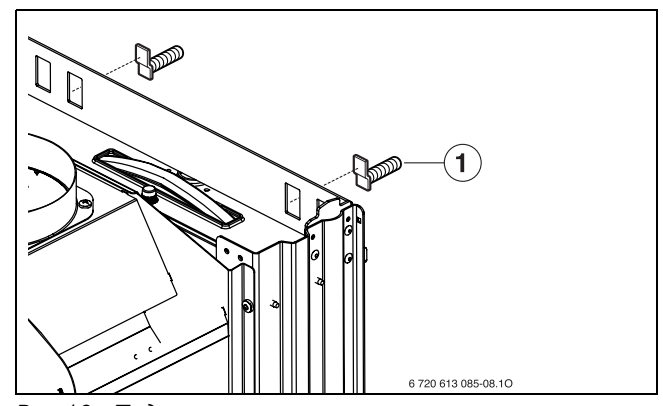

*Рис 10 Подвешивание котла*

**1** крюки

#### **Монтаж крышки**

- $\triangleright$  Проверьте установку демпфера (1) ( $\rightarrow$  рис. [11](#page-21-0)).
- B Вставьте крышку внизу.

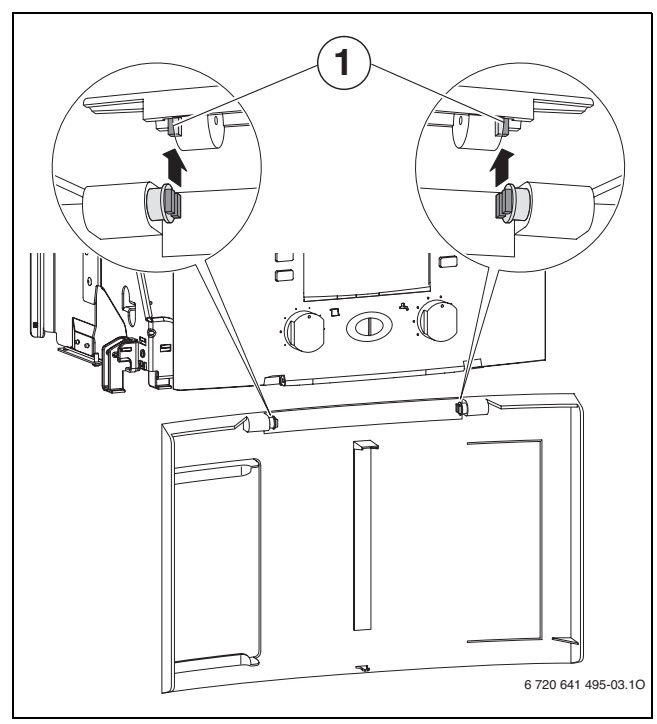

<span id="page-21-0"></span>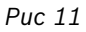

- B Закрыть крышку. Крышка фиксируется.
- B Для открывания крышки: Нажать на крышку сверху по центру и отпустить. Крышка открывается.

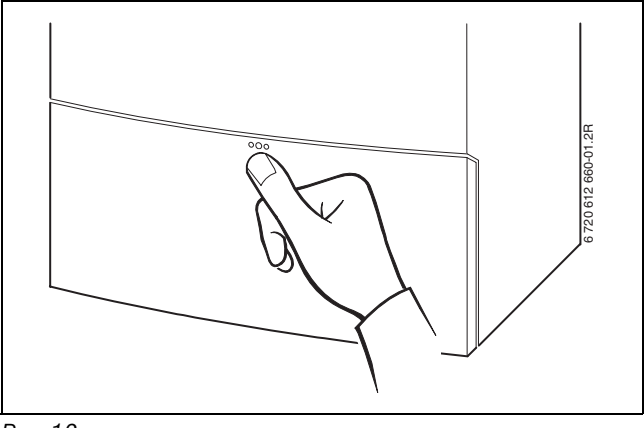

*Рис 12*

#### **Система отвода продуктов сгорания**

- Чтобы предотвратить коррозию, использовать только алюминиевые принадлежности для отвода дымовых газов. Обеспечить уплотнение при прокладке принадлежностей для отвода дымовых газов.
- B Определить поперечное сечение дымовой трубы согласно DIN 4705, при необходимости закрыть дымоход и дымовую трубу обшивкой или изоляционными средствами.

#### <span id="page-22-0"></span>**5.5 Монтаж трубопроводов**

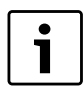

При прикручивании соединительных труб к котла не перекручивать их.

- B Внутренний диаметр трубопровода для подвода газа определить согласно инструкции DVGW-TRGI (природный газ) или, соответственно, TRF (сжиженный газ).
- B Все соединения труб должны быть рассчитаны на давление 3 бар, а в контуре горячей воды - на 10 бар.
- B Соединить гидравлические подключения котла и подключекния монтажной соединительной панели с помощью S-образного патрубка.
- B Чтобы наполнять и опорожнять систему, потребитель должен установить в самой низкой точке системы кран для наполнения и слива.
- B В самой верхней точке установить воздуховыпускной клапан.

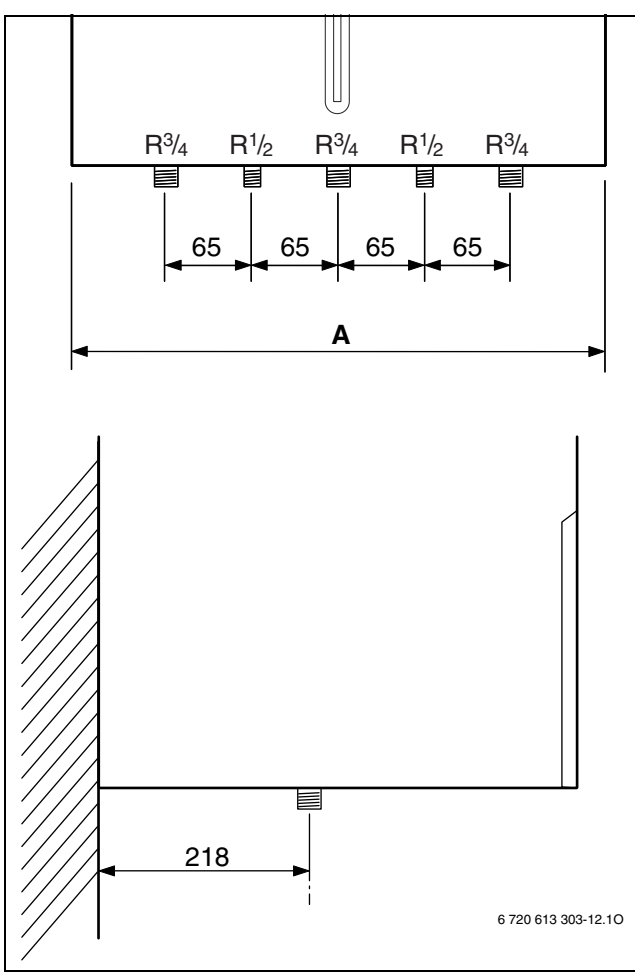

*Рис 13 Размеры расположения соединений*

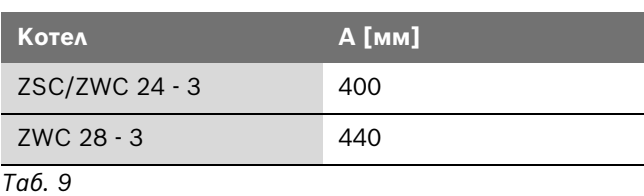

### <span id="page-22-1"></span>**5.6 Проверка подключений**

#### **Подача воды**

- B Открыть сервисные краны в подающей и обратной линии отопительного контура и наполнить систему отопления.
- B Проверить места уплотнений и резьбовые соединения на герметичность (давление испытания: макс. 2,5 бар по манометру).
- **При использовании котлов ZWC: открыть запорный** вентиль воды и заполнить контур горячей воды (контрольное давление: максимум 10 бар).
- B Проверить герметичность всех мест подключения.

#### **Газопровод**

- B Закрыть газовый кран, чтобы защитить газовую арматуру от повреждений под действием избыточного давления (макс. давление 150 мбар).
- B Проверить газопровод.
- B Выполнить сброс давления.

# <span id="page-22-2"></span>**5.7 Особые случаи**

### **Эксплуатация котлов ZSC без бойлера для горячей воды**

Если котлы ZSC работают без бойлера, то установите заглушки на подключения горячей и холодной воды:

B Применяйте заглушки (изделие 7709000227) для подключений бойлера с монтажной панелью.

# <span id="page-23-0"></span>**6 Электрические соединения**

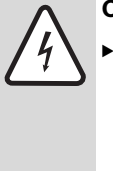

**ОПАСНО:** Удар электрическим током!

Перед выполнением работ на электрических узлах обязательно отключить напряжение питания (предохранитель, выключатель низкого напряжения).

Все регуляторы, устройства управления и предохранительные устройства котла подсоединены, проверены и готовы к эксплуатации.

# <span id="page-23-1"></span>**6.1 Подсоединение кабеля сетевого питания**

Котел поставляется с кабелем и штекером с защитным контактом для подачи электротока (только для диапазона защиты 3).

- B Соблюдать защитные меры согласно предписаниям VDE 0100 и особым указаниям местных предприятий энергоснабжения.
- B Выполнить электрическое подключение через разъединительное устройство с расстоянием между контактами минимум 3 мм (например, предохранители, выключатели низкого напряжения).
- **B СООТВЕТСТВИИ С VDE 0700, часть первая** производить злектроподключение котла через разъединительное устройство с минимальным расстоянием между контактами 3 мм (например, предохранители, выключатели низкого напряжения). Подключение любых других потребителей электроэнергии запрещается.

# <span id="page-23-2"></span>**6.2 Подключения к модулю Heatronic**

Эксплуатация котла разрешается только с регулятором марки Bosch.

#### <span id="page-23-3"></span>**6.2.1 Открыть модуль Heatronic**

Для электрического подключения модуль Heatronic должен быть откинут вниз и открыт со стороны подключения.

- $\triangleright$  Снять кожух ( $\rightarrow$  стр[. 21\)](#page-20-1).
- **Вынуть винт и откинуть модуль Heatronic вниз.**

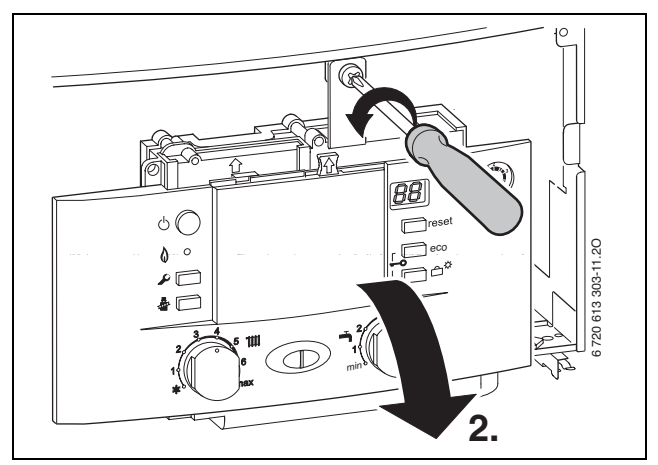

*Рис 14*

B Вынуть три винта, отсоединить кабель и снять крышку.

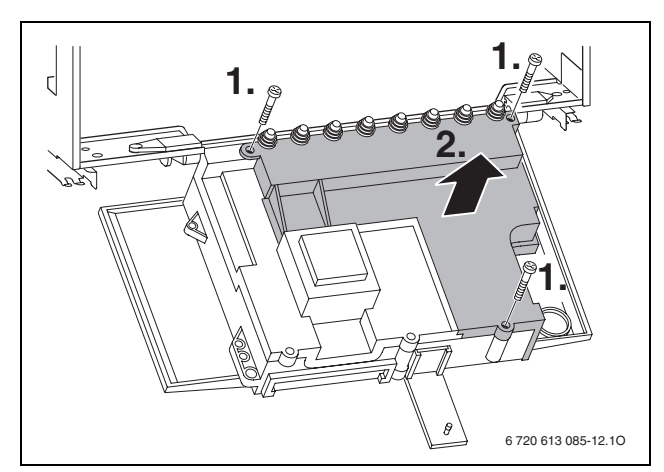

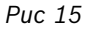

**УВЕДОМЛЕНИЕ:** Вытекающая вода может стать причиной повреждения модуля Heatronic.

 $\blacktriangleright$  Накрыть модуль Heatronic перед работами на водопроводных деталях. **• Для защиты от струй воды (IP) разгрузку от** натяжения отрезать всегда в соответствие с диаметром кабеля.

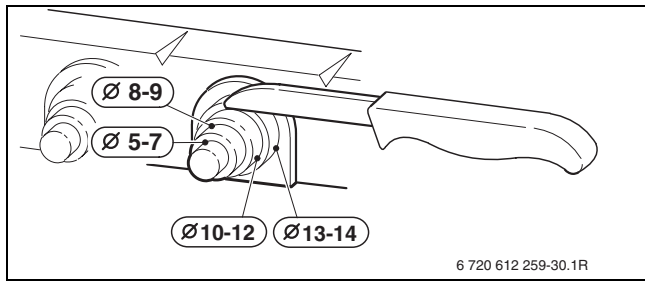

*Рис 16*

- B Вывести кабель через деталь разгрузки от натяжения и соответствующим образом подключить.
- B Закрепить кабель на фиксаторе для разгрузки от напряжения.

#### <span id="page-24-0"></span>**6.2.2 Подключить регулятор включения и отключения напряжения 230 вольт**

Регулятор должен быть рассчитан на сетевое напряжение (от отопительного котла) и не должен иметь собственного заземления.

- B Обрезать по размеру фиксатор для разгрузки от натяжения в соответствии с диаметром кабеля.
- B Вывести кабель через деталь разгрузки от натяжения и соответствующим образом подключить регулятор к ST10:
	- $-$  L  $\kappa$  L<sub>S</sub>
	- $-$  S  $\kappa$  L<sub>R</sub>
- B Закрепить кабель на фиксаторе для разгрузки от напряжения.

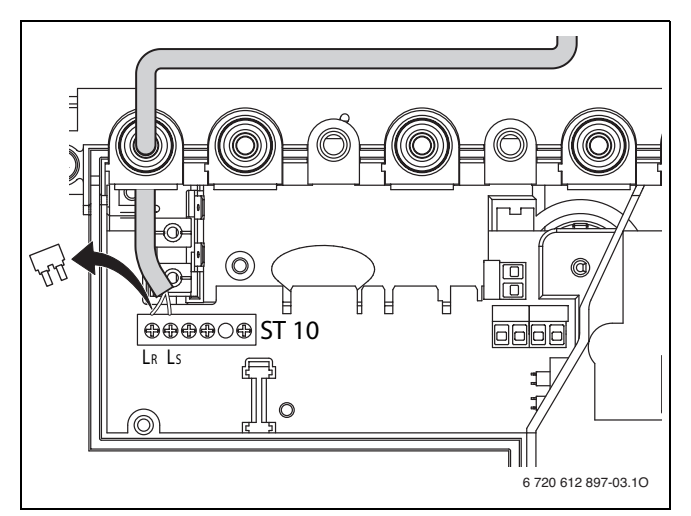

*Рис 17 Подключение (230 В AC, снять перемычку между LS и LR)*

### <span id="page-24-1"></span>**6.2.3 Подключить цифровой регулятор/регулятор EMS-BUS-шины**

B Использовать провода следующего поперечного сечения:

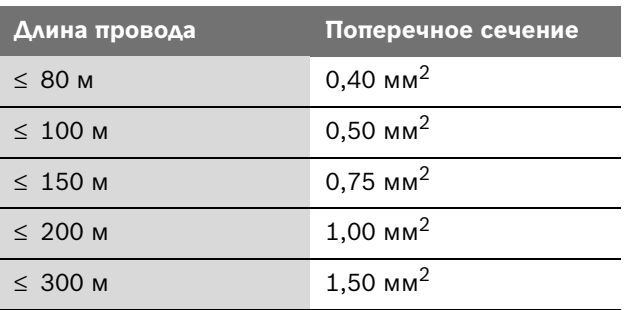

*Таб. 10*

- B Обрезать по размеру фиксатор для разгрузки от натяжения в соответствии с диаметром кабеля.
- B Пропустить кабель через фиксатор для разгрузки от натяжения и подсоединить к ST19 и к клеммам 6 и 7.
- B Закрепить кабель на фиксаторе для разгрузки от напряжения.

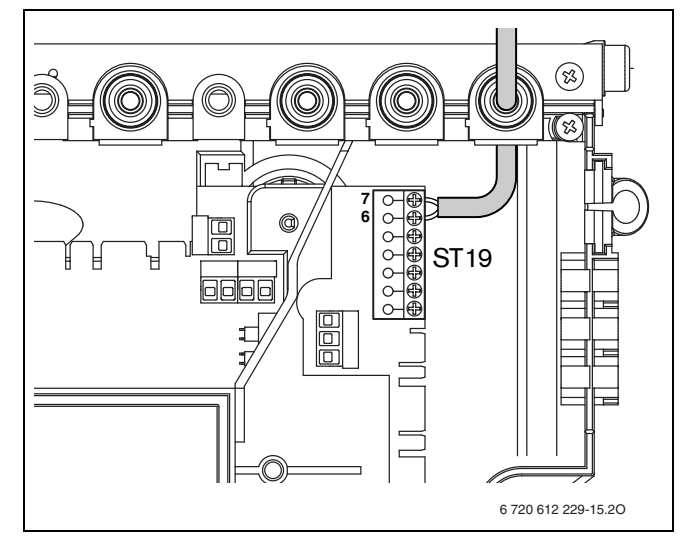

*Рис 18 Подключение регулятора*

#### <span id="page-25-0"></span>**6.2.4 Подключение датчика наружной температуры**

B Использовать провода следующего поперечного сечения:

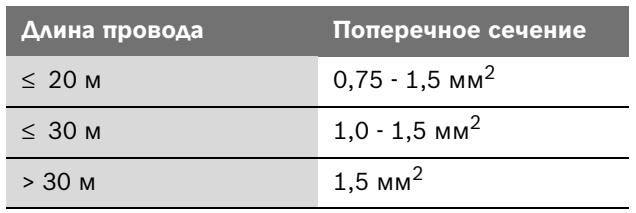

*Таб. 11*

- B Обрезать по размеру фиксатор для разгрузки от натяжения в соответствии с диаметром кабеля.
- B Пропустить кабель подключения наружного датчика через фиксатор для разгрузки от натяжения и подсоединить к ST19 к клеммам A (клемма 1) и F (клемма 2).
- B Закрепить кабель на фиксаторе для разгрузки от напряжения.

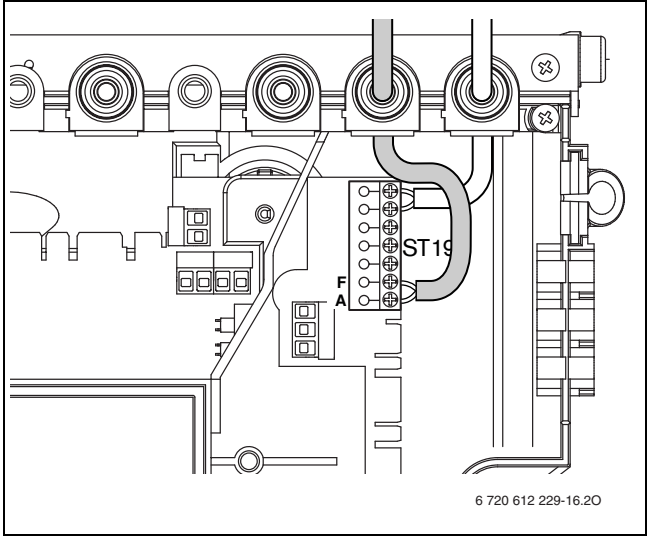

*Рис 19 Подключение наружного датчика*

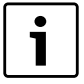

Использовать только протестированные датчики наружной температуры (напр., номер заказа: 8 747 207 101-0).

#### <span id="page-25-1"></span>**6.2.5 Подключить 24 В регулятор**

B Использовать провода следующего поперечного сечения:

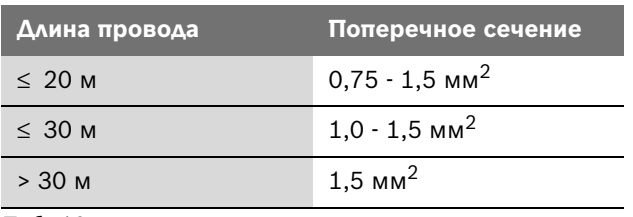

*Таб. 12*

- B Обрезать по размеру фиксатор для разгрузки от натяжения в соответствии с диаметром кабеля.
- B Кабель подключения провести через деталь разгрузки от натяжения и подключить на ST19 к клеммам 1, 2 и 4.
- B Закрепить кабель на фиксаторе для разгрузки от напряжения.

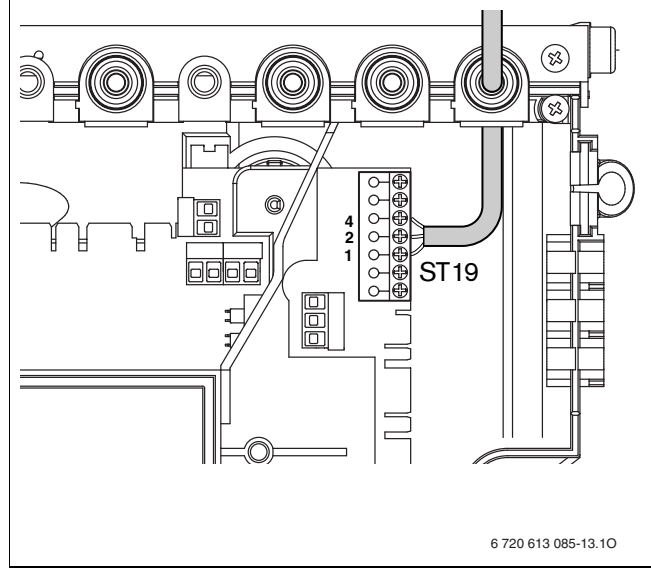

*Рис 20 Подключение 24 В регулятора*

#### <span id="page-26-0"></span>**6.2.6 Подключение бойлера**

# **Бойлер косвенного нагрева и датчиком температуры (NTC)**

Бойлеры с датчиками температуры марки Bosch подключаются непосредственно к электронной плате котла. Кабель со штекером входит в комплект поставки бойлера.

- B Отломить пластмассовое ушко.
- B Вставить кабель датчика температуры бойлера.
- $\blacktriangleright$  Подключить штекер к электронной плате (ST15).

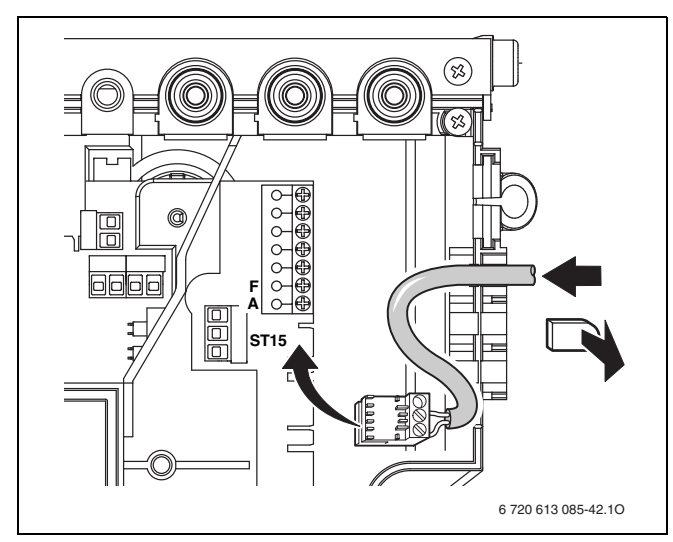

*Рис 21 Разъем для подключения датчика температуры бойлера (NTC)* 

#### **Бойлер с косвенным подогревом с термостатом**

- B Обрезать по размеру фиксатор для разгрузки от натяжения в соответствии с диаметром кабеля.
- B Провести кабель через фиксатор для разгрузки от натяжения и следующим образом подключить термостат бойлера к ST8:
	- L к 1
	- S к 3
- B Закрепить кабель на фиксаторе для разгрузки от напряжения.

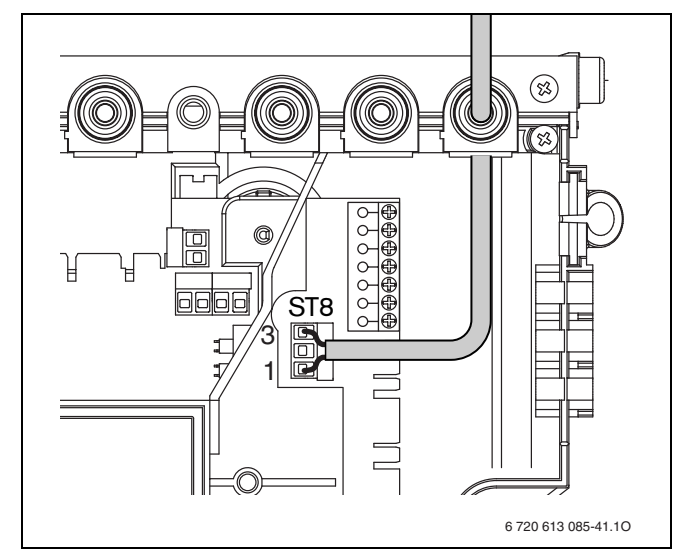

*Рис 22 Подключение термостата бойлера*

### <span id="page-27-0"></span>**6.2.7 Подключите циркуляционный насос для ГВС (ZSC)**

- Для защиты от струй воды (IP) кабели проводить всегда сквозь кабельный ввод с отверстием, соответствующим поперечному сечению кабеля.
- Можно использовать следующие типы кабелей:
	- NYM-I  $3 \times 1,5$  мм<sup>2</sup>
	- НО5VV-F 3 х 0,75 мм<sup>2</sup> (не использовать в непосредственной близости от ванны или душа; зоны 1 и 2 согласно VDE 0100, часть 701)
	- НО5VV-F 3 х 1,0 мм<sup>2</sup> (не использовать в непосредственной близости от ванны или душа; зоны 1 и 2 согласно VDE 0100, часть 701).
- B Обрезать по размеру фиксатор для разгрузки от натяжения в соответствии с диаметром кабеля.
- B Вывести кабель через деталь разгрузки от натяжения и соответствующим образом подключить циркуляционный насос к ST25:
	- $-$  L  $\kappa$  L<sub>7</sub>
	- $N K N_z$
	- Заземление (зелёный или зелёно-жёлтый провод).
- B Закрепить кабель электропитания на фиксаторе для разгрузки от напряжения.

Жила для подключения к заземляющей шине должна еще провисать, когда все другие уже натянуты.

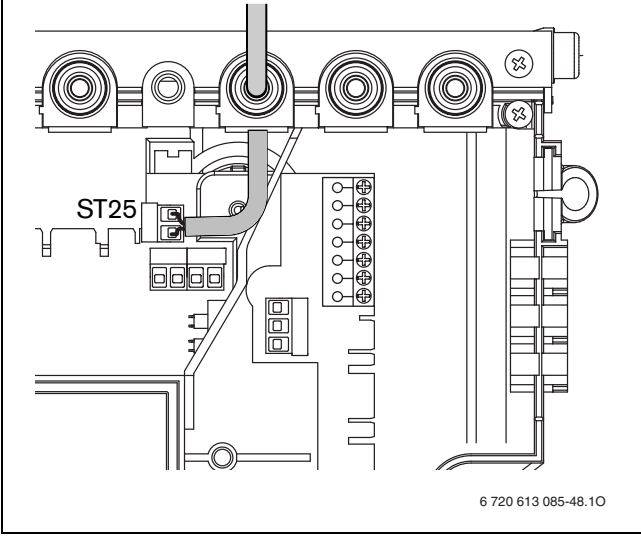

*Рис 23 Подключение циркуляционного насоса*

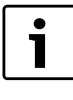

У котлов ZSC с бойлером работает циркуляционный насос, когда активна термическая дезинфекция  $(\rightarrow$  разде[л 7.15\)](#page-33-3). Циркуляционный насос может также включаться регулятором отопления Bosch. Дальнейшие указания приведены в инструкции по эксплуатации регулятора отопления.

#### <span id="page-27-1"></span>**6.2.8 Замена кабеля сетевого питания**

- Для защиты от водяных брызг (IP) всегда проводить кабель через кабельный ввод с отверстием, соответствующим диаметру кабеля.
- Можно использовать следующие типы кабелей:
	- NYM-I  $3 \times 1,5$  MM<sup>2</sup>
	- НО5VV-F 3 х 0,75 мм<sup>2</sup> (не использовать в непосредственной близости от ванны или душа; зоны 1 и 2 согласно VDE 0100, часть 701)
	- НО5VV-F 3 х 1,0 мм<sup>2</sup> (не использовать в непосредственной близости от ванны или душа; зоны 1 и 2 согласно VDE 0100, часть 701).
- B Обрезать по размеру фиксатор для разгрузки от натяжения в соответствии с диаметром кабеля.
- B Провести кабель через фиксатор для разгрузки от натяжения и подключить следующим образом:
	- Клеммная колодка ST10, клемма L (красная или коричневая жила)
	- Клеммная колодка ST10, клемма N (голубая жила)
	- Соединение с заземляющей шиной (зеленая или желто-зеленая жила)
- B Закрепить кабель электропитания на фиксаторе для разгрузки от напряжения.

Жила для подключения к заземляющей шине должна еще провисать, когда все другие уже натянуты.

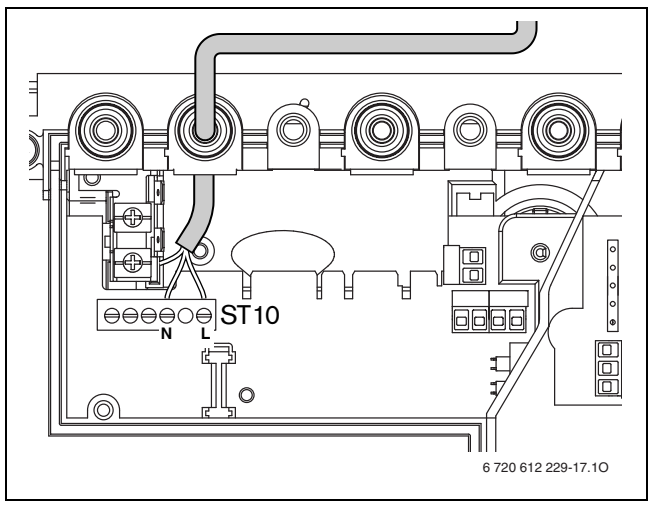

*Рис 24 Клеммная колодка для подачи питания ST10*

# <span id="page-28-0"></span>**7 Ввод в эксплуатацию**

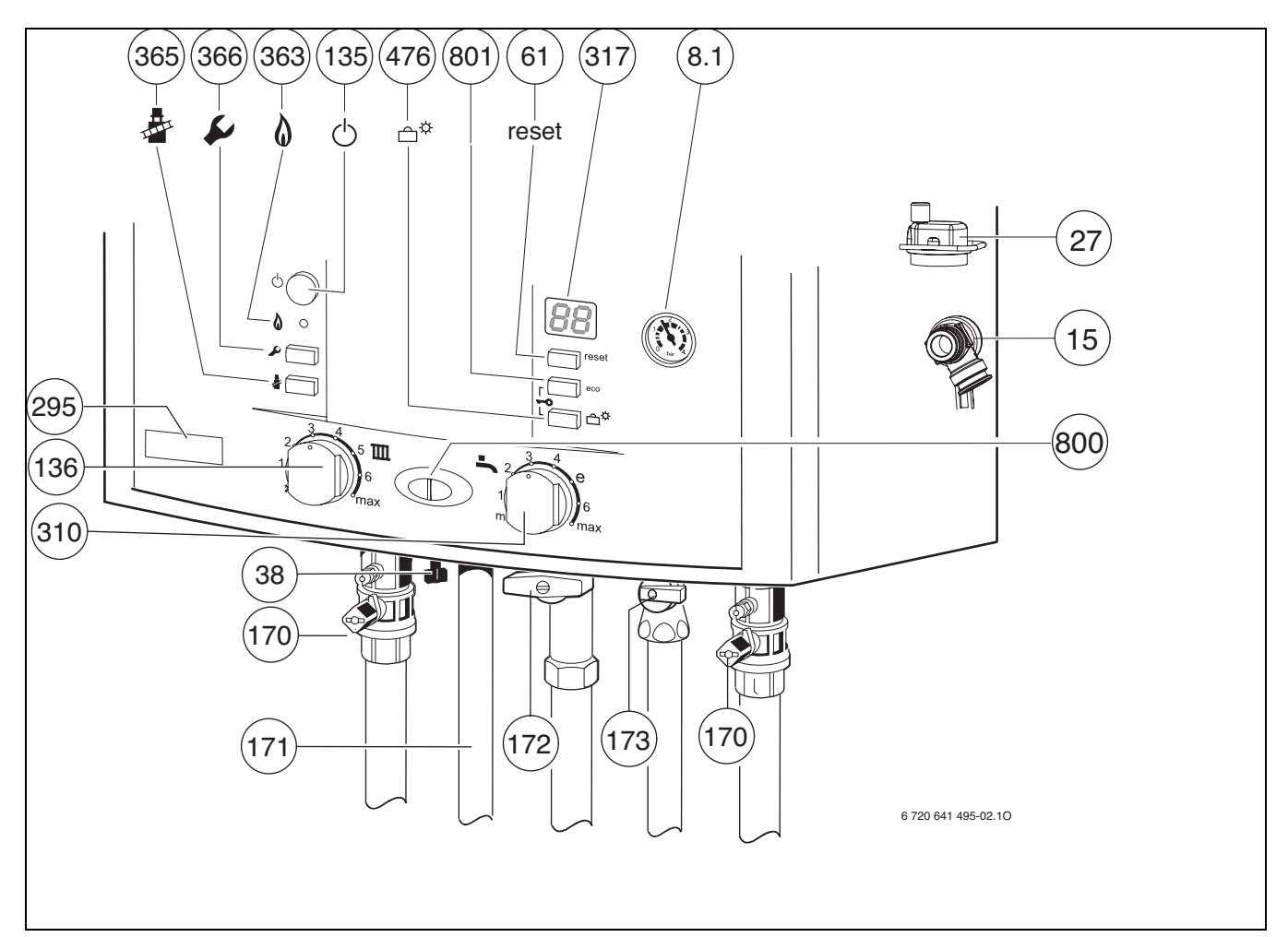

*Рис 25 ZWC ...*

- **8.1** Манометр
- Предохранительный клапан (oтoпительный кoнтур)
- Автоматический воздушный клапан
- Кран подпитки (ZWC)
- Кнопка «Сброс»
- Кнопка включения/выключения
- Терморегулятор подающей линии отопительного контура
- Сервисные краны в подающей и обратной линии
- Горячая вода
- Газовый кран (закрыт)
- Запорный вентиль холодной воды (ZWC)
- Наклейка с типом котла
- Регулятор температуры горячей воды
- Дисплей
- Лампа рабочего режима горелки
- Кнопка «Трубочист»
- Сервисная кнопка
- Кнопка «отпуск», сервисные функции «вниз»
- Лампа рабочего режима горелки (горит постоянно)/ при неисправности (мигает)
- ZWC: кнопка eco, сервисные функции «вверх» ZSC: сервисные функции «вверх»

### <span id="page-29-0"></span>**7.1 Перед вводом в эксплуатацию**

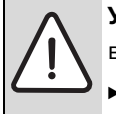

**УВЕДОМЛЕНИЕ:** Ввод в эксплуатацию без

- воды приводит к повреждению котла! Эксплуатация котла без воды запрещена.
- B Установить предварительное давление в расширительном баке в соответствии со статической высотой системы отопления  $(\rightarrow$  стр[. 35\)](#page-34-2).
- B Открыть вентили радиаторов.
- B Открыть краны техобслуживания (170), отопительный котел заполнить водой на 1 - 2 бара давления (с помощью интегрированного устройства доливки воды, поз. 38) и закрыть кран для заполнения бака.
- B Удалить воздух из радиаторов.
- $\triangleright$  Снова наполнить систему отопления до давления 1 2 бар.
- B Открыть (оставить открытым) автоматический воздушный клапан (27) отопительного контура.
- B Открыть запорный вентиль холодной воды (173) (ZWC).
- B Проверить, соответствует ли указанный на фирменной табличке вид газа имеющемуся газоснабжению.

**Настройка на номинальную тепловую нагрузку согласно TRGI 1986, раздел 8.2 не требуется.**

B Открыть газовый кран (172).

# <span id="page-29-1"></span>**7.2 Включение / выключение котла**

#### **Включение**

B Включить котел при помощи кнопки включения/ выключения.

На экранэ показана текущая температура воды в подающей линии.

Лампа рабочего режима горелки / неисправности горит постоянно, когда горелка работает.

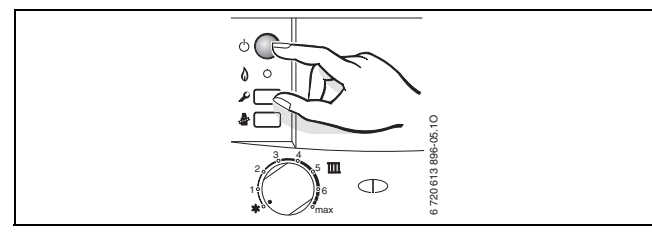

*Рис 26*

#### **Выключение**

B Выключить котел при помощи кнопки включения/ выключения.

Дисплей гаснет.

• При выключении котла на длительное время: Обеспечить защиту от замерзания ( $\rightarrow$  глава [7.9](#page-32-0)).

# <span id="page-29-2"></span>**7.3 Включение отопления**

Температура подачи может регулироваться в диапазоне от 40 °C до 88 °C.

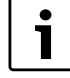

При использовании системы теплых полов учесть максимально допустимые значения температуры подачи (Регулятор температуры подающей линии максимум в позиции 2). Для системы теплых полов использовать смеситель, чтобы предотвратить конденсацию в отопительном котле.

- B Подобрать максимальную температуру подачи воды с помощью регулятора температуры подачи  $\mathbb{I}$  в отопительной системе:
	- Обогрев пола, напр., положение **2** (около 49 °C)
	- Низкотемпературный режим обогрева: положение **5** (около 74 °C)
	- Отопление при температуре подачи до 88 °C: положение **max**

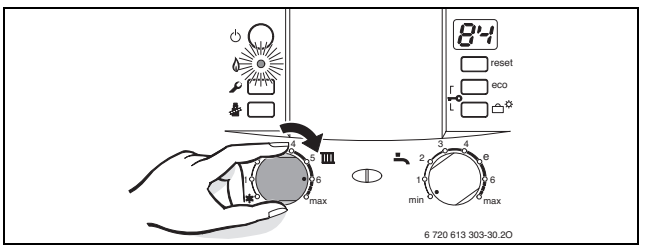

*Рис 27*

Когда горелка работает, лампа рабочего режима горелки горит **зелёным** светом.

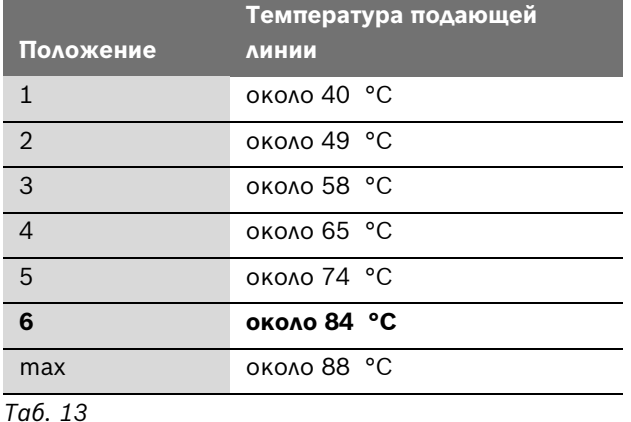

#### <span id="page-30-0"></span>**7.4 Регулировка отопления**

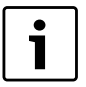

Обратите внимание на руководство по эксплуатации для системы отопления. В нём приведены данные, показывающие,

- B как Вы можете установить режим работы и отопительную кривую при использовании регуляторов, показания которых зависят от наружной температуры,
- B как Вы можете отрегулировать температуру в помещении,
- B как рентабельно и экономно прогреть помещение.

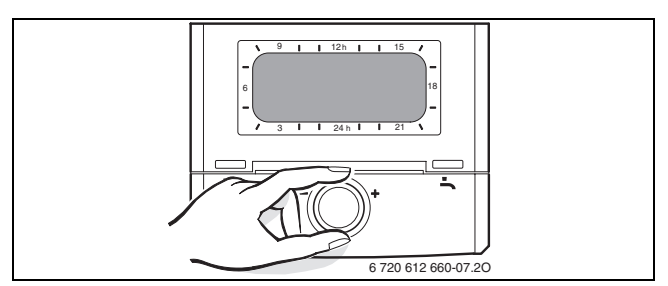

*Рис 28*

# <span id="page-30-1"></span>**7.5 После ввода в эксплуатацию**

- $\triangleright$  Проверить сетевое давление газа ( $\rightarrow$  стр[. 44\)](#page-43-1).
- B Заполнить акт сдачи котла в эксплуатацию  $(\rightarrow$  стр[. 61\)](#page-60-0).

# <span id="page-30-2"></span>**7.6 Котлы ZSC - регулировка температуры горячей воды**

1

Заводская настройка автоматически один раз в неделю активизирует функцию термической дезинфекции. При помощи сервисной функции **2.d** функцию термической дезинфекции можно дезактивировать.

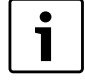

Когда функция термической дезинфекции активизирована, на дисплее показывается символ попеременно со значением температуры подающей линии.

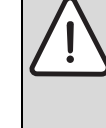

#### **ОСТОРОЖНО:** Опасность ошпаривания!

- После термической дезинфекции температура содержимого бойлера только постепенно с потерей тепла опускается до установленной температуры горячей воды. Поэтому на короткое время температура горячей воды может превышать установленную температуру.
- B Установить температуру горячей воды с помощью регулятора температуры горячей воды -На дисплее в течение 30 секунд мигает заданная температура горячей воды.

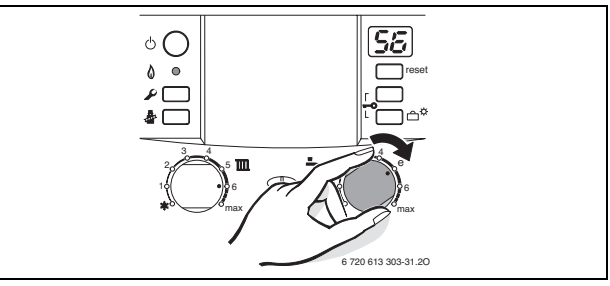

*Рис 29*

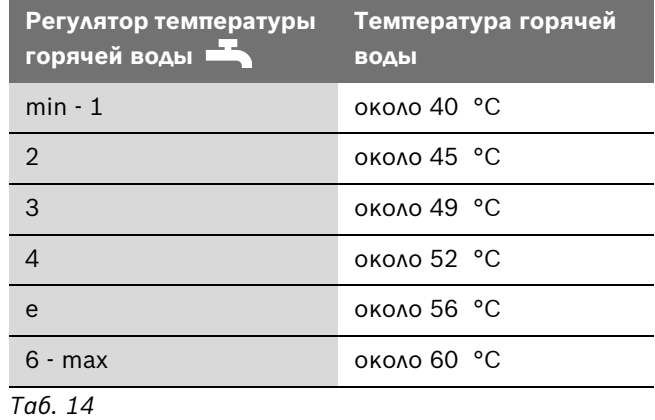

1

Котлы ZSC в экономном режиме (функция eco) не регулируются.

# <span id="page-31-0"></span>**7.7 Котлы ZWC - регулировка температуры горячей воды**

#### <span id="page-31-1"></span>**7.7.1 Температура горячей воды**

B Установить температуру горячей воды с помощью регулятора температуры горячей воды . На дисплее в течение 30 секунд мигает заданная температура горячей воды.

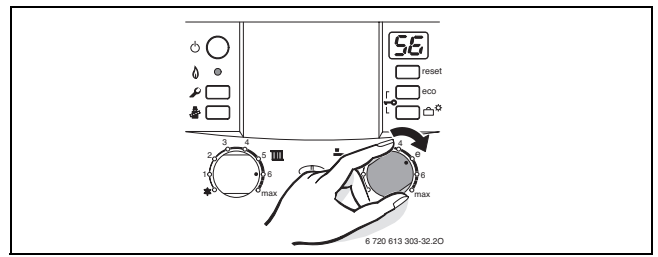

*Рис 30*

Во время приготовления горячей воды на экране показано

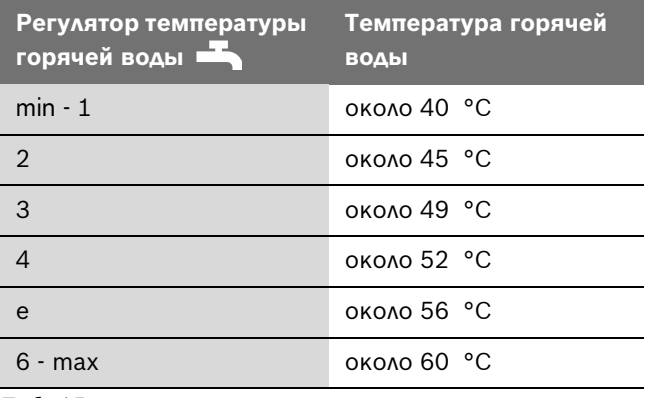

*Таб. 15*

#### **Кнопка eco**

При нажатии на кнопку eco до тех пор, пока соответствующая лампочка не загорится, можно выбрать между **комфортным режимом работы** и **экономным режимом работы**.

# **Комфортный режим, кнопка eco не горит (основная настройка)**

Котел **постоянно** обеспечивает установленную температуру. За счет этого сокращается время до отбора горячей воды. Поэтому котел включается даже при отсутствии отбора горячей воды.

#### **Экономный режим, кнопка eco горит**

- Нагрев до достижения установленной температуры происходит только после отбора горячей воды.
- Посредством кратковременного открытия и закрытия крана горячей воды вода нагревается до заданной температуры.

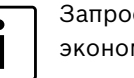

с обеспечивает максимальную мию газа и воды.

# $\mathbf i$

<span id="page-31-2"></span>**7.8 Летний режим (без функции отопления, только функция нагрева воды)**

- B Оставить отопление включенным.
- **-** Регулятор температуры подачи Т повернуть в крайнее левое Ж положение. Отопительный насос и, тем самым, отопление выключается. Система снабжения горячей водой и электропитание для регулятора отопления и таймера остаются включены.

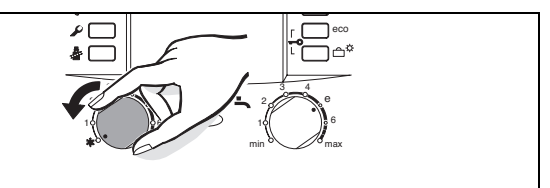

6 720 613 303-50.2O

*Рис 31*

**УВЕДОМЛЕНИЕ:** Опасность замерзания отопительной системы. Обеспечивается только защита котлов от замерзания.

# <span id="page-32-0"></span>**7.9 Защита от замерзания**

#### **Защита от замерзания отопительной системы:**

B Оставьте котёл включённым, регулятор температуры подающей линии ТП минимум в положении 1.

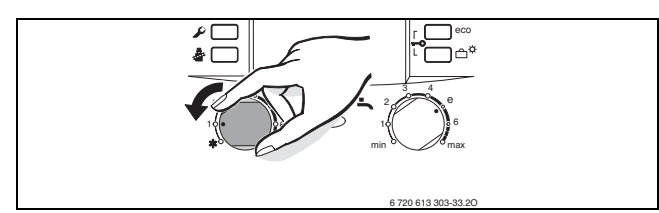

*Рис 32*

-ИЛИ- если вы хотите выключить котёл:

B Добавьте антифриз в воду отопительного контура  $(\rightarrow$  стр[. 18\)](#page-17-2) и слейте воду из контура горячего водоснабжения.

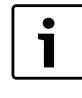

Дальнейшие указания приведены в инструкции по эксплуатации регулятора отопления.

#### **Защита от замерзания бойлера:**

B Регулятор температуры горячей воды повернуть влево - до упора.

Защита от замерзания активизируется, когда температура бойлера упадёт ниже 15 °C.

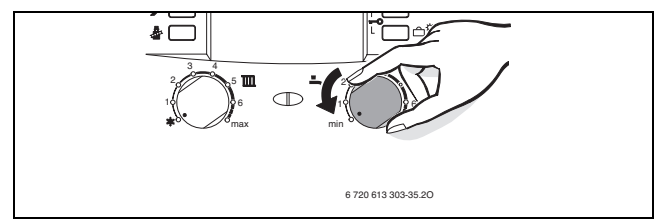

*Рис 33*

# <span id="page-32-1"></span>**7.10 Блокировка кнопок**

Блокировка кнопок действует на регулятор температуры подачи, на регулятор температуры горячей воды и на все кнопки, кроме кнопки включения/отключения.

Включение блокировки кнопок:

B Обе кнопки (см. рисунок) держать нажатыми в течение примерно 5 секунд, пока на дисплее не появится  $\mathbf{L}$ .

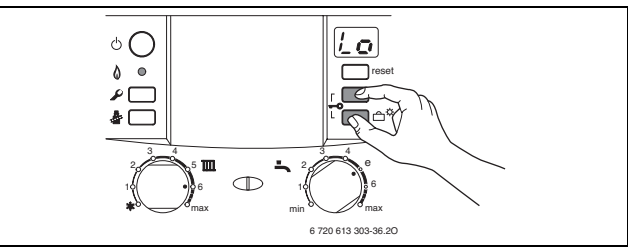

*Рис 34*

Отключение блокировки кнопок:

B Обе кнопки (см. рисунок) держать нажатыми до тех пор, пока на дисплее не будет отображена только температура подачи горячей воды.

# <span id="page-32-2"></span>**7.11 Режим Отпуск**

Включение режима Отпуск:

 $\blacktriangleright$  Нажать и удерживать кнопку Отпуск  $\mathbb{P}^{\nmid \mathfrak{X}}$  до тех пор, пока она не загорится. В режиме Отпуск отопление и приготовление горячей воды отключены; защита от замерзания остаётся активной  $(\rightarrow$  глава [7.9\)](#page-32-0).

Отключение режима Отпуск:

 $\blacktriangleright$  Нажать и удерживать кнопку Отпуск  $\ulcorner\overset{\leftrightarrow}{\mathcal{X}}$  до тех пор, пока она не погаснет. Котел продолжит работу в нормальном режиме в соответствие с настройками регулировки отопления.

# <span id="page-33-0"></span>**7.12 Сбои**

Система Heatronic контролирует все конструктивные элементы безопасности, регулирования и управления.

Если во время эксплуатации возникнет неисправность, сообщение о ней будет отображено на дисплее. Лампа рабочего режима горелки/ неисправности мигает, также может мигать кнопка reset.

Если индикатор кнопки сброса мигает:

B нажать и удерживать нажатой кнопку сброса до тех пор, пока на дисплее не отобразится  $\Box$ . Котел снова начнет работать, и дисплей покажет температуру подающей линии.

Если индикатор кнопки сброса не мигает:

B Выключить и снова включить котел. Котел снова начнет работать, и дисплей покажет температуру подающей линии.

Если сбой не удается устранить:

B Обратиться в уполномоченную специализированную фирму или в сервисную службу, сообщив при этом вид неполадки и данные котла  $(\rightarrow$  стр. [7\)](#page-6-4).

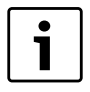

Обзор неисправностей Вы найдёте на страниц[е 58.](#page-57-0)

Обзор сообщений на дисплее находится на страниц[е 57.](#page-56-1)

### <span id="page-33-1"></span>**7.13 Защита от блокировки насоса**

Данная функция предотвращает заедание отопительного насоса после длительного перерыва в работе.

После каждого выключения насоса производится отсчет времени, чтобы спустя 24 часа включить на короткое время отопительный насос.

### <span id="page-33-2"></span>**7.14 Проверка контроля тяги**

Котел имеет два предохранителя контроля тяги дымовых газов.

При утечке дымовых газов из защитного коллектора дымовых газов контроль тяги отключает котел. На дисплее появляется сообщение **A4**.

При утечке дымовых газов из камеры сгорания контроль тяги отключает котел. На дисплее появляется сообщение **A2**.

Спустя 20 минут котел возобновит работу автоматически.

B При вводе в эксплуатацию проверить контроль тяги. (см. раздел [12.3\)](#page-50-1).

При частом отключении:

- B Обратиться в уполномоченную
- специализированную фирму или в сервисную службу, сообщив при этом вид неполадки и данные котла  $(\rightarrow$  стр[. 7](#page-6-4)).

# <span id="page-33-3"></span>**7.15 Термическая дезинфекция (ZSC)**

В серийном исполнении котел оснащен функцией термической дезинфекции бойлера. Для этих целей один раз в неделю бойлер прибл. на 35 минут нагревается до температуры 70 °C.

Функция автоматической термической дезинфекции была активирована на заводе-изготовителе. Эту функцию можно дезактивировать ( $\rightarrow$  раздел [8.2.7](#page-39-2)).

# <span id="page-34-0"></span>**8 Индивидуальная настройка**

### <span id="page-34-1"></span>**8.1 Механические настройки**

#### <span id="page-34-2"></span>**8.1.1 Проверка емкости расширительного бака**

Приведенная ниже диаграмма позволяет приблизительно оценить, достаточен ли объем встроенного расширительного бака или необходим дополнительный расширительный бак (кроме напольного отопления).

Изображенные характеристические кривые построены на основе следующих параметров:

- За начальное количество воды в расширительном баке принимается 1% от количества воды в системе отопления или 20% от емкости расширительного бака
- рабочая разность давлений предохранительного клапана составляет 0,5 бар согласно DIN 3320
- предварительное давление расширительного бака соответствует статической высоте установки над теплообменником
- максимальное рабочее давление: 3 бара

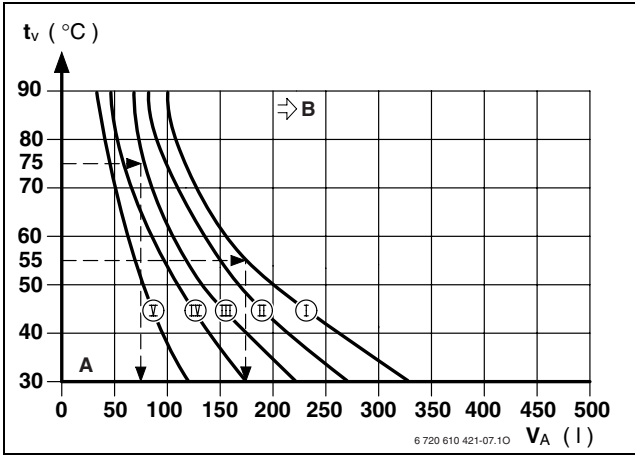

*Рис 35*

- **I** Предварительное давление 0,2 бар
- **II** Предварительное давление 0,5 бар (заводская настройка)
- **III** Предварительное давление 0,75 бар
- **IV** Предварительное давление 1,0 бар
- **В** Предварительное давление 1,2 бар
- **A** Зона действия расширительного бака
- **B** В данной зоне необходимо использование расширительного бака большего объема
- t<sub>v</sub> Температура подающей магистрали
- **VA** Емкость установки в литрах
- B В граничной зоне: Определить точный объем бака в соответствии с DIN EN 12828.
- B Если точка пересечения находится справа от кривой: установить дополнительный расширительный бак.

#### <span id="page-34-3"></span>**8.1.2 Смещение характеристической кривой отопительного насоса**

Скорость вращения отопительного насоса можно изменить на клеммной коробке насоса.

**Заводская настройка:** Положение переключателя 3

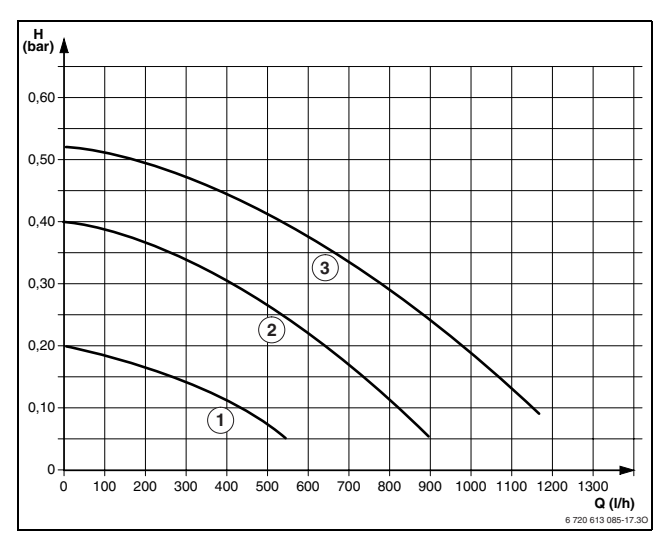

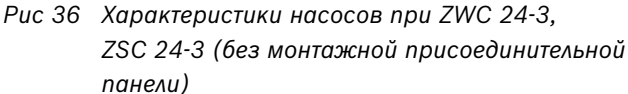

- **1** Характеристическая кривая для положения переключателя 1
- **2** Характеристическая кривая для положения переключателя 2
- **3** Характеристическая кривая для положения переключателя 3
- **H** Остаточный напор на трубопроводную сеть
- **Q** Расход оборотной воды

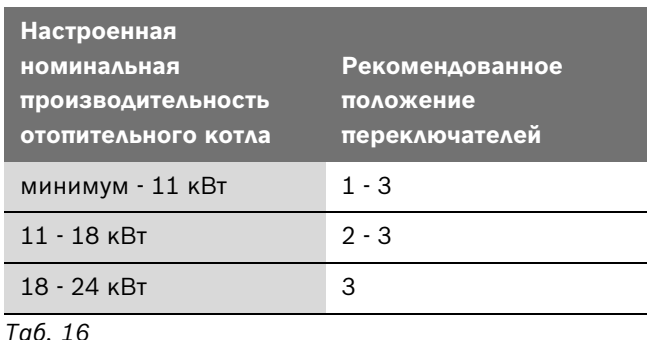

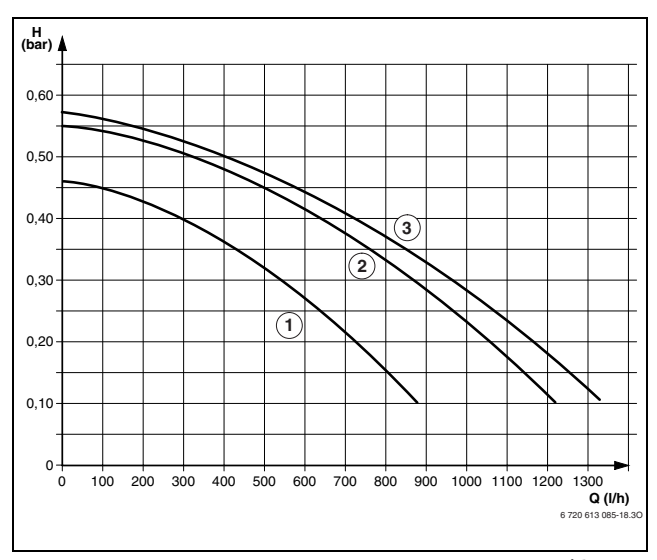

*Рис 37 Характеристики насосов при ZWC 28-3 (без монтажной присоединительной панели)*

- **1** Характеристическая кривая для положения переключателя 1
- **2** Характеристическая кривая для положения переключателя 2
- **3** Характеристическая кривая для положения переключателя 3
- **H** Остаточный напор на трубопроводную сеть
- **Q** Расход оборотной воды

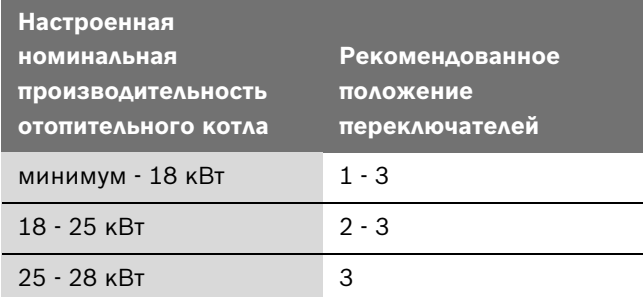

*Таб. 17*

# <span id="page-36-0"></span>**8.2 Настройки модуля Heatronic**

#### <span id="page-36-1"></span>**8.2.1 Пользование устройством Heatronic**

Устройство Heatronic обеспечивает удобную настройку и проверку различных функций котла.

#### Описание ограничено важнейшими сервисными функциями.

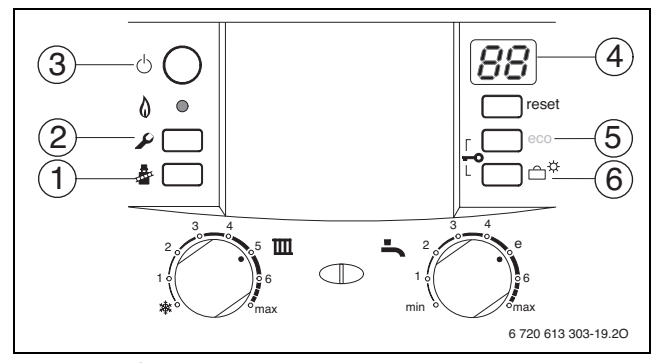

<span id="page-36-2"></span>*Рис 38 Обзор элементов управления*

- **1** Кнопка с изображением трубочиста
- **2** Клавиша Обслуживания
- **3** Кнопка включения/выключения
- **4** Дисплей
- **5** ZWC: кнопка eco, сервисные функции «вверх» ZSC: сервисные функции «вверх»
- **6** Кнопка «отпуск», сервисные функции «вниз»
- **7** Индикатор работы

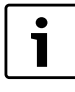

Измененные настройки действительны только после их сохранения.

#### <span id="page-36-3"></span>**Выбор сервисной функции**

Сервисные функции разделены на два уровня: **первый уровень** включает сервисные функции **до 7.C**, **второй 2. уровень** включает сервисные функции **с 8.A**.

Для вызова сервисной функции уровня 1:

- $\triangleright$  Нажать кнопку  $\Omega$  и удерживать в течение примерно 3 секунд (на дисплее будет отображено ). Когда кнопка начнёт мигать, отпустить её. На дисплее появляется цифра.буква, например, 1.A.
- $\blacktriangleright$  Нажимать кнопку (5) или кнопку (6) ( $\rightarrow$  рисуно[к 38](#page-36-2)) до тех пор, пока не будет отображена необходимая сервисная функция.
- $\blacktriangleright$  Нажать и отпустить кнопку  $\frac{3}{2}$ . После этого загорится кнопка  $\ddot{\mathcal{R}}$ . на дисплее покажется значение выбранной сервисной функции.

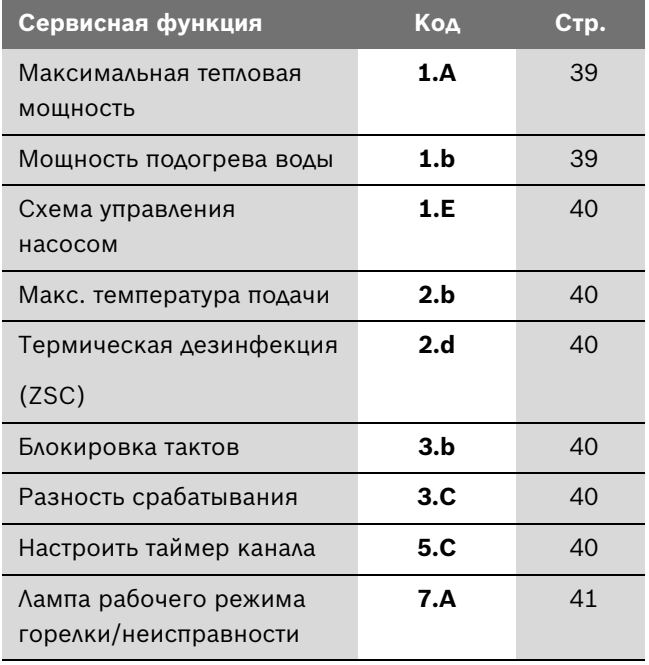

*Таб. 18 Сервисные функции уровня 1*

Для вызова сервисной функции уровня 2:

- $\blacktriangleright$  Нажать кнопку  $\blacktriangleright$  и удерживать в течение примерно 3 секунд (на дисплее будет отображено ). Когда кнопка начнёт мигать, отпустить её.
- $\triangleright$  Одновременно нажимать кнопки (5) и (6) (→ рисуно[к 38\)](#page-36-2) в течение 3 секунд (на дисплее будет отображено  $\lceil \cdot \rceil$ ) до тех пор, пока на дисплее снова не отобразится комбинация цифра.буква, напр. 8.A .
- Нажимать кнопку (5) или кнопку (6) ( $\rightarrow$  рисуно[к 38\)](#page-36-2) до тех пор, пока не будет отображена необходимая сервисная функция.
- $\blacktriangleright$  Нажать и отпустить кнопку  $\frac{3}{2}$ . После этого загорится кнопка , на дисплее покажется значение выбранной сервисной функции.

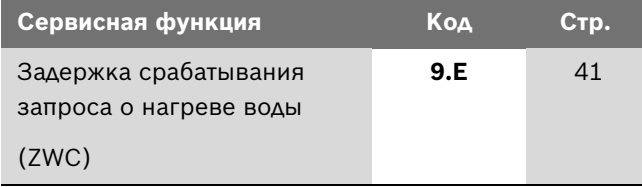

*Таб. 19 Сервисные функции уровня 2*

#### **Настройка значения**

 $\blacktriangleright$  Нажимать кнопку (5) или кнопку (6) ( $\rightarrow$ рисуно[к 38\)](#page-36-2) до тех пор, пока не будет отображён необходимый параметр сервисной функции.

#### **Сохранение значения**

 $\triangleright$  Нажать кнопку  $\frac{1}{2}$  и удерживать ее нажатой более 3 сек., пока на дисплее не появится символ  $\Box$ . После этого кнопка இ гаснет, и значение сохраняется в памяти. Уровень сервисных функций остается активизированным.

# **Выход из сервисной функции без сохранения значений**

Если кнопка • горит:

 $\triangleright$  Кратковременно нажать кнопку  $\bar{\clubsuit}$ , чтобы выйти из сервисной функции без сохранения значений. После этого гаснет кнопка . Уровень сервисных функций остается активизированным.

#### **Выход с уровня сервисных функций без сохранения значений**

 $\triangleright$  Нажать на кнопку  $\mathcal{D}$ , чтобы выйти из всех сервисных уровней. После отпускания кнопка погаснет  $\Box$ , на дисплее будет показана температура подаваемой воды.

-ИЛИ-

Переход со второго уровня на первый:

• Если кнопка • горит: Кратковременно нажать кнопку  $\bar{\gg}$ , чтобы выйти из сервисной функции без сохранения значений.

После этого гаснет кнопка . Уровень сервисных функций остается активизированным.

 $\triangleright$  Одновременно нажимать кнопки (5) и (6) (→ рисунок [38](#page-36-2), страниц[а 37\)](#page-36-2) в течение 3 секунд (на дисплее будет отображено  $\Box$ ) до тех пор, пока на дисплее не отобразится функция первого уровня, напр., 1.A .

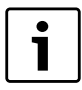

Если в течение 15 минут не нажимается ни одна кнопка, происходит автоматический выход с уровня сервисных функций.

### <span id="page-37-0"></span>**8.2.2 Настройка максимальной и минимальной номинальной мощности**

- $\triangleright$  Нажать кнопку  $\frac{1}{2}$  и удерживать ее нажатой прибл. в течение 5 сек., пока на дисплее не появится  $\begin{bmatrix} -1 \\ -1 \end{bmatrix}$ . Кнопка загорается, и на дисплее появляется температура подающей линии попеременно с символом = **максимальная номинальная мощность**.
- $\blacktriangleright$  Еще раз нажать кнопку  $\clubsuit$ . Кнопка загорается, и на дисплее появляется температура подающей линии попеременно с символом = **максимальная установленная номинальная мощность** (см. сервисную функцию **1.A**).
- $\blacktriangleright$  Eще раз нажать кнопку  $\mathcal{R}$ . Кнопка загорается, и на дисплее появляется температура подающей линии попеременно с символом  $\boxed{\phantom{1}}$  = минимальная номинальная **мощность**.
- $\blacktriangleright$  Еще раз нажать кнопку  $\ddot{\hat{\mathscr{E}}}$ . После отпускания клавиша гаснет, на дисплее появляется температура подающей линии = **стандартный режим работы**.

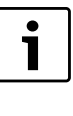

Максимальная или минимальная номинальная мощность действует макс. в течение 15 мин. После этого отопительный котел переключается на стандартный режим работы.

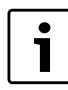

Режим максимальной и минимальной номинальной мощности контролируется при помощи датчика температуры в подающей линии. При превышении допустимой температуры подающей линии отопительный котел снижает мощность и, при необходимости, отключает горелку.

B Для обеспечения теплоотдачи открыть вентили радиаторов или точку отбора горячей воды.

#### <span id="page-38-0"></span>**8.2.3 Регулировка максимальной отопительной мощности (сервисная функция 1.A)**

Некоторые предприятия газоснабжения устанавливают базисную цену независимо от теплопроизводительности.

Теплопроизводительность может быть ограничена в диапазоне между минимальным и максимальным значением тепловой мощности в соответствии с удельным теплопотреблением.

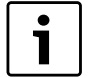

При ограниченной

теплопроизводительности в режиме приготовления горячей воды или наполнения бойлера в распоряжении имеется максимальный уровень номинальной тепловой мощности.

**Заводская настройка** - макс. номинальная тепловая мощность, индикация на дисплее **UO** (= 100%).

- B Отвинтить пробку на измерительном патрубке для измерения давления перед форсункой (3)  $(\rightarrow$  стр[. 43\)](#page-42-2) и подсоединить U-образный манометр.
- B Выбрать сервисную функцию 1.A.
- B Выбрать значение мощности в кВт и соответствующее давление перед форсункой в таблице на стр. [60](#page-59-0).
- $\blacktriangleright$  Нажимать кнопку (5) или кнопку (6) (  $\rightarrow$  рисуно[к 38,](#page-36-2) страниц[а 37\)](#page-36-2) до тех пор, пока не будет отображено необходимое давление перед форсункой.
- **В Занести значение тепловой мощности в кВт и** значение на дисплее в акт сдачи котла в эксплуатацию ( $\rightarrow$  стр. [61](#page-60-0)).
- $\blacktriangleright$  Нажать и удерживать нажатой кнопку  $\clubsuit$  до тех пор, пока на дисплее не отобразится  $\Box$ . После этого кнопка • гаснет, и значение сохраняется в памяти. Уровень сервисных функций остается активизированным.
- B Выйти из режима сервиса. На дисплее снова будет отображена температура подаваемой воды.

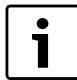

Индикация на дисплее не соответствует настройке мощности нагрева в процентах.

# <span id="page-38-1"></span>**8.2.4 Регулировка максимальной мощности ГВС (сервисная функция 1.b)**

Мощность подогрева воды или, соответственно, мощность наполнения бойлера может в зависимости от потребностей (например, от пропускной мощности накопительного бойлера) регулироваться в диапазоне от мин. номинальной тепловой мощности до макс. номинальной тепловой мощности подогрева воды.

**Заводская настройка** - макс. номинальная тепловая мощность подогрева воды, индикация на дисплее **UO**  $(= 100\%).$ 

- B Отвинтить пробку на измерительном патрубке для измерения давления перед форсункой (3)  $(\rightarrow$  стр[. 43\)](#page-42-2) и подсоединить U-образный манометр.
- **Выбрать сервисную функцию 1.b.**
- B Выбрать значение мощности подогрева воды в кВт и соответствующее давление перед форсункой в таблице на стр. [60](#page-59-1).
- $\blacktriangleright$  Нажимать кнопку (5) или кнопку (6) (  $\rightarrow$  рисунок [38](#page-36-2), страниц[а 37\)](#page-36-2) до тех пор, пока не будет отображено необходимое давление перед форсункой.
- **В Занести значение тепловой мощности в кВт и** значение на дисплее в акт сдачи котла в эксплуатацию  $(\rightarrow$  стр[. 61\)](#page-60-0).
- $\blacktriangleright$  Нажать и удерживать нажатой кнопку  $\bar{\clubsuit}$  до тех пор, пока на дисплее не отобразится  $\Box\Box$ . После этого кнопка А гаснет, и значение сохраняется в памяти. Уровень сервисных функций остается активизированным.
- B Выйти из режима сервиса. На дисплее снова будет отображена температура подаваемой воды.

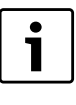

Индикация на дисплее не соответствует настройке мощности нагрева горячей воды в процентах.

# <span id="page-39-0"></span>**8.2.5 Вид включения насоса для режима отопления (сервисная функция 1.E)**

• **Схема управления насосами 1**: Для отопительных систем без регулирования. Регулятор температуры подающей линии включает отопительный насос. При запросе на тепло отопительный насос включается вместе с горелкой.

- **Вид включения насоса 02 (исходная установка)**: Для отопительных систем с комнатным регулятором температуры - подключение к 1, 2, 4 (24 В).
- **Схема управления насосами 3**: Отопительный насос работает постоянно (исключения см. в инструкции по эксплуатации регулятора отопления).

# <span id="page-39-1"></span>**8.2.6 Настройка максимальной температуры подающей линии (сервисная функция 2.b)**

Максимальная температура подачи может быть настроена в диапазоне от 40 °C до 88 °C.

**Основная настройка** соответствует 88.

### <span id="page-39-2"></span>**8.2.7 Термическая дезинфекция (сервисная функция 2.d) (ZSC)**

При помощи термической дезинфекции происходит уничтожение бактерий в бойлере, в первую очередь так называемых легионелл. Для этих целей один раз в неделю бойлер прибл. на 35 минут нагревается до температуры 70 °C.

> **ОСТОРОЖНО:** Опасность ошпаривания! После термической дезинфекции температура содержимого бойлера только постепенно с потерей тепла опускается до установленной температуры горячей воды. Поэтому на короткое время температура горячей воды может превышать установленную температуру.

В **заводских настройках** функция термической дезинфекции активизирована (код 1).

При **0** термическая дезинфекция отключена.

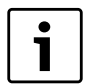

Когда функция термической дезинфекции активизирована, на дисплее показывается символ попеременно со значением температуры подающей линии.

#### <span id="page-39-3"></span>**8.2.8 Тактовая блокировка (сервисная функция 3.b)**

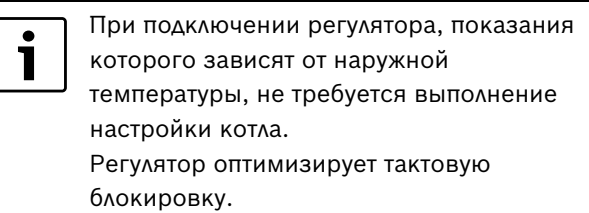

Блокировку тактов можно настроить на значение от 0 до 15 минут (**заводская настройка**: 3 минуты).

При настройке **0** блокировка тактов выключена.

Кратчайший из возможных интервалов срабатывания составляет 1 минуту (рекомендуется для однотрубных и воздушных систем отопления).

# <span id="page-39-4"></span>**8.2.9 Разница между температурами включения и отключения (сервисная функция 3.C)**

При подключении регулятора, показания 1 которого зависят от наружной температуры, не требуется выполнение настройки котла. Регулятор берёт данную функцию на себя.

Разница между температурами включения и отключения - это допустимое отклонение от заданной температуры подаваемой воды. Она может регулироваться шагами по 1 K. Минимальная температура подаваемой воды соответствует 40 °C.

Разница между температурами включения и отключения может варьироваться в диапазоне от 0 до 30 K.

**Основная настройка** соответствует 10 K.

### <span id="page-39-5"></span>**8.2.10 Изменение использования канала при 1 канальном таймере (сервисная функция 5.C)**

С помощью этой сервисной функции Вы можете изменить цель использования канала с отопления на приготовление горячей воды.

Возможны следующие настройки:

- **0**: 2 канала (отопление и горячая вода)
- **1**: 1 канал отопление
- **2**: 1 канал горячая вода

**Основная настройка** соответствует 0.

# <span id="page-40-0"></span>**8.2.11 Лампа рабочего режима горелки/ неисправности (сервисная функция 7.A)**

При включённом котле лампа рабочего режима горелки/неисправности горит постоянно, когда работает горелка. Сервисная функция 7.A позволяет выключить индикацию рабочего режима горелки, неисправность будет и дальше показываться миганием.

**Исходная установка 01** (включена).

# <span id="page-40-1"></span>**8.2.12 Задержка срабатывания запроса горячей воды (сервисная функция 9.E) (ZWC)**

При спонтанном изменении давления в водопроводе расходомер (турбина) может сигнализировать расход горячей воды. В результате этого горелка может включиться на короткий промежуток времени, хотя расхода воды не происходит. Диапазон настройки задержки составляет от 0,5 до 3 сек. Показываемое значение (от 2 до 12) является индикацией значения задержки, выраженной 0,25-сек. шагами (**заводская настройка**: 1 сек., индикация = 4).

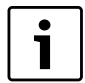

Слишком большая задержка негативно отражается на комфортности.

### <span id="page-41-0"></span>**8.2.13 Считывание параметров устройства Heatronic**

В случае ремонта это значительно упрощает настройку.

 $\triangleright$  Считать установленные значения ( $\rightarrow$  табл. [20](#page-41-1)) и занести их в акт сдачи котла в эксплуатацию  $(\rightarrow$  стр[. 61\)](#page-60-0).

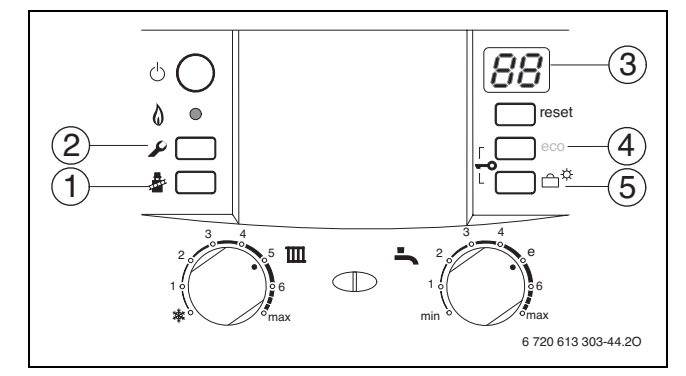

*Рис 39 Обзор элементов управления*

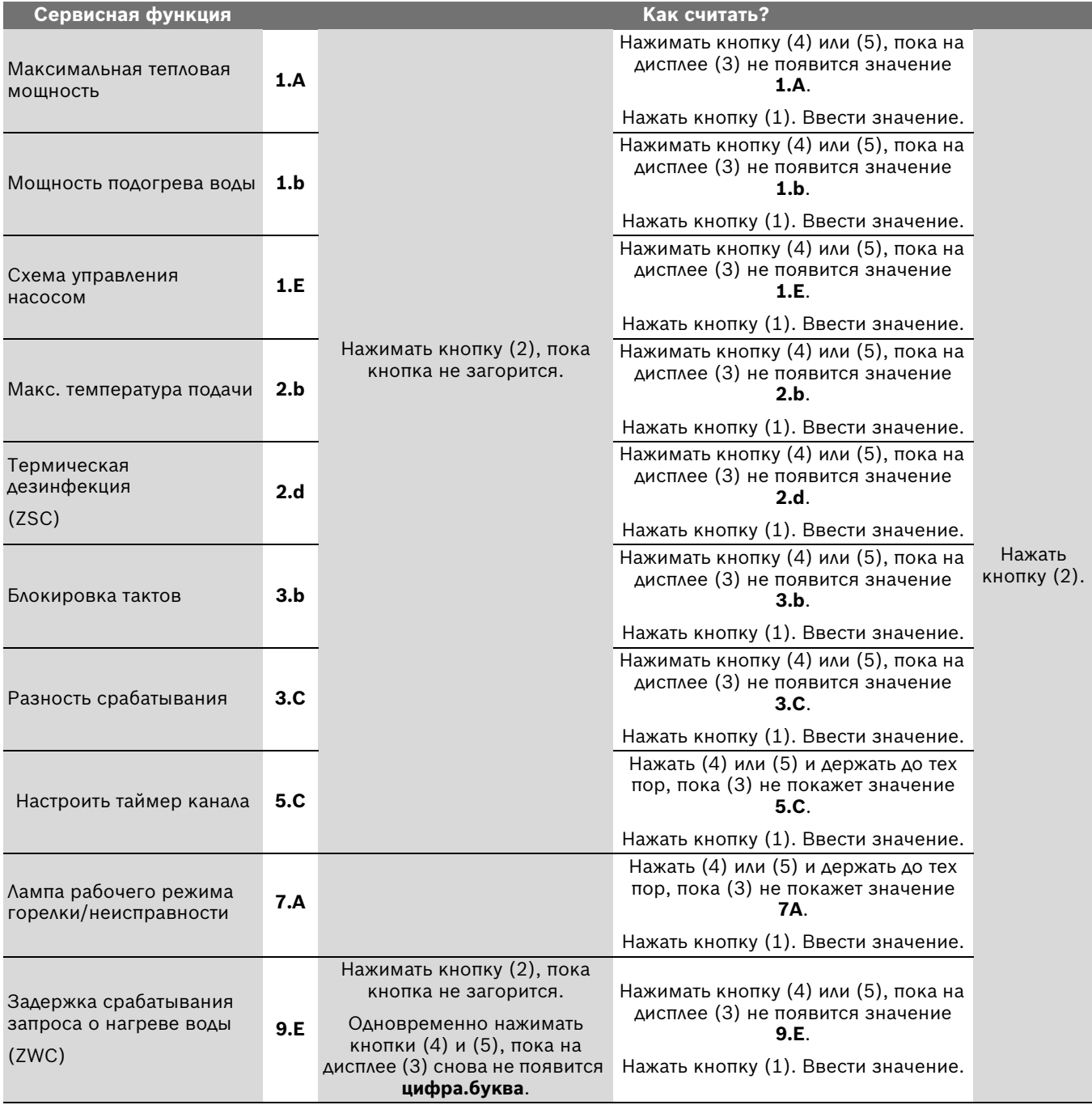

<span id="page-41-1"></span>*Таб. 20*

# <span id="page-42-0"></span>**9 Переоборудование на другой вид газа**

Заводская настройка работающих на природном газе котлов соответствует EE-H.

Настройка опломбирована изготовителем. Настройка на номинальную тепловую нагрузку и на минимальную тепловую нагрузку согласно TRGI 1986, раздел 8.2 не требуется.

#### **Природный газ H (23)**

• Котлы, предназначенные **для природного газа группы H**, настроены изготовителем на индекс Воббе, равный 15 кВтч/м<sup>3</sup>, и давление подключения 13 мбар, после чего опломбированы

#### **Комплекты для переоборудования**

Если котел должен работать на другом виде газа, чем указано на типовой табличке, следует использовать комплект для переоборудования.

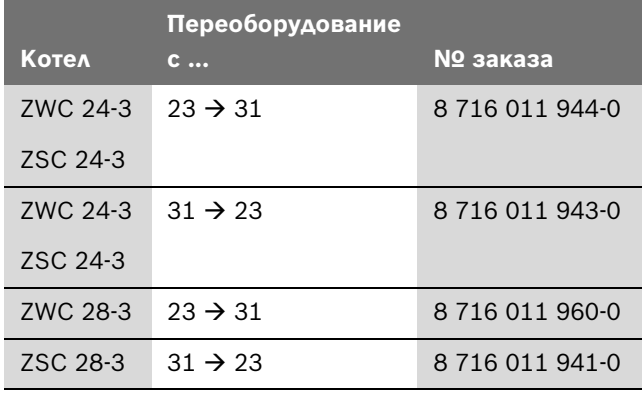

*Таб. 21*

- B Смонтировать комплект для переоборудования в соответствии с прилагаемой инструкцией по монтажу.
- B После каждого переоборудования следует произвести настройку подачи газа.

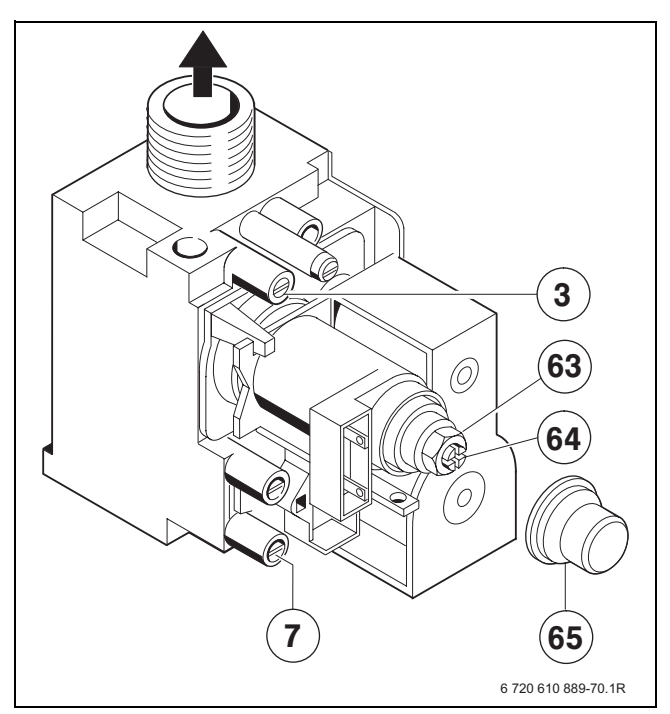

<span id="page-42-2"></span>*Рис 40*

**3** Измерительный патрубок (давление газа перед форсункой)

- **7** Измерительный патрубок сетевого давления газа
- **63** Регулировочный винт максимального расхода газа
- **64** Регулировочный винт минимального расхода газа
- **65** Крышка

# <span id="page-42-1"></span>**9.1 Настройка подачи газа (природный и сжиженный газ)**

Номинальную тепловую мощность можно отрегулировать при помощи давления перед форсункой или волюметрически.

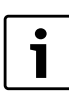

Использовать для настройки газа принадлежность № 8 719 905 029 0.

Настройку всегда следует выполнять вначале при максимальной, а затем при минимальной тепловой мощности.

B Для обеспечения теплоотдачи открыть вентили радиаторов или точку отбора горячей воды.

# <span id="page-43-0"></span>**9.1.1 Метод настройки по давлению газа перед форсункой**

# **Давление газа перед форсункой при максимальной тепловой мощности**

 $\triangleright$  Нажать кнопку  $\frac{3}{2}$  и удерживать ее нажатой прибл. в течение 5 сек., пока на дисплее не появится  $\Box$ . Кнопка загорается, и на дисплее появляется температура подающей линии попеременно с символом  $\boxed{\phantom{1}}$  = максимальная номинальная **мощность**.

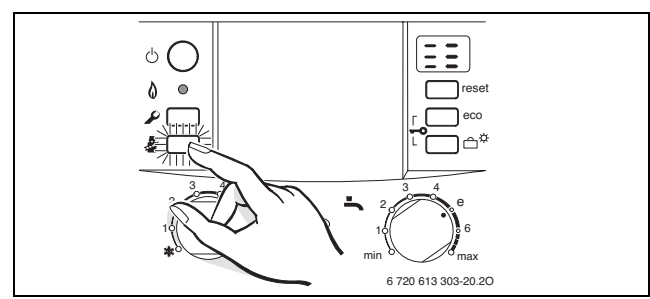

*Рис 41*

- B Отвинтить пробку на измерительном патрубке для измерения давления перед форсункой (3) и подсоединить U-образный манометр.
- $\blacktriangleright$  Снять крышку (65).
- **Взять «макс.» указанное значение давления газа** перед форсункой, приведенное в таблице на стр[. 60.](#page-59-0) Отрегулировать давление перед форсункой при помощи винта регулировки макс. расхода газа (63). При вращении вправо подача газа возрастает, а при вращении влево - уменьшается.

### **Давление перед форсункой при минимальной тепловой мощности**

 $\triangleright$  Дважды кратковременно нажать кнопку  $\bar{\mathcal{R}}$ . Кнопка загорается, и на дисплее появляется температура подающей линии попеременно с символом  $\left| \cdot \right|$  = минимальная номинальная **мощность**.

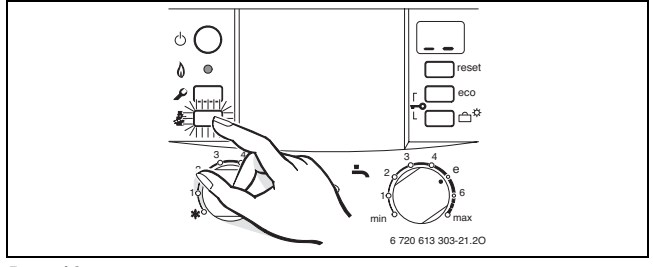

# *Рис 42*

B Взять значение давления газа перед форсункой, указанное для «мин.» (мбар), из таблицы на стр[. 60.](#page-59-0) Установить давление газа перед форсункой посредством установочного винта подачи газа (64). B Проверить и при необходимости скорректировать установленное минимальное и максимальное значение.

#### <span id="page-43-1"></span>**Проверка сетевого давления газа**

- B Выключить газовый отопительный котел и закрыть газовый кран, снять U-образный манометр и затянуть пробку (3).
- B Отвинтить пробку на измерительном патрубке сетевого давления газа (7) и подсоединить измеритель давления.
- B Открыть газовый кран и включить котел.
- $\blacktriangleright$  Нажать кнопку  $\frac{1}{2}$  и удерживать ее нажатой прибл. в течение 5 сек., пока на дисплее не появится  $\begin{bmatrix} 1 \\ 1 \end{bmatrix}$ . Кнопка загорается, и на дисплее появляется температура подающей линии попеременно с символом = **максимальная номинальная мощность**.

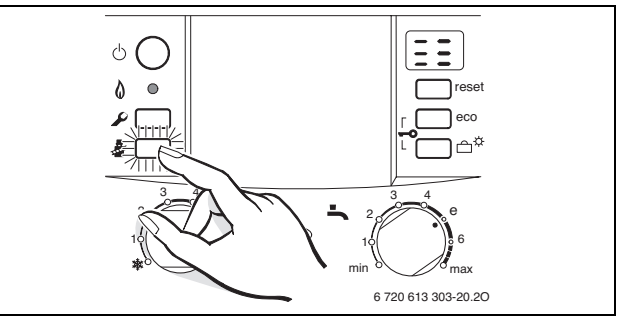

*Рис 43*

B Требуемое давление подаваемого газа проверить по таблице.

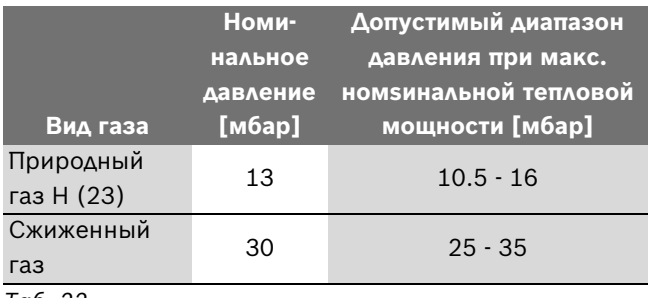

*Таб. 22*

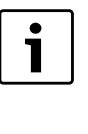

При сетевом давлении ниже или выше указанных значений вводить в действие котел запрещается. Определить причину и устранить неисправность. Если это невозможно, то перекрыть подачу газа в котел и уведомить предприятие по газоснабжению.

#### <span id="page-44-1"></span>**Возврат к нормальному режиму работы**

**•** Трижды кратковременно нажать кнопку  $\mathcal{B}$ . После отпускания клавиша гаснет, на дисплее появляется температура подающей линии = **стандартный режим работы**.

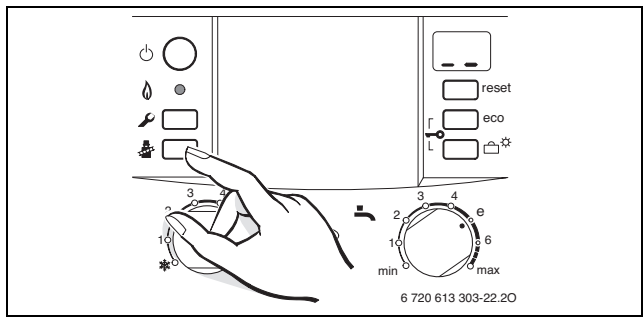

#### *Рис 44*

- B Выключить котел, закрыть газовый кран, отсоединить измеритель давления и завинтить пробку.
- B Снова установить и опломбировать крышку.

#### <span id="page-44-0"></span>**9.1.2 Волюметрический метод настройки**

При подаче жидкого газа/газовых смесей в периоды максимального теплопотребления проверить настройку по методу давления газа перед форсункой.

**В Значения индекса Воббе (Wo) и теплоты** конденсации  $(H<sub>S</sub>)$  или, соответственно, рабочей теплоты сгорания (H<sub>iB</sub>) следует запросить на предприятии по газоснабжению.

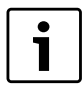

Для выполнения последующей процедуры настройки котел должен работать в установившемся режиме в течение более 5 минут.

### **Расход газа при максимальной тепловой мощности**

 $\blacktriangleright$  Нажать кнопку  $\bar{\clubsuit}$  и удерживать ее нажатой прибл. в течение 5 сек., пока на дисплее не появится  $\Box$ . Кнопка загорается, и на дисплее появляется температура подающей линии попеременно с символом  $\boxed{\phantom{1}}$  = максимальная номинальная **мощность**.

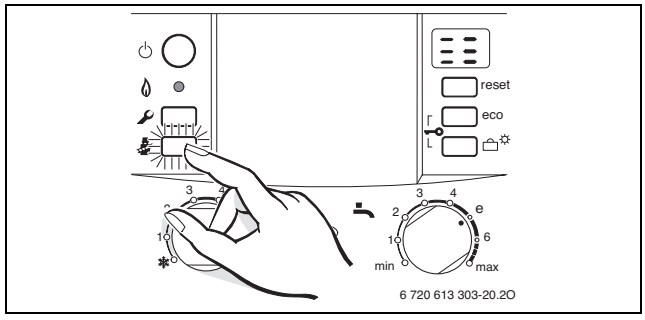

*Рис 45*

B Снять крышку (65).

**Взять «макс.» указанное значение расхода газа,** приведенное в таблице на стр[. 60.](#page-59-0) Отрегулировать расход газа при помощи газомера на установочном винте (63). При вращении вправо подача газа возрастает, а при вращении влево - уменьшается.

#### **Расход газа при минимальной тепловой мощности**

 $\triangleright$  Дважды кратковременно нажать кнопку  $\ddot{\mathscr{R}}$ . Кнопка загорается, и на дисплее появляется температура подающей линии попеременно с символом = **минимальная номинальная мощность**.

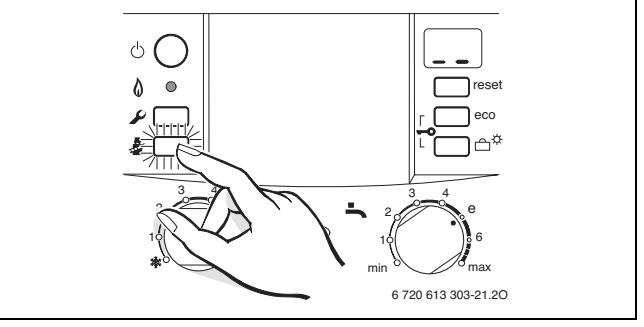

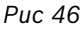

- B Взять мин. указанное значение расхода газа, приведенное в таблице на стр[. 60.](#page-59-0) Отрегулировать расход газа при помощи газомера на установочном винте (64).
- B Проверить и при необходимости скорректировать установленное минимальное и максимальное значение.
- $\blacktriangleright$  Проверить сетевое давление газа,  $\rightarrow$  стр. [44](#page-43-1).
- B Вернуться к стандартному режиму работы,  $\rightarrow$  стр[. 45.](#page-44-1)

# <span id="page-45-0"></span>**10 Измерение параметров дымовых газов**

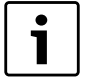

В Вашем распоряжении 15 минут, чтобы измерить значения. После этого котел переключится снова в обычный режим работы.

# <span id="page-45-1"></span>**10.1 Выбор мощности котла**

- $\blacktriangleright$  Нажать и удерживать кнопку  $\bar{\mathcal{B}}$ , до тех пор, пока не загорится соответствующий индикатор.
- $\blacktriangleright$  Нажимать кнопку  $\frac{1}{20}$  до тех пор, пока на дисплее не отобразится необходимая мощность котла:
	- = **максимальная номинальная теплопроизводительность**
	- = **максимальная настройка мощности нагрева**
	- = **минимальная номинальная теплопроизводительность**

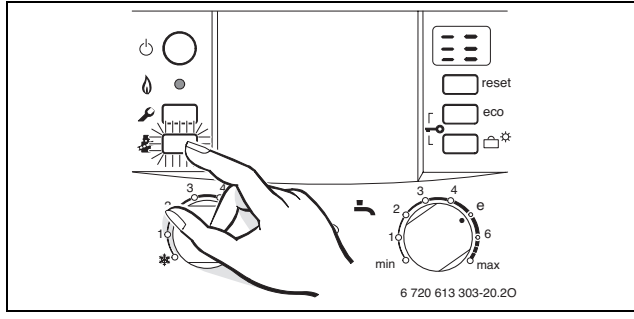

*Рис 47*

# <span id="page-45-2"></span>**10.2 Измерение содержания CO в дымовых газах**

Для измерения необходим зонд со множеством отверстий.

- B Для обеспечения теплоотдачи открыть вентили радиаторов или точку отбора горячей воды.
- B Включить котел и подождать несколько минут.
- B Открыть измерительное отверстие в трубе дымовых газов(если пригодное измерительное отверстие отсутствует, проделать его в соответствие с действующими предписаниями).
- B Протолкнуть зонд со множеством отверстий до упора в измерительное отверстие.
- B Уплотнить измерительное отверстие в трубе дымовых газов.
- $\blacktriangleright$  Нажимать кнопку  $\frac{1}{2}$  до тех пор, пока на дисплее не отобразится  $\exists \exists$  (максимум номинальной теплопроизводительности).
- B Измерить содержание CO.
- $\blacktriangleright$  Нажимать кнопку  $\frac{1}{20}$  до тех пор, пока она не погаснет.

На дисплее снова будет отображена температура подаваемой воды.

- B Отключить котел.
- B Вынуть зонд со множеством отверстий.
- B Закрыть измерительное отверстие в трубе дымовых газов.

# <span id="page-46-0"></span>**10.3 Измерение потерь тепла с уходящими дымовыми газами**

Для измерения необходим зонд для измерения дымовых газов и температурный датчик воздуха для сжигания топлива.

- B Для обеспечения теплоотдачи открыть вентили радиаторов или точку отбора горячей воды.
- B Включить котел и подождать несколько минут.
- B Открыть измерительное отверстие в трубе дымовых газов(если пригодное измерительное отверстие отсутствует, проделать его в соответствие с действующими предписаниями).
- B Зонд для измерения дымовых газов протолкнуть в трубу дымовых газов и найти положение с максимальной температурой дымовых газов.
- B Уплотнить измерительное отверстие в трубе дымовых газов.
- B Температурный датчик воздуха для сжигания газа установить на расстоянии примерно 100 мм под отопительным котлом.
- $\blacktriangleright$  Нажимать кнопку  $\bar{\clubsuit}$  до тех пор, пока на дисплее не отобразится  $\Box$  (максимум установленной мощности нагрева).
- B Измерить значение потерь тепла с уходящими дымовыми газами или теплотехнический КПД при температуре котла 60 °C.
- $\blacktriangleright$  Нажимать кнопку  $\frac{1}{2}$  до тех пор, пока она не погаснет.

На дисплее снова будет отображена температура подаваемой воды.

- B Отключить котел.
- B Вынуть зонд для измерения дымовых газов из трубы дымовых газов
- B Закрыть измерительное отверстие в трубе дымовых газов.

# <span id="page-47-0"></span>**11 Защита окружающей среды**

Защита окружающей среды является основным принципом предприятий концерна Bosch. Качество продукции, рентабельность и защита окружающей среды являются для нас равными по приоритетности целями. Наше предприятие строго следует законам и предписаниям по защите окружающей среды.

Для защиты окружающей среды мы используем наилучшие технологии и материалы с учетом экономических аспектов.

#### **Упаковка**

Мы принимаем участие во внутригосударственных системах утилизации упаковок, которые обеспечивают оптимальный замкнутый цикл использования материалов. Все применяемые нами упаковочные материалы являются экологически безвредными и многократно используемыми.

#### **Старые котлы**

Снятые с эксплуатации котлы содержат материалы, которые подлежат переработке для повторного использования.

Конструктивные компоненты легко разбираются, а полимерные материалы имеют маркировку. Это позволяет отсортировать различные компоненты и направить их на вторичную переработку или в утиль.

# <span id="page-48-0"></span>**12 Проверка/техобслуживание**

Мы рекомендуем ежегодно поручать техобслуживание котла уполномоченной специализированной фирме (см. договор на контроль/техобслуживание прибора).

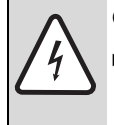

**ОПАСНО:** Удар электрическим током!

B Перед выполнением работ на электрических узлах обязательно отключить напряжение питания (предохранитель, выключатель низкого напряжения).

**ОПАСНО:** Опасность взрыва!

Перед началом работ на газопроводе

обязательно закрыть газовый кран.

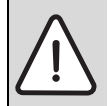

**УВЕДОМЛЕНИЕ:** Вытекающая вода может стать причиной повреждения отопительного котла.

B До начала работы с водопроводными деталями, слейте воду из отопительного котла.

### **Важные указания по проверке и техобслуживанию котла**

Система Heatronic контролирует все устройства безопасности, регулирования и управления. При наличии дефекта в одной из конструктивных деталей на дисплей выводится сообщение о неисправности.

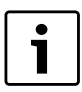

Перечень неполадок приведен на стр[. 58.](#page-57-0)

- Необходимы следующие измерительные приборы:
	- Электронный измеритель параметров дымовых газов для контроля содержания  $CO<sub>2</sub>$ , СО и температуры дымовых газов
	- Измеритель давления на 0 60 мбар (с разрешением минимум 0,1 мбар)
- Специальные инструменты не требуются.
- Допустимые сорта смазок:
	- Для элементов, находящихся в контакте с водой: Unisilkon L 641
	- Резьбовые соединения: HFt 1 v 5.
- B В качестве теплопроводящей пасты использовать 8 719 918 658-0.
- B Применяйте только оригинальные запасные части!
- B Заказ запасных частей осуществляется в соответствии с каталогом.
- B Демонтированные уплотнения и кольца круглого сечения заменить новыми деталями.

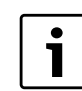

Для очистки деталей котла использовать исключительно неметаллические щетки!

#### **После проверки/техобслуживания**

- B Убедиться, что все винты затянуты натуго, а также все соединения с соответствующими уплотнителями/кольцами круглого сечения выполнены правильно.
- $\triangleright$  Снова ввести котел в действие ( $\rightarrow$  глава [7\)](#page-28-0).

# <span id="page-49-0"></span>**12.1 Контрольный лист для проверки/техобслуживания (протокол проверки/техобслуживания)**

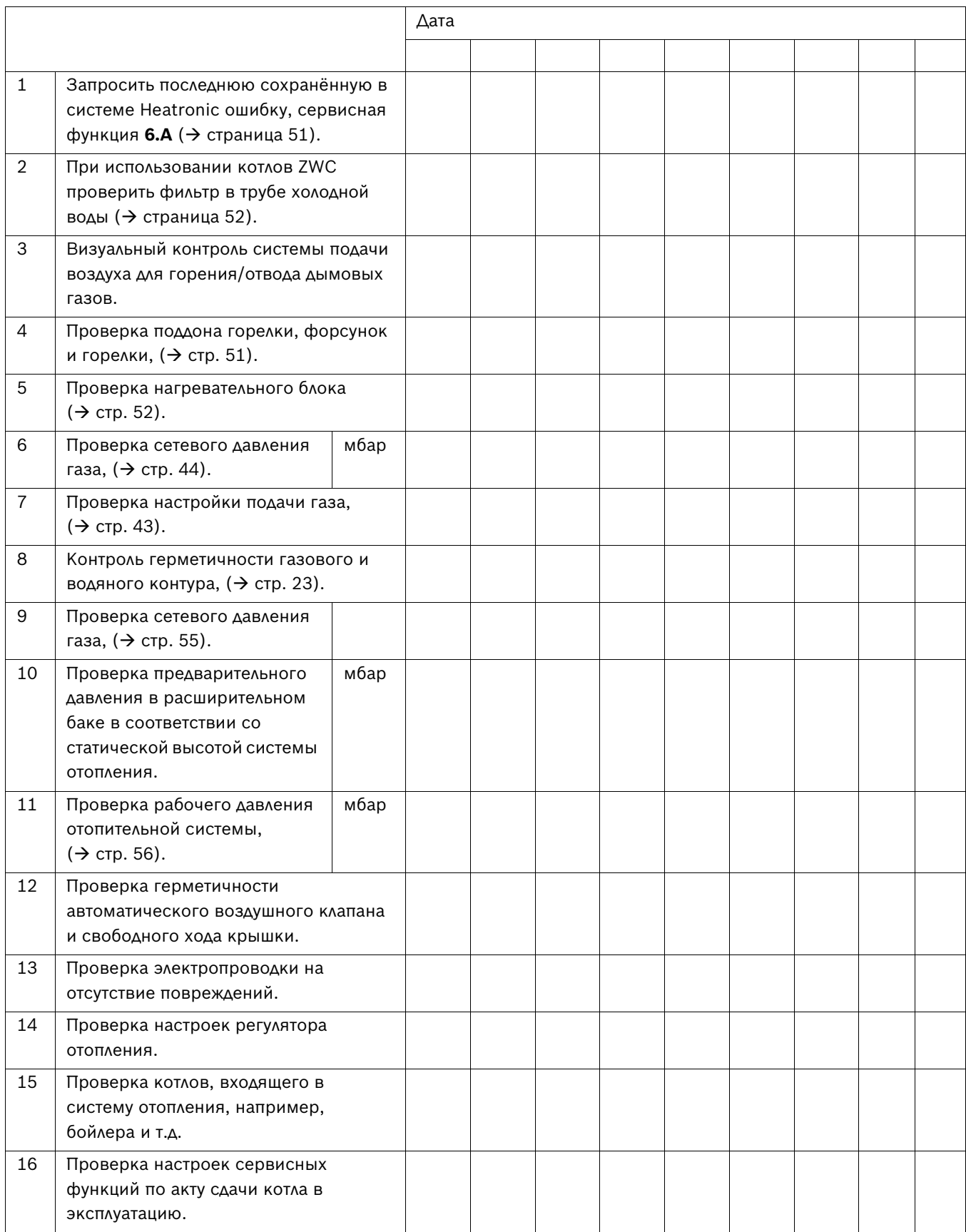

*Таб. 23*

# <span id="page-50-0"></span>**12.2 Модуль Heatronic**

Для наилучшей доступности модуль Heatronic можно откинуть вниз.

- $\triangleright$  Снять кожух ( $\rightarrow$  стр. [21](#page-20-1)).
- B Вынуть винт и откинуть модуль Heatronic вниз.

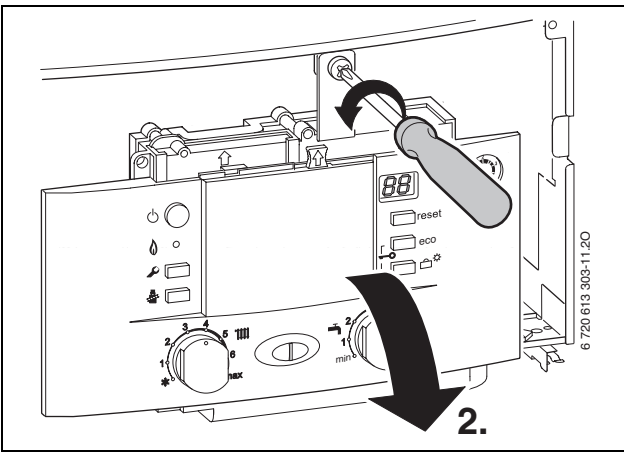

*Рис 48*

**УВЕДОМЛЕНИЕ:** Вытекающая вода может стать причиной повреждения модуля Heatronic.

**- Накрыть модуль Heatronic перед** работами на водопроводных деталях.

### <span id="page-50-1"></span>**12.3 Описание различных рабочих шагов**

#### <span id="page-50-3"></span>**Вызов последней сохранённой ошибки (сервисная функция 6.A)**

 $\triangleright$  Выбрать сервисную функцию 6.А ( $\rightarrow$  стр[. 37\)](#page-36-3).

Обзор возможных неисправностей приведен в приложении,  $(\rightarrow$  стр[. 58\)](#page-57-0).

- $\blacktriangleright$  Нажать на кнопку (5) или на кнопку (6)  $(\rightarrow$  рисуно[к 38,](#page-36-2) страница [37](#page-36-2)). На дисплее появится **00**.
- $\blacktriangleright$  Нажать кнопку  $\clubsuit$  и удерживать ее нажатой более 3 сек., пока на дисплее не появится символ  $\Box$ . Последняя записанная в памяти неполадка стирается.

### <span id="page-50-2"></span>**12.3.1 Очистка поддона горелки, форсунок и горелки**

- $\triangleright$  Открутить три винта сверху (1) и два винта снизу (3).
- B Снять крышку камеры горелки (2) движением вперёд.

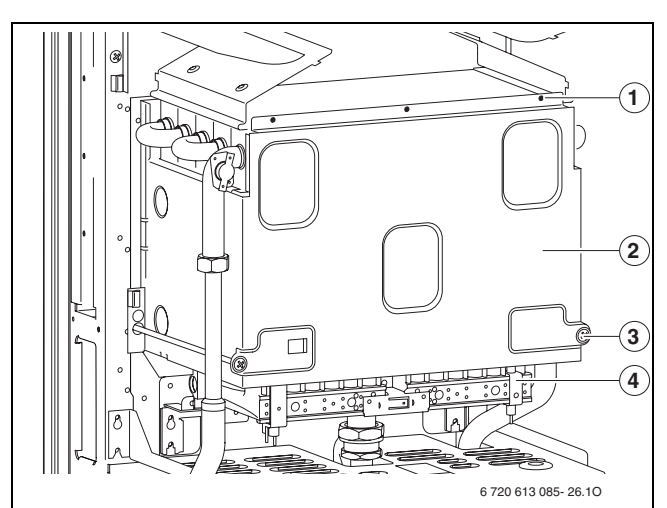

<span id="page-50-4"></span>*Рис 49 Открывание горелки*

- **1** Верхние винты крышки камеры сгорания
- 
- **2** Крышка камеры сгорания **3** Нижние винты крышки камеры сгорания
- **4** Группа горелок
- B Вынуть трубку с форсункой.
- B Очистить горелку щеткой, чтобы убедиться в отсутствии загрязнения на ламелях и форсунках. **Ни в коем случае не очищать форсунки металлической щеткой**.
- $\triangleright$  Проверить настройки подачи газа ( $\rightarrow$  стр[. 43\)](#page-42-1).

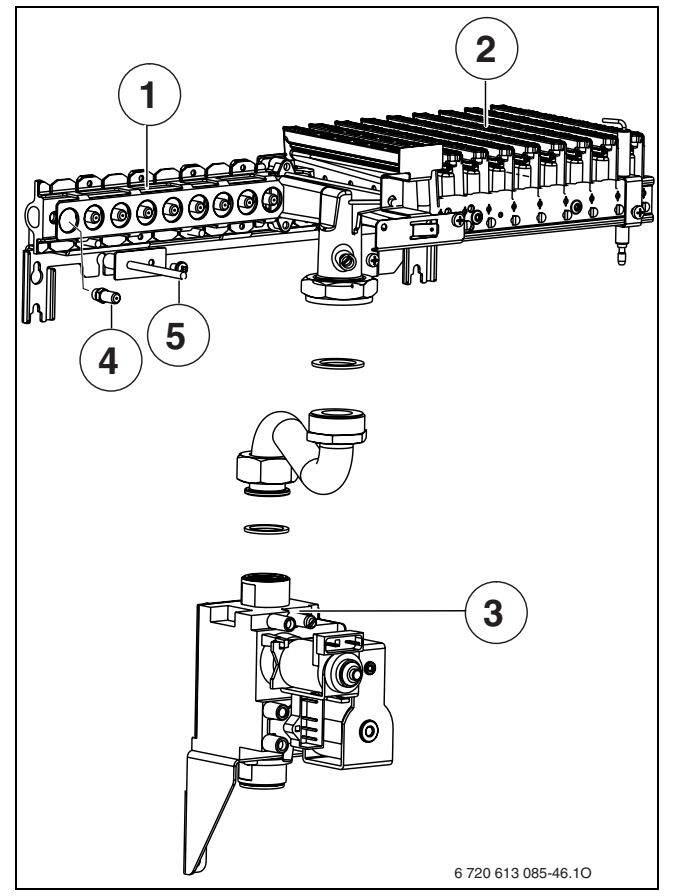

*Рис 50*

- **1** Газовый коллектор
- **2** Половина горелки
- **3** Газовая арматура
- **4** Форсунка
- **5** Температурный датчик горелки NTC (система контроля дымовых газов)

#### <span id="page-51-0"></span>**12.3.2 Очистка нагревательного блока**

- B Снять переднюю панель камеры горелки и горелки  $(\rightarrow$  рис. [49](#page-50-4)).
- B Снять кабели, развинтить резьбовые соединения и выдвинуть нагревательный блок вперед.
- B Погрузить нагревательный блок в воду, очистить его моющим средством, а затем снова установить.
- B Осторожно выпрямить согнувшиеся ламели на нагревательном блоке.

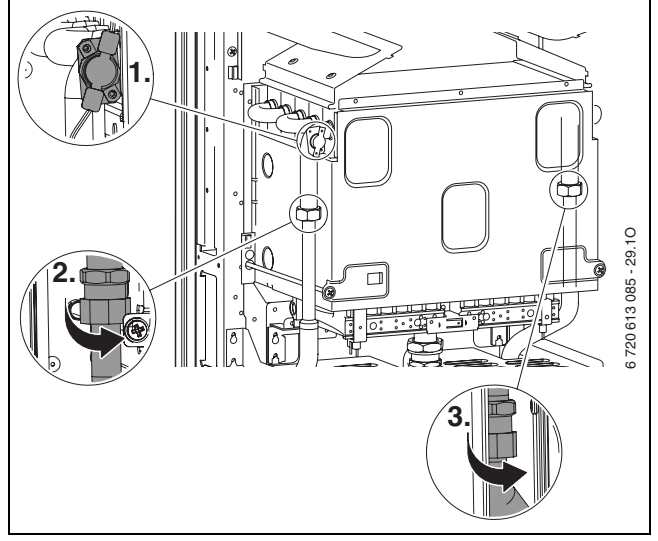

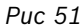

#### <span id="page-51-1"></span>**12.3.3 Сетка в трубе холодной воды (ZWC)**

B Открутить трубу холодной воды и проверить сетку на загрязнённость.

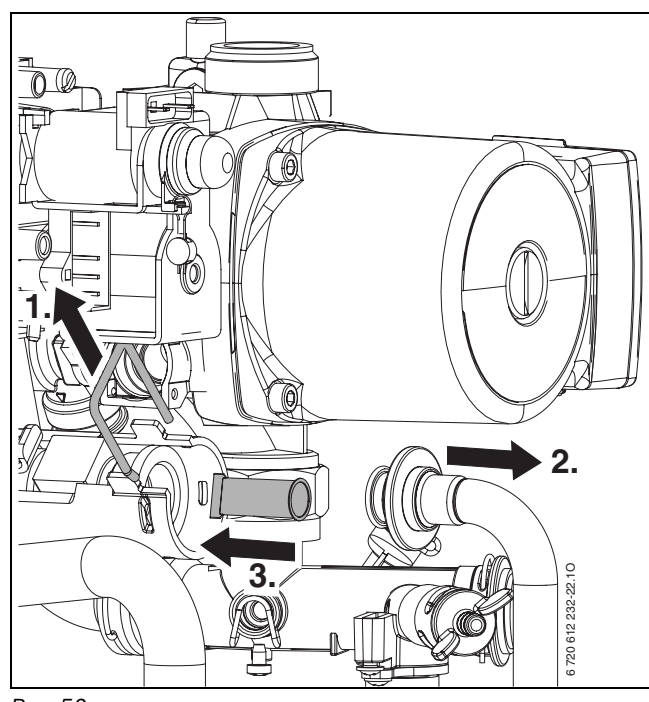

#### <span id="page-52-0"></span>**12.3.4 Пластинчатый теплообменник (ZWC)**

При недостаточной мощности подачи горячей воды:

- B Проверить фильтр в трубе холодной воды на предмет загрязнённости ( $\rightarrow$  страница [52](#page-51-1)).
- B Демонтировать пластинчатый теплообменник и заменить его,

-ИЛИ-

B Удалить накипь при помощи средства для удаления накипи (1.4401).

Демонтаж пластинчатого теплообменника:

- B Вынуть верхний винт из пластинчатого теплообменника и вынуть сам теплообменник
- B Вставить новый пластинчатый теплообменник с новыми прокладками и закрепить винтом.

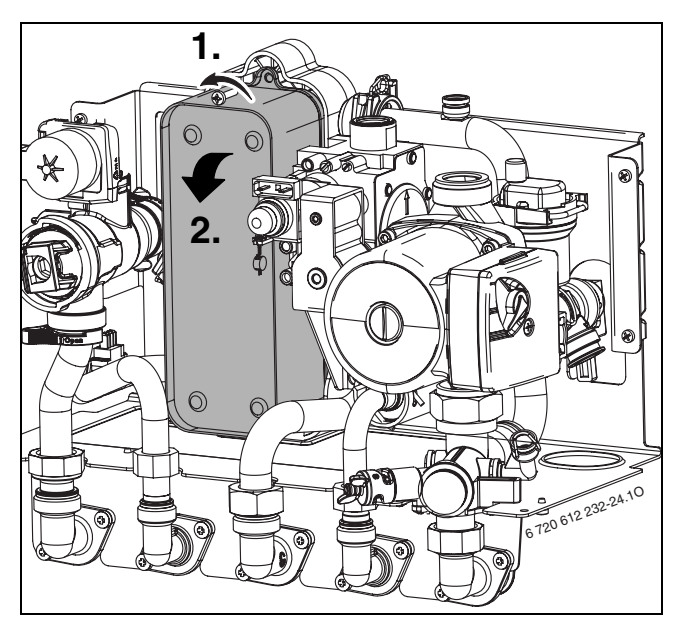

*Рис 53*

#### <span id="page-52-1"></span>**12.3.5 Газовая арматура**

- B Демонтаж горелки/соединительной трубки  $(\rightarrow$  раздел [12.3.1](#page-50-2)).
- B Разъединить электрические штекерные соединения.
- B Открутить трубу подачи газа.
- B Открутить два винта, газовую арматуру протолкнуть железным крепёжным листом наверх и снять с винтов.

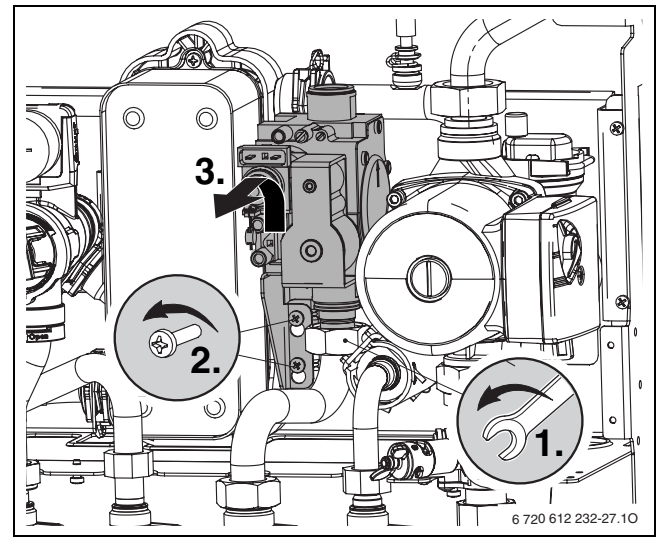

*Рис 54*

#### <span id="page-52-2"></span>**12.3.6 Гидравлический модуль**

- $\blacktriangleright$  Раскрутить/вынуть соединения труб (1.).
- $\triangleright$  Соединение труб открутить сверху от насоса (2.).
- B Быстродействующий затвор открутить от трёхходового клапана (3.).
- Открутить шесть винтов и вынуть весь газоводяной блок(4.).

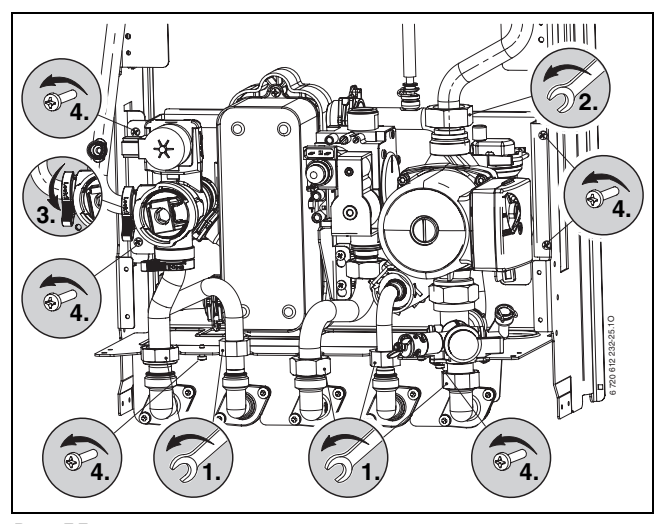

*Рис 55*

#### <span id="page-53-0"></span>**12.3.7 Трехходовой клапан**

- B Расцепить три быстродействующих затвора.
- B Трёхходовой клапан вынуть движением вверх.

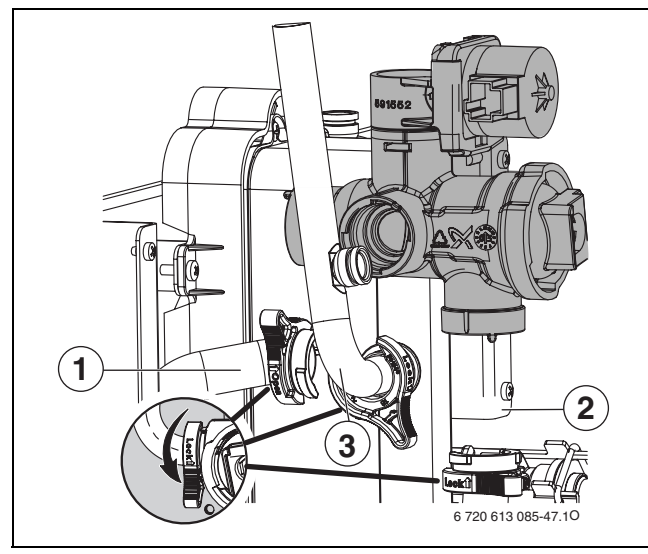

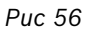

# **1, 2, 3**Трубы

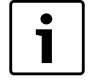

Для быстрой сборки сначала монтировать трубу 1, затем трубы 2 и 3.

#### <span id="page-53-1"></span>**12.3.8 Насос и распределитель обратной воды**

- B Винтовое соединение труб открутить снизу от насоса и насос вынуть движением вверх.
- B Удалить зажим на заднем подключении распределителя обратной воды.
- B Раскрутить винтовое соединение трубы обратной воды отопления.
- B Вынуть два крепёжных винта и распределитель обратной воды снять движением вперёд.

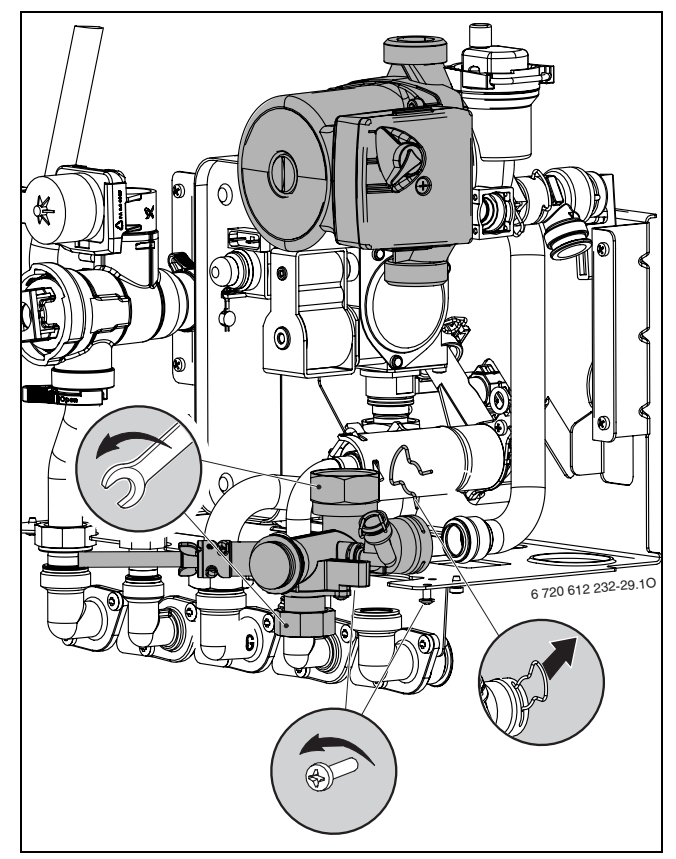

*Рис 57*

#### <span id="page-54-0"></span>**12.3.9 Проверка контроля тяги**

Контроль тяги (6.1) на защитном коллекторе дымовых газов,  $\rightarrow$  стр. [10](#page-9-1) ил[и 12.](#page-11-1)

- **ВКЛЮЧИТЬ КОТЕЛ И ВВЕСТИ ЕГО В ДЕЙСТВИЕ.**
- B Настроить котел на макс. номинальную тепловую мощность,

 $(\rightarrow$  стр[. 43\)](#page-42-1).

- B Поднять трубу для отвода дымовых газов и закрыть пластиной патрубок подключения трубы для отвода дымовых газов.
- B Спустя менее 2 минут котел отключается. На дисплее появится **A4**.
- B Снять пластину и вновь установить трубу для отвода дымовых газов.у. Прибл. через 20 минут котел автоматически

возобновляет работу.

Вы можете сбросить 20-минутную задержку включения, выключив и снова включив котел соответствующей кнопкой.

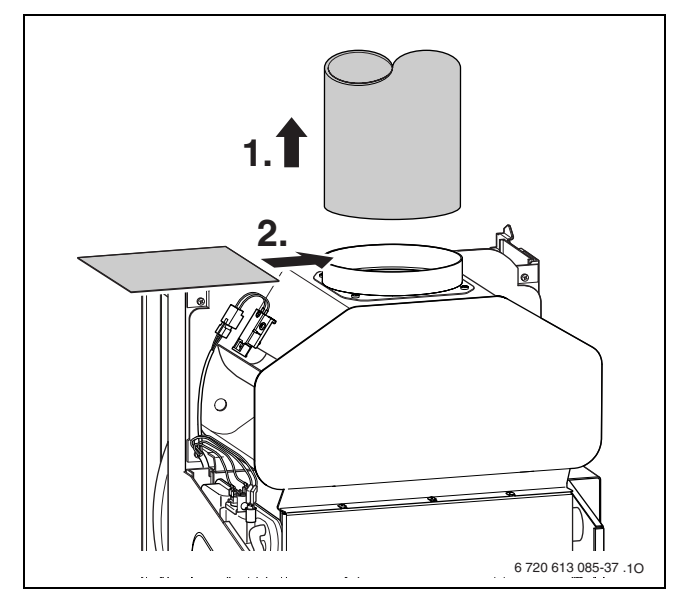

*Рис 58*

Устройство контроля тяги (6.2) на камере сгорания,  $\rightarrow$  стр[. 10](#page-9-1) или [12](#page-11-1).

- B Включить котел и ввести его в действие.
- $\blacktriangleright$  Настроить котел на максимальную номинальную теплопроизводительность,

 $($   $\rightarrow$  страниц[а 43\)](#page-42-1) и прогнать в течение 10 минут.

- B Установить пластину между предохранителем потока.
- B По истечение примерно 10-12 минут котел отключится.

На дисплее появится A**2**.

B Удалить пластину. Котел вновь включается.

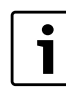

Если в течение 5 минут котел выключить, то его повторное включение произойдет только через 20 минут.

B Вернуться к стандартному режиму работы,  $\rightarrow$  стр[. 45.](#page-44-1)

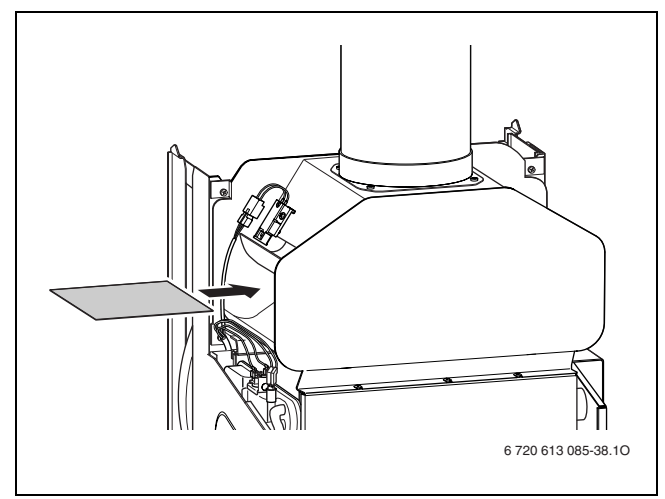

*Рис 59*

# <span id="page-54-1"></span>**12.3.10 Проверка предохранительного клапана системы отопления**

Его назначение заключается в том, чтобы предохранять отопительную систему и всю установку от возможного избыточного давления. Заводская настройка обеспечивает срабатывание клапана, когда давление в замкнутом контуре достинет примерно 3 бар.

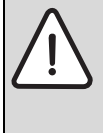

# **ОСТОРОЖНО:**

- Предохранительный клапан ни в коем случае не закрывать.
- Сток предохранительного клапана проложить по нисходящей.

Для ручного открывания предохранительного клапана:

B Нажать на рычаг, напр., с помощью отвёртки.

Для закрывания:

B Отпустить рычаг.

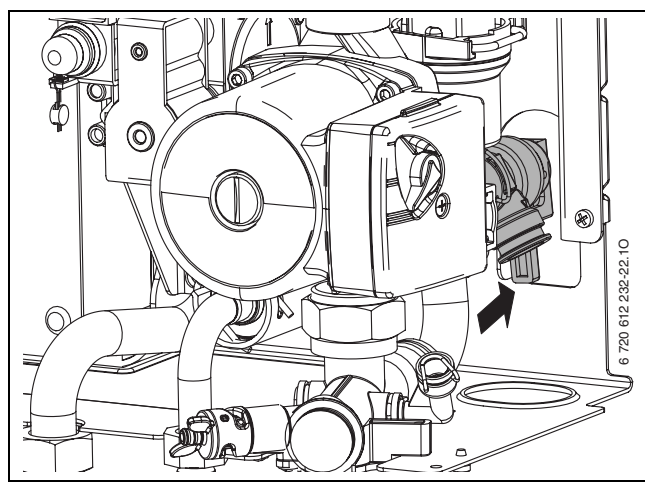

*Рис 60 Предохранительный клапан (система отопления)*

# <span id="page-55-0"></span>**12.3.11 Проверка расширительного бака (дополнительно см. стр. [35](#page-34-2))**

Согласно требованиям DIN 4807, часть 2, пункт 3.5 необходима ежегодная проверка расширительного бака.

- B Сбросить давление в котле.
- B При необходимости установить предварительное давление в расширительном баке в соответствии со статической высотой системы отопления.

# <span id="page-55-1"></span>**12.3.12 Регулировка давления наполнения системы отопления**

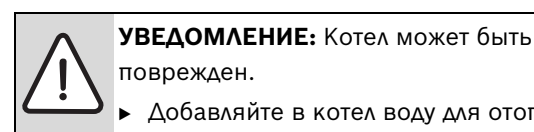

поврежден. Добавляйте в котел воду для отопления

только при холодном состоянии котла.

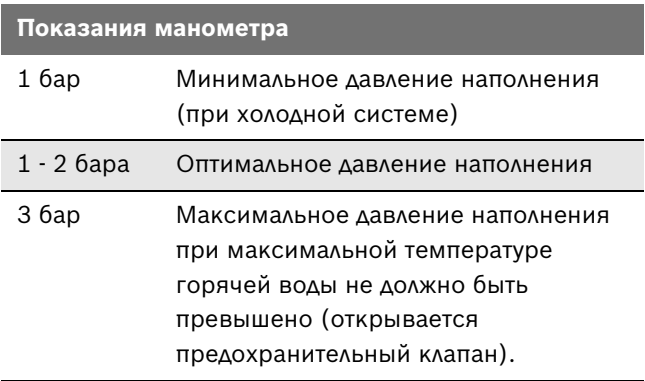

*Таб. 24*

 $\triangleright$  Если стрелка указателя стоит ниже 1 бар (при холодной системе): долить воду, пока стрелка индикатора снова не покажет 1-2 бар.

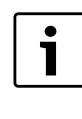

Перед тем, как доливать воду, наполнить шланг водой. Этим предотвращается попадание воздуха в воду системы отопления.

B Если давление не поддерживается: проверить расширительный бак и систему отопления на герметичность.

#### <span id="page-55-2"></span>**12.3.13 Проверка электропроводки**

B Проверить электропроводку на отсутствие механических повреждений и заменить дефектные кабели.

#### <span id="page-55-3"></span>**12.3.14 Очистка других элементов конструкции**

B Прочистить электроды. При наличии признаков износа заменить электроды новыми.

# <span id="page-56-0"></span>**13 Приложение**

# <span id="page-56-1"></span>**13.1 Сообщения на дисплее**

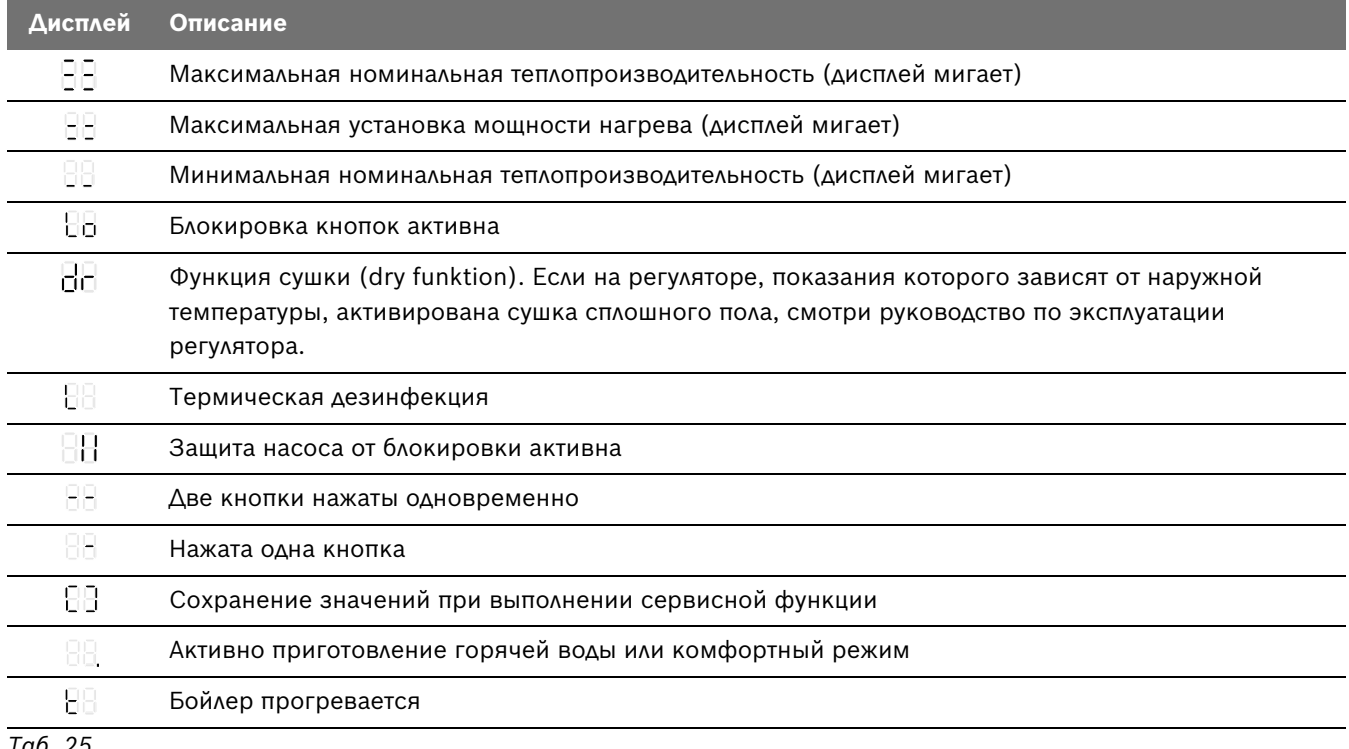

# <span id="page-57-0"></span>**13.2 Неисправности**

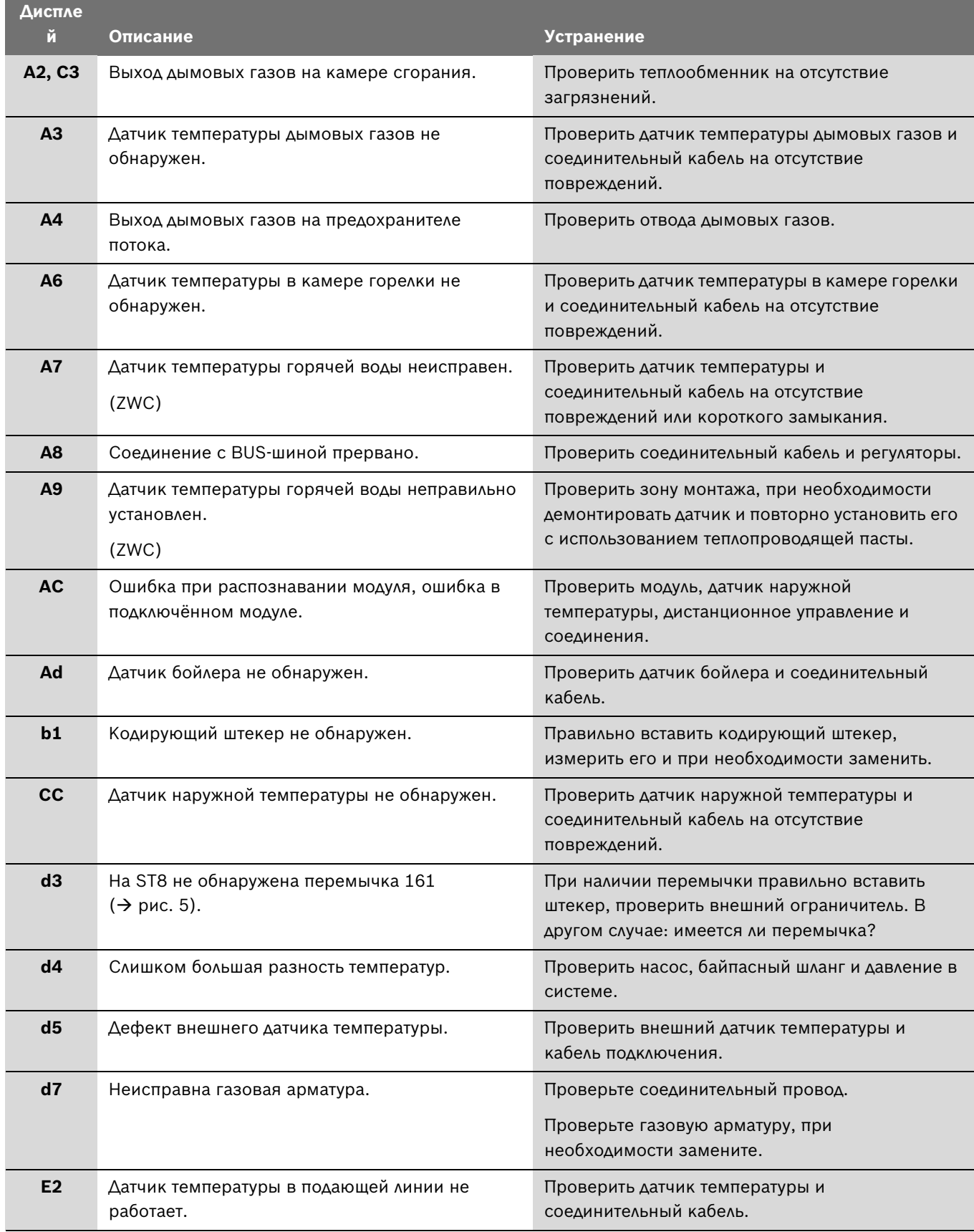

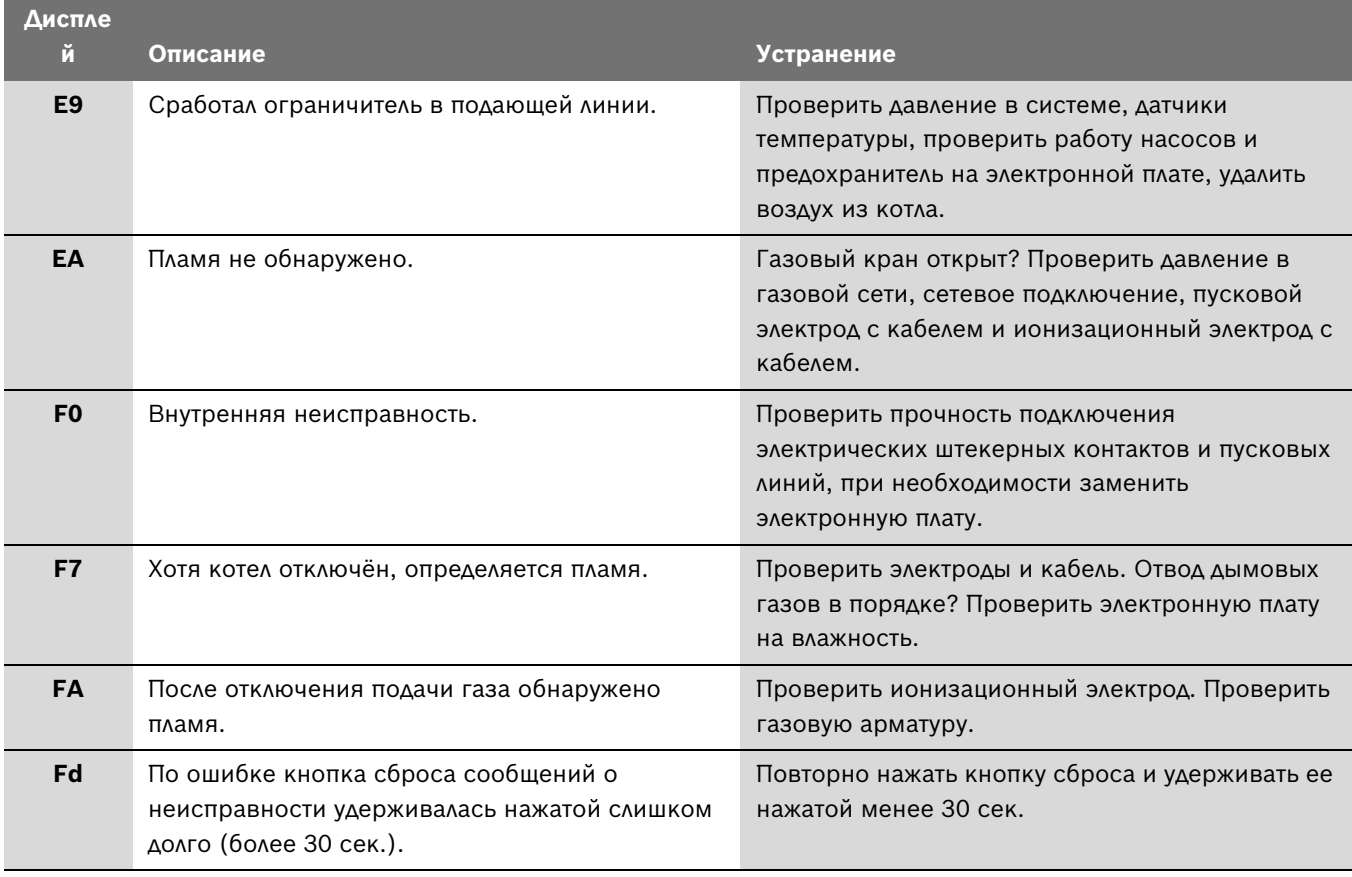

*Таб. 26*

<span id="page-59-1"></span><span id="page-59-0"></span>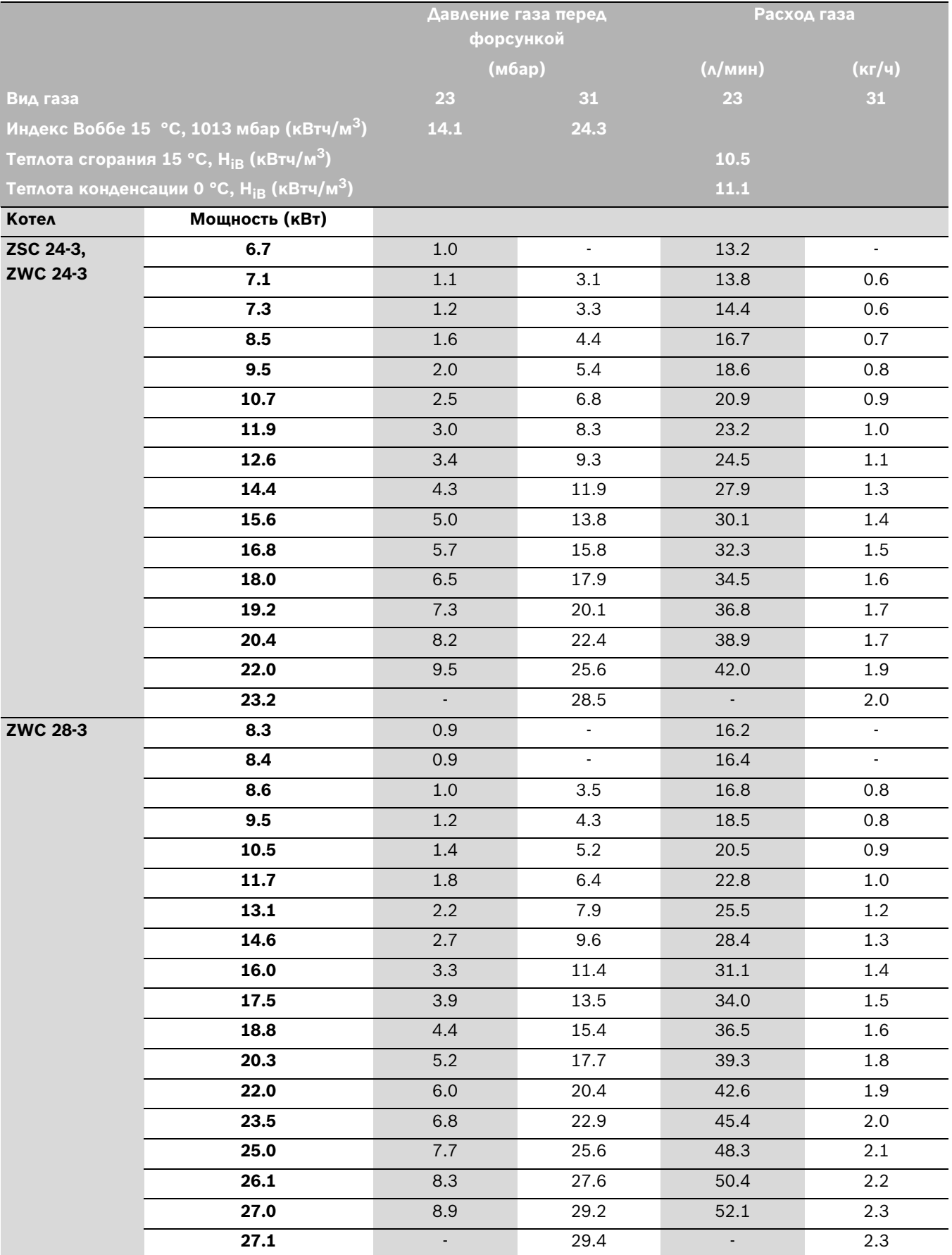

# <span id="page-60-0"></span>**14 Акт сдачи котла в эксплуатацию**

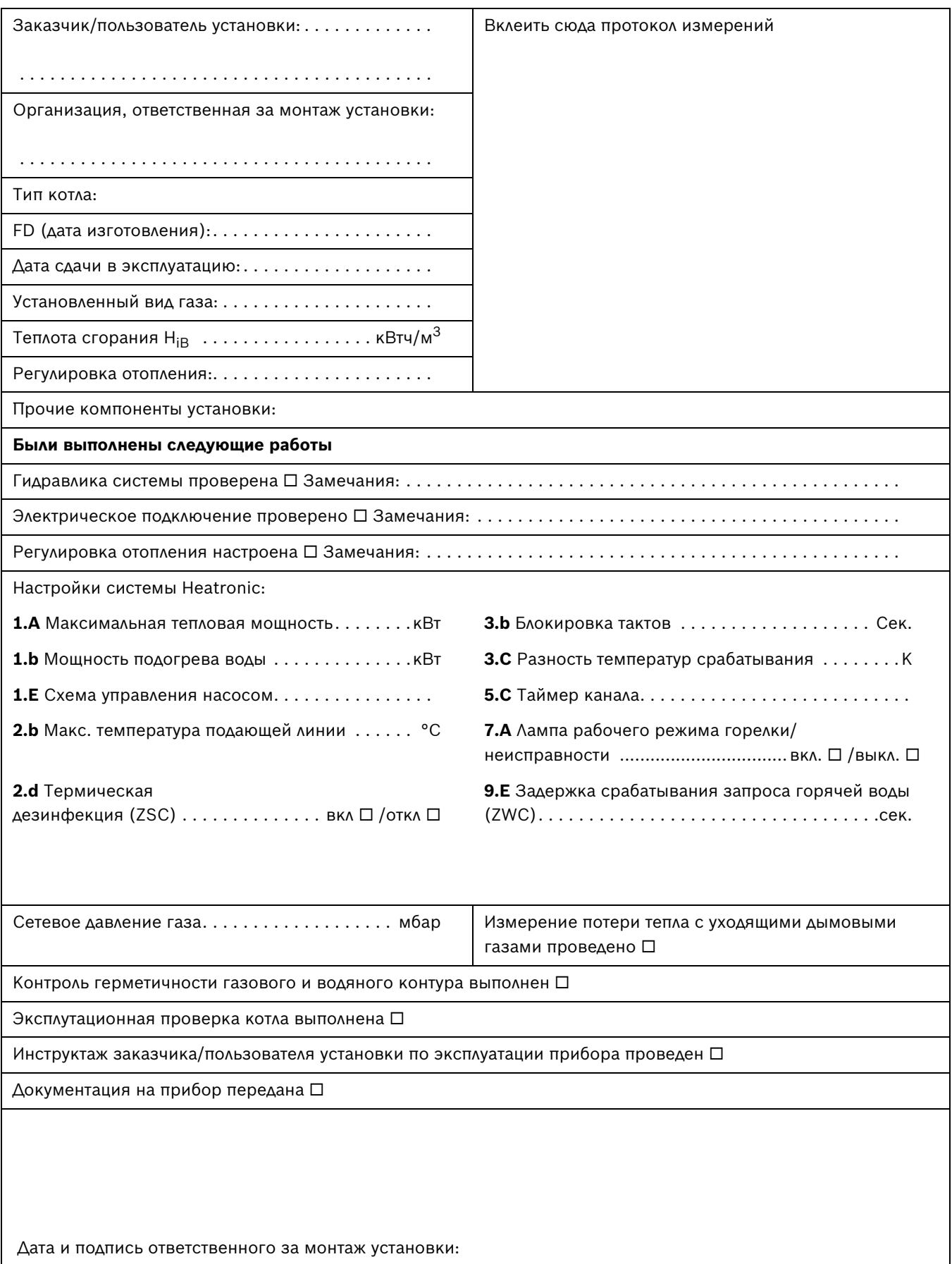

# <span id="page-61-0"></span>**15 ГАРАНТИЙНЫЙ ТАЛОН**

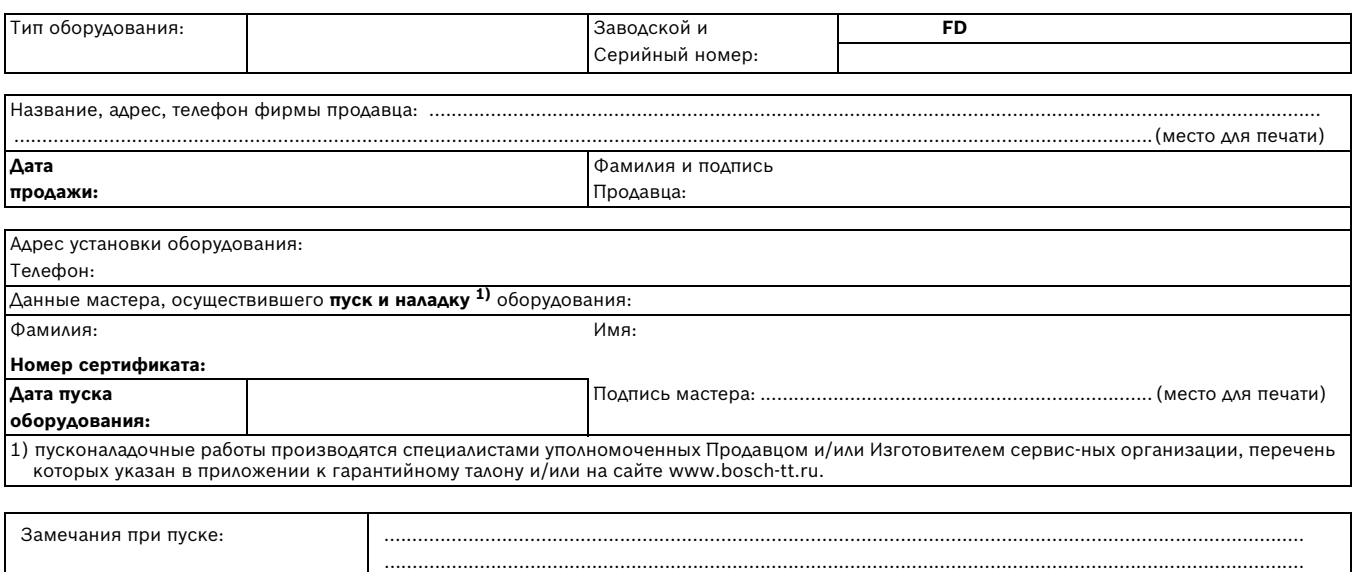

Установленные принадлежности: .................................................................................................................................................................... .................................................................................................................................................................... **Настоящим подтверждаю, что прибор пущен в эксплуатацию, работает исправно, инструктаж по правилам эксплуатации и технике** 

безопасности проведен. Инструкция по эксплуатации оборудования получена, содержание доведено и понятно, с требованиями<br>эксплуатации согласен и обязуюсь выполнять. С гарантийными обязательствами Изготовителя ознакомлен и с

#### **Подпись Покупателя:**

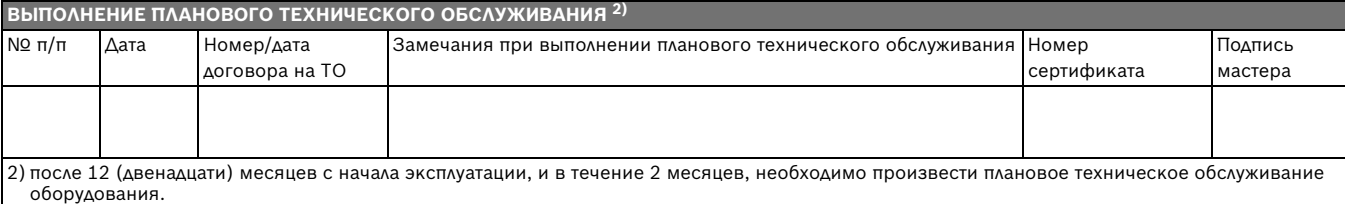

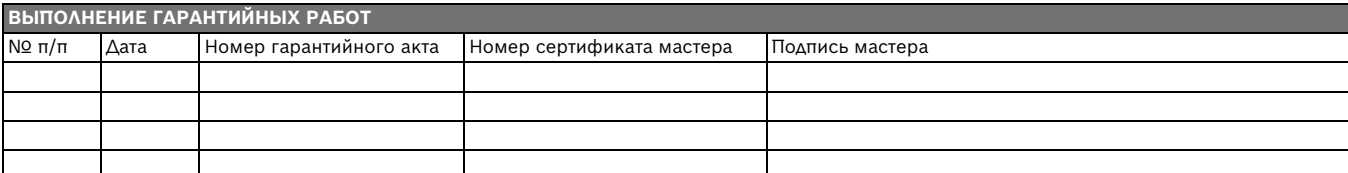

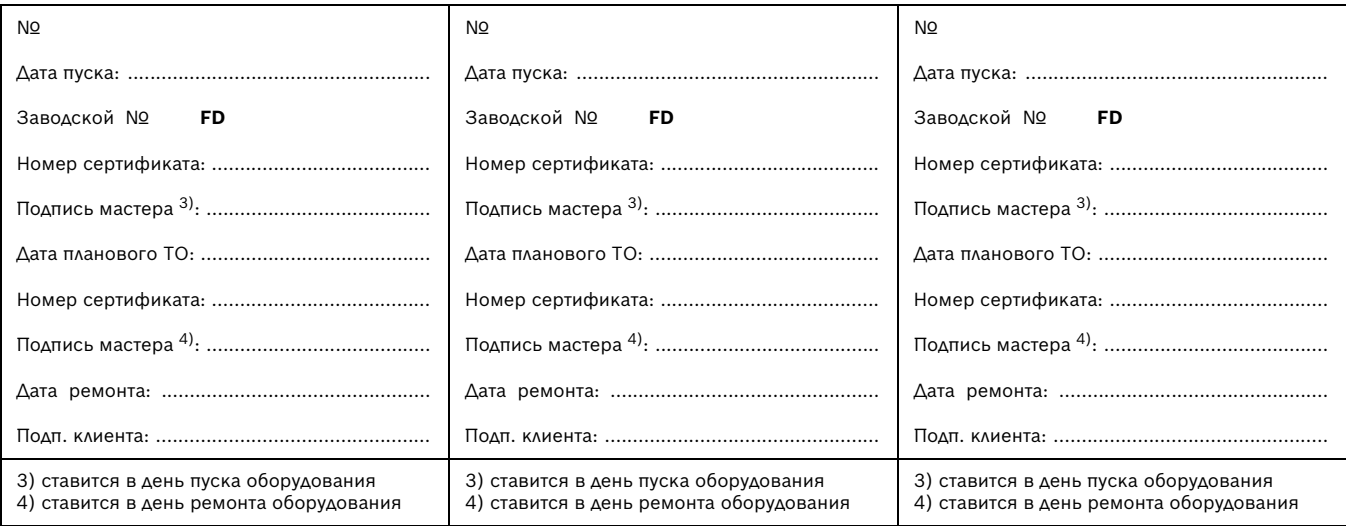

#### **ГАРАНТИЙНЫЕ ОБЯЗАТЕЛЬСТВА**

- 1. Гарантия предоставляется на четко определенные характеристики товара или отсутствие недостатков согласно соответствующему уровню техники.
- 2. Гарантийные сроки.
	- 2.1. Срок гарантии завода изготовителя 24 месяца с даты ввода оборудования в эксплуатацию, но не более 28 месяцев соответственно с даты поставки оборудования конечному Потребителю.
		- При обязательном соблюдении следующих условий:
		- монтаж оборудования производился специалистами организации, имеющей соответствующие лицензии на проведение данного вида работ, персонал организации аттестован и имеет необходимые допуски;
		- пусконаладочные работы производились специалистами уполномоченных Продавцом и/или Изготовителем сервисных организации, перечень которых указан в приложении к гарантийному талону и/или на сайте www.bosch-tt.ru, при ее отсутствии или недостоверности вы можете обратиться в торгующую организацию или к уполномоченной изготовителем организации (контактная информация указана ниже). А так же составлен акт о проведении пусконаладочных работ и/или в наличие соответствующее подтверждение этому в гарантийном талоне;
		- оборудование установлено с соблюдением действующих строительных норм и правил (СНиП), государственных стандартов (ГОСТ), местных норм, а так же предписаний инструкции по монтажу;
		- после 12 (двенадцати) месяцев с начала эксплуатации оборудования, в течение 2 месяцев, необходимо произвести плановое техническое обслуживание оборудование с соответствующей отметкой в гарантийном талоне уполномоченной Продавцом и/или Изготовителем сервисной организацией;
		- до монтажа, оборудование должно храниться в теплом сухом помещении.
	- 2.2. Гарантийный срок на замененные после истечения гарантийного срока узлы и агрегаты, а также на запасные части составляет 6 месяцев.
- 3. Претензии на удовлетворение гарантийных обязательств не принимаются в случаях, если:
	- 3.1. Поставка оборудования произведена через неуполномоченных БОШ представителей, отсутствует сертификат соответствия.
	- 3.2. Выявлено повреждение или удаление заводского серийного номера оборудования.
	- 3.3. Внесены конструктивные изменения в оборудование, без согласования с уполномоченной БОШ на проведение подобных работ, организацией.
	- 3.4. На оборудование устанавливаются детали чужого производства.
	- 3.5. Не соблюдаются правила по монтажу и эксплуатации оборудования Производителя.
	- 3.6. Вмешательство в оборудование неуполномоченных лиц и/или организаций.
	- 3.7. Неисправность является следствием:
		- неправильной эксплуатации;
		- подключения оборудования к коммуникациям и системам (электроснабжения, водопроводная сеть, газоснабжение, дымоход, и т.д.) не соответствующим ГОСТ, требованиям СНиП и предписаниям инструкций по монтажу и эксплуатации изделия;
		- использованием энерго- и теплоносителей несоответствующих ГОСТ, требованиям СНиП и предписаниям инструкций по монтажу и эксплуатации изделия;
		- попадания в изделие посторонних предметов, веществ, жидкостей, животных, насекомых и т.д.
- 3.8. Механические повреждения получены в период доставки от точки продажи до места монтажа, монтажа, эксплуатации.
- 4. БОШ также не несет ответственности за изменение состояния или режимов работы Оборудования в результате ненадлежащего хранения, а также действия обстоятельств непреодолимой силы.
- 5. Гарантия не распространяется на расходные материалы.
- 6. БОШ не несет никаких других обязательств, кроме тех, которые указаны в настоящих "Гарантийных обязательствах".

Срок службы – 12 лет.

#### **В интересах Вашей безопасности**:

Монтаж, пуск, ремонт и обслуживание должны осуществляться только специалистами, обученными и аттестованными производителем оборудования.

Для надежной и безопасной работы оборудования рекомендуется установка фильтров на подаче газа и воды (горячего водоснабжения), диэлектрической разделительной проставки на магистрали подключения газа, обязательная установка фильтра на обратном трубопроводе системы отопления, а так же рекомендуется использование источника бесперебойного питания или стабилизатора напряжения, применение систем водоподготовки в системе отопления. Убедитесь, что оборудование соответствует системе, к которой подключается или в которую должно быть установлено. Параметры топлива и электрической сети совпадают с указанными в инструкции эксплуатации.

**Гарантийные обязательства Изготовителя мне разъяснены, понятны и мною полностью одобрены**.

**Подпись Покупателя**:

ООО "Роберт Бош", РОССИЙСКАЯ ФЕДЕРАЦИЯ, 129515 Москва, ул. Ак. Королева, д.13 , стр. 5, Тел. +7 495 935 7197, Факс +7 495 935 7198, e-mail: service@ru.bosch.com; www.bosch-tt.ru

ООО «Роберт Бош» соо кгосер вошл<br>Термотехника<br>ул. Ак. Королева, 13, стр.5<br>129515 Москва, Россия